# **Oracle® Communications EAGLE Element Management System**

**Install/Upgrade Guide**

Release 46.5

**E88601 Revision 1**

October 2017

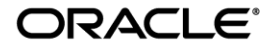

#### **Oracle Communications EAGLE Element Management System 46.5 Install/Upgrade Guide 46.5**

Oracle Communications EAGLE Element Management System Install/Upgrade Guide, Release 46.5

Copyright ©2013, 2017 Oracle and/or its affiliates. All rights reserved.

This software and related documentation are provided under a license agreement containing restrictions on use and disclosure and are protected by intellectual property laws. Except as expressly permitted in your license agreement or allowed by law, you may not use, copy, reproduce, translate, broadcast, modify, license, transmit, distribute, exhibit, perform, publish, or display any part, in any form, or by any means. Reverse engineering, disassembly, or decompilation of this software, unless required by law for interoperability, is prohibited.

The information contained herein is subject to change without notice and is not warranted to be error-free. If you find any errors, please report them to us in writing.

If this is software or related documentation that is delivered to the U.S. Government or anyone licensing it on behalf of the U.S. Government, the following notices are applicable:

U.S. GOVERNMENT END USERS: Oracle programs, including any operating system, integrated software, any programs installed on the hardware, and/or documentation, delivered to U.S. Government end users are "commercial computer software" pursuant to the applicable Federal Acquisition Regulation and agency-specific supplemental regulations. As such, use, duplication, disclosure, modification, and adaptation of the programs, including any operating system, integrated software, any programs installed on the hardware, and/or documentation, shall be subject to license terms and license restrictions applicable to the programs. No other rights are granted to the U.S. Government.

This software or hardware is developed for general use in a variety of information management applications. It is not developed or intended for use in any inherently dangerous applications, including applications that may create a risk of personal injury. If you use this software or hardware in dangerous applications, then you shall be responsible to take all appropriate fail-safe, backup, redundancy, and other measures to ensure its safe use. Oracle Corporation and its affiliates disclaim any liability for any damages caused by use of this software or hardware in dangerous applications.

Oracle and Java are registered trademarks of Oracle and/or its affiliates. Other names may be trademarks of their respective owners.

Intel and Intel Xeon are trademarks or registered trademarks of Intel Corporation. All SPARC trademarks are used under license and are trademarks or registered trademarks of SPARC International, Inc. AMD, Opteron, the AMD logo, and the AMD Opteron logo are trademarks or registered trademarks of Advanced Micro Devices. UNIX is a registered trademark of The Open Group.

This software or hardware and documentation may provide access to or information about content, products, and services from third parties. Oracle Corporation and its affiliates are not responsible for and expressly disclaim all warranties of any kind with respect to thirdparty content, products, and services unless otherwise set forth in an applicable agreement between you and Oracle. Oracle Corporation and its affiliates will not be responsible for any loss, costs, or damages incurred due to your access to or use of thirdparty content, products, or services, except as set forth in an applicable agreement between you and Oracle.

**CAUTION: Use only the guide downloaded from the Oracle Technology Network (OTN) [\(http://www.oracle.com/technetwork/indexes/documentation/oracle-comms-tekelec-2136003.html\)](http://www.oracle.com/technetwork/indexes/documentation/oracle-comms-tekelec-2136003.html). Before upgrading your system, access the My Oracle Support web portal [\(https://support.oracle.com\)](https://support.oracle.com/) and review any Knowledge Alerts that may be related to the System Health Check or the Upgrade.**

Before beginning this procedure, contact My Oracle Support and inform them of your upgrade plans. Refer to Appendix T for instructions on accessing My Oracle Support.

# **TABLE OF CONTENTS**

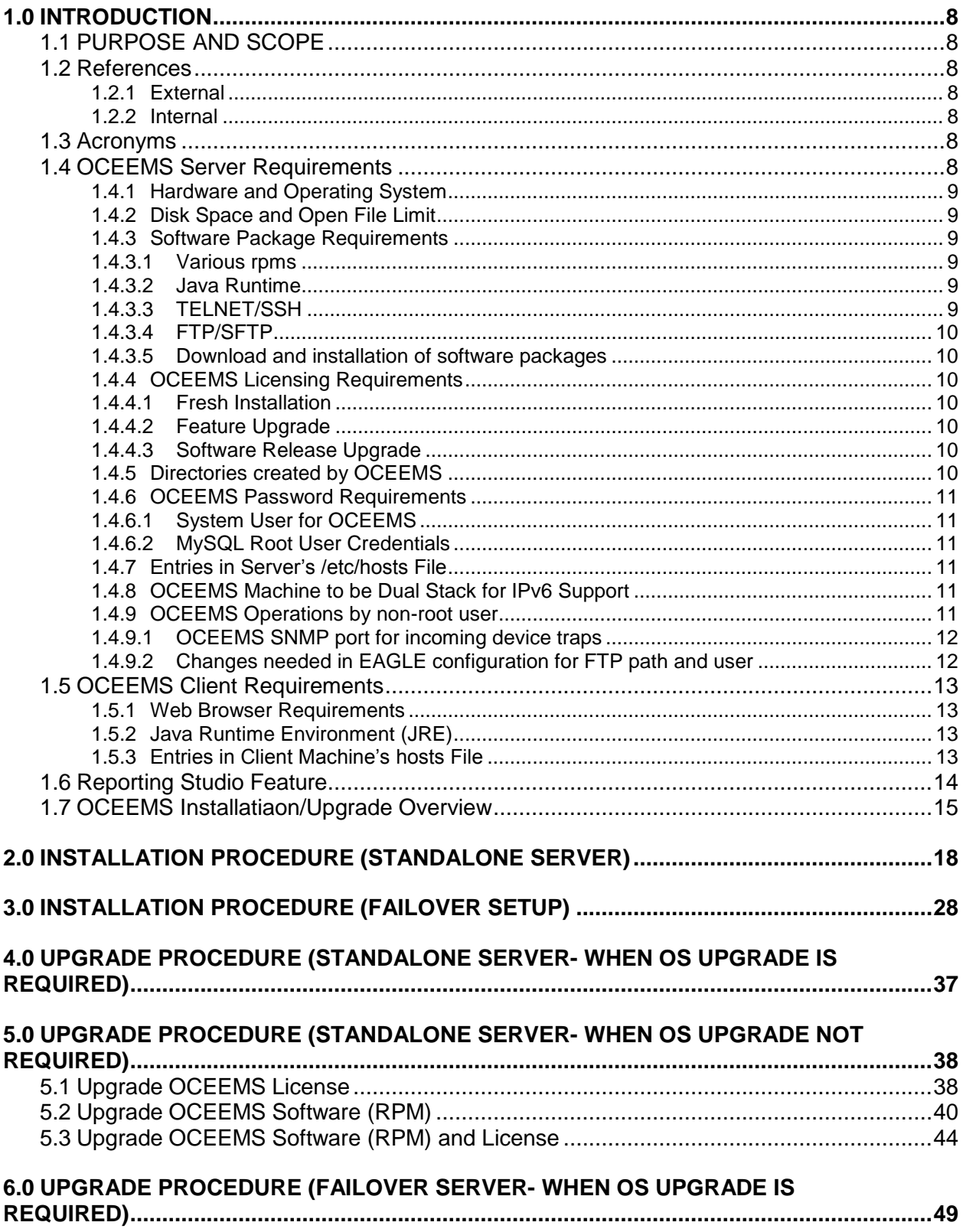

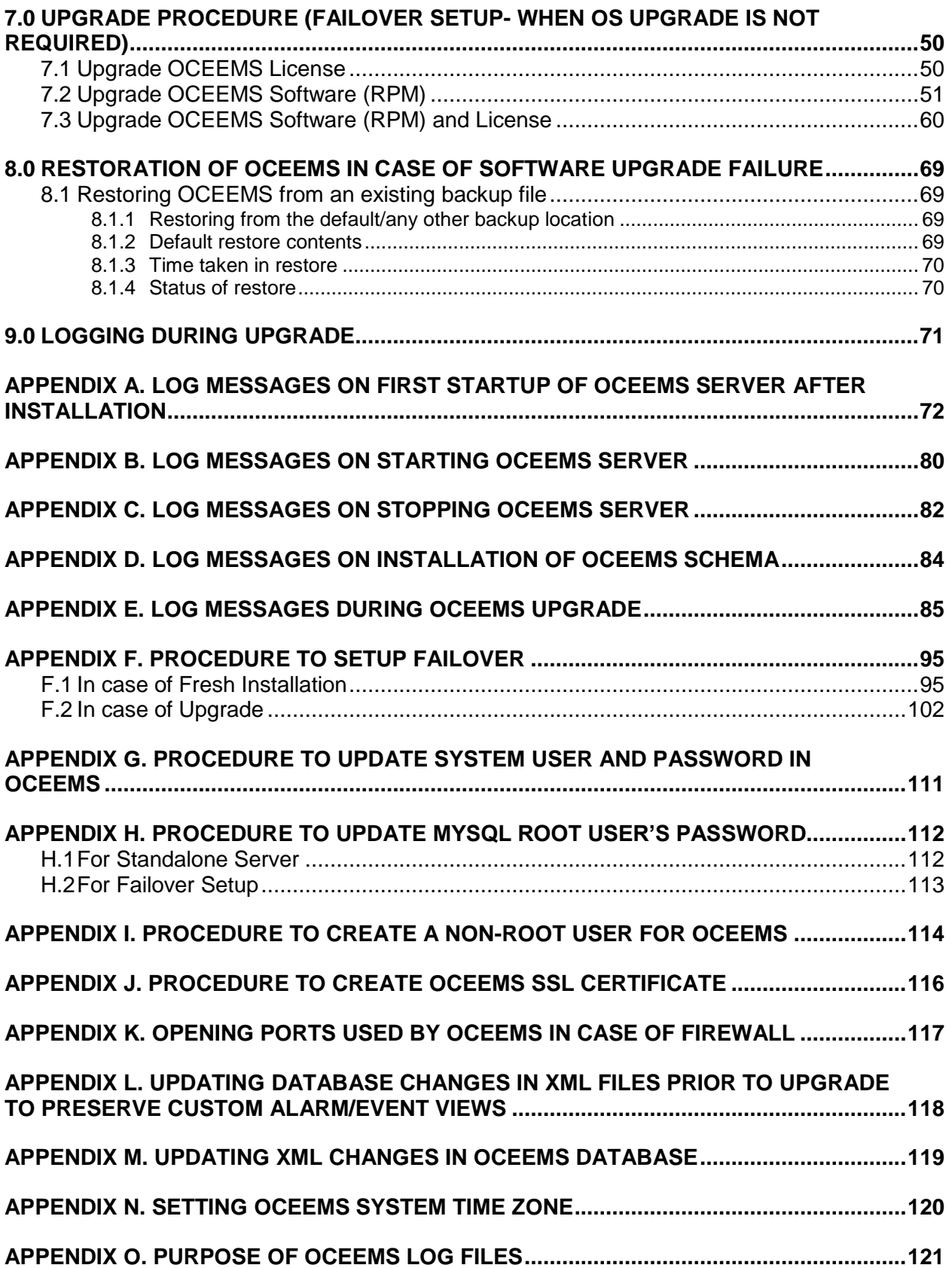

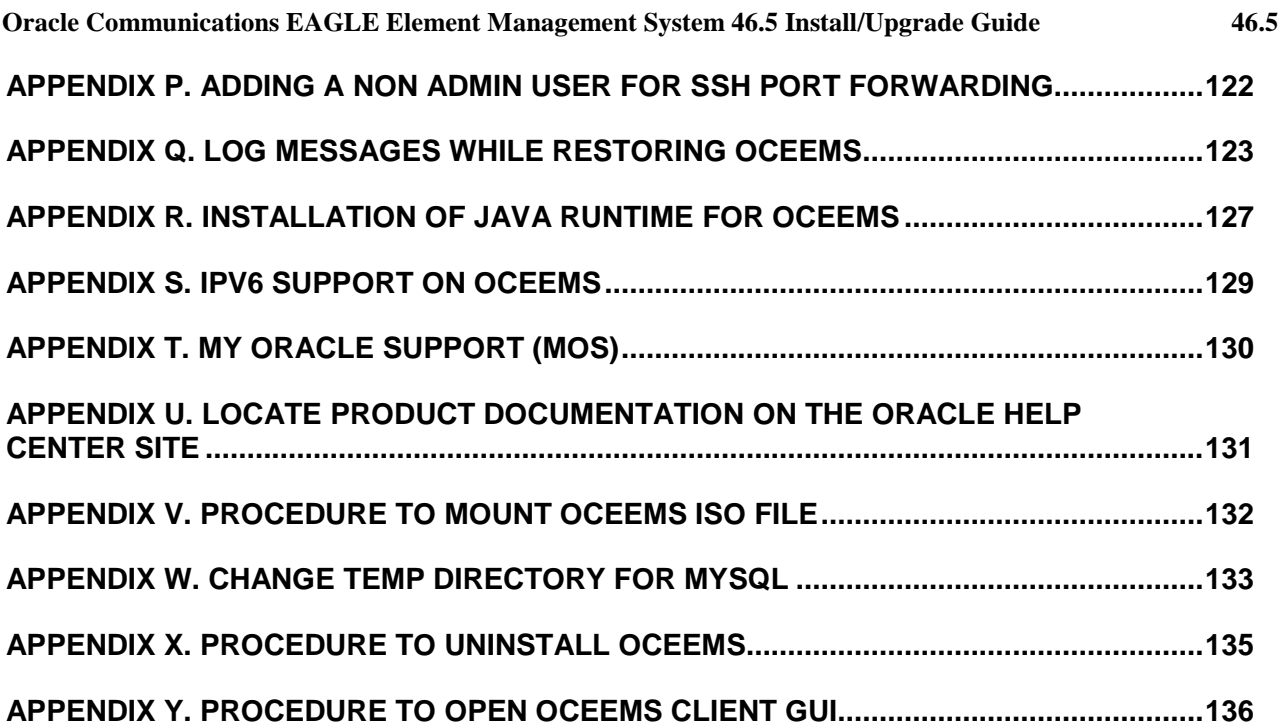

# **List of Tables**

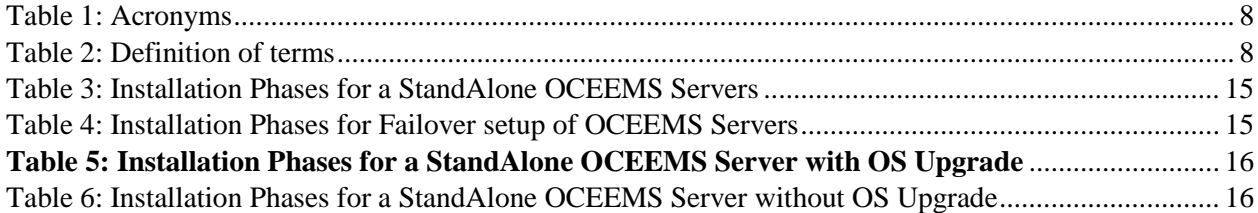

# <span id="page-7-0"></span>**1.0 INTRODUCTION**

Release 46.5 of Oracle® Communications EAGLE Element Management System (hereafter referred to as "OCEEMS") is a major release of OCEEMS product after the release 46.3. Existing customers, who are at release 46.2 or 46.3 can upgrade to release 46.5. Additionally, customers can also directly install release 46.5 on their systems.

Release 46.5 of OCEEMS has fixes for many must-fix bugs and implemented enhancements like various enhancements in Command Manager Interface, support of IPv6 for EPAP devices on southbound, removal of the need of root privileges to run/maintain OCEEMS and support of EAGLE SLIC card.

# <span id="page-7-1"></span>**1.1 PURPOSE AND SCOPE**

This document is a reference for the installation and upgrade procedure of release 46.5 of OCEEMS. The target audience are those Oracle employees and agents involved with the installation and upgrade of OCEEMS product along with the customers who will use OCEEMS to manage EAGLE(s), EPAP and LSMS in their network.

### <span id="page-7-2"></span>**1.2 References**

### <span id="page-7-3"></span>**1.2.1 External**

[1] <http://dev.mysql.com/doc/refman/5.6/en/upgrading.html>

<span id="page-7-4"></span>[2] <http://dev.mysql.com/doc/refman/5.6/en/replication-compatibility.html>

## **1.2.2 Internal**

- <span id="page-7-7"></span>[3] OCEEMS Reporting Studio 46.3 Install/Upgrade Guide
- <span id="page-7-5"></span>[4] OCEEMS 46.2 Install/Upgrade Guide

### **1.3 Acronyms**

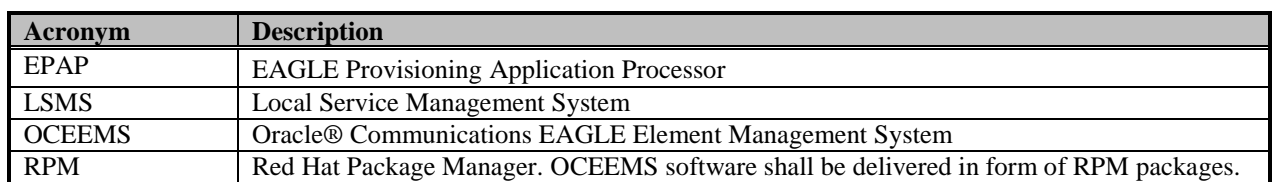

#### **Table 1: Acronyms**

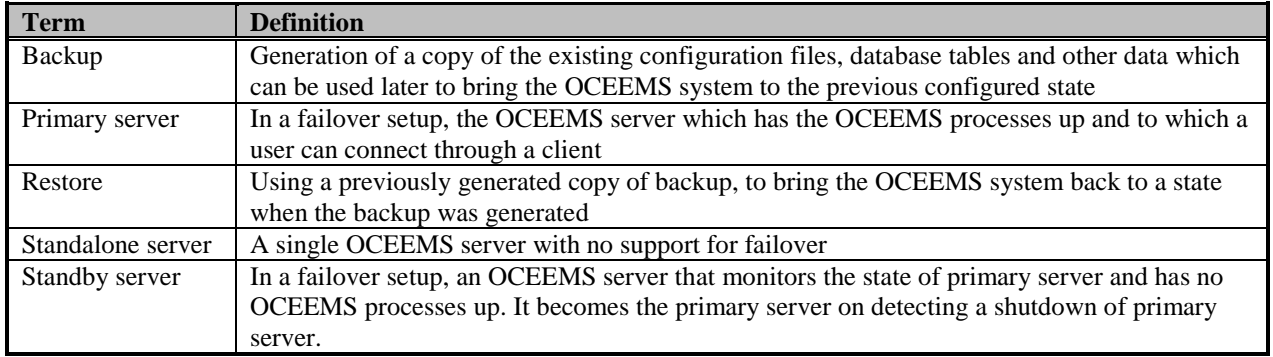

#### **Table 2: Definition of terms**

### <span id="page-7-6"></span>**1.4 OCEEMS Server Requirements**

Before moving ahead with the installation/upgrade, make sure all the pre–requisite mentionen in this section are met. Specially make sure the following items are incorporated in the server before you move ahead with the installation/upgrade.

- All rpm packages mentioned in this section are installed
- JAVA\_HOME is set as is mentioned in Java Runtime below
- A compatible browser is available with java enabled as mentioned in [OCEEMS Client Requirements](#page-12-0) (Browser requirement)

These are some of the common mistaked people make during upgrade in a hurry. Go through the complete procedure mentioned in this section to minimize chances of failure/rework.

# <span id="page-8-0"></span>**1.4.1 Hardware and Operating System**

Release 46.5 of OCEEMS shall be tested on following platforms and OS -

- SUN Netra Server X3-2 running version 7.0 of 64-bit Oracle Linux or CentOS
- HP Gen8 server running version 7.0 of 64-bit CentOS

### <span id="page-8-1"></span>**1.4.2 Disk Space and Open File Limit**

The hard disk partition where OCEEMS is to be installed should have at least 500GB of space. In addition, limit for the no. of open files (ulimit -n) on the system should be configured to 65536. All the harddisk space should be under one partition.

# <span id="page-8-2"></span>**1.4.3 Software Package Requirements**

#### <span id="page-8-3"></span>1.4.3.1 Various rpms

Following are some of the rpms/packages missing under Oracle Linux 7 and are required to be present in the server. Install these rpms before moving ahead with the installation of OCEEMS 46.5.

'bc' command is required while installation/upgrade of OCEEMS RPM. It might not be available on the system by default. Therefore, users are advised to verify its availability and install it (if not available) before proceeding with installation/upgrade of OCEEMS. This command can be installed by installing 'bc' package on the system (version of the package should be compatible with OS version).

'lsof' command is required by the OCEEMS Measruement module and should be installed on the system before OCEEMS is started. Therefore, users are advised to verify its availability and install it (if not available) before starting OCEEMS server.

'libaio' package is required under Oracle Linux 7.0. This package is required during OCEEMS installation.

'unzip'comamnd is required during installatiopn of i-net clear reports.

#### **Note: Without all these rpms in place, installation is bound to fail. Make sure to install 64 bit version of the rpms as the Oracle Linux 7 is 64 bit.**

#### <span id="page-8-4"></span>1.4.3.2 Java Runtime

Oracle JRE 1.8 or higher (64-bit) should be available on the system and JAVA\_HOME should be set properly for running OCEEMS server. Please execute through [Appendix R](#page-126-0) irrespective of JRE 1.8 is installed in the system or not.

### <span id="page-8-5"></span>1.4.3.3 TELNET/SSH

For connecting to network elements like EAGLE(s), EPAP(s) and LSMS(s), the SSH service should be running on the OCEEMS machine. SSH is required for securely connecting to EAGLE(s), EPAP(s) and LSMS(s). **For security reasons, it is recommended that all the network elements should communicate with OCEEMS over secure connections to enhance the security of the connection and to provide a level of protection for the transported data. Optional features for secure communication are available and highly recommended for interfacing to the EAGLE(s).**

#### **Oracle Communications EAGLE Element Management System 46.5 Install/Upgrade Guide 46.5**

The TELNET application client is required and utilized as part of the connection to both secure and non-secure EAGLEs, so it needs to be installed on the OCEEMS server along with the SSH service and SSH client before installation of OCEEMS. If the target OS is Oracle Linux then it by default has SSH service enabled, so only the TELNET application package installation should be required on the server.

# <span id="page-9-0"></span>1.4.3.4 FTP/SFTP

For receiving measurement data (CSV files) from EAGLEs, FTP/SFTP service should be running on the server. FTP is required for receiving measurement files from EAGLEs over non-secure connection and SFTP is required for receiving measurement files from EAGLE(s) over secure connection. **It is recommended that all the network elements should communicate with OCEEMS over secure connection, so use of FTP should be avoided as much as possible**. If the target OS is Oracle Linux then it by default supports SFTP, so only FTP package installation should be required on it (if required). In addition, in case the machine supports SFTP, then while configuring EAGLE for sending measurement data to OCEEMS using ent-ftp-serv command, the 'security' parameter must be turned 'on'.

## <span id="page-9-1"></span>1.4.3.5 Download and installation of software packages

Note that the customer might not have the OCEEMS machine on a network that can access the Yum server to download the packages (and their dependencies) directly on the machine, so **it is advised that packages must be downloaded and installed manually**.

## <span id="page-9-2"></span>**1.4.4 OCEEMS Licensing Requirements**

A new OCEEMS license shall be required in the following cases –

## <span id="page-9-3"></span>1.4.4.1 Fresh Installation

A new OCEEMS license file shall be needed when the customer installs OCEEMS for the first time.

### <span id="page-9-4"></span>1.4.4.2 Feature Upgrade

A new OCEEMS license file shall be needed when a customer purchases some additional features for the currently installed release of OCEEMS. In this case, the license shall be of the same OCEEMS release that is currently installed on customer's system with the additionally purchased features enabled.

# <span id="page-9-5"></span>1.4.4.3 Software Release Upgrade

A new OCEEMS license file shall be needed when a customer upgrades OCEEMS to a new release of OCEEMS. In this case, the license required shall be of the OCEEMS release that customer wishes to upgrade to.

# <span id="page-9-6"></span>**1.4.5 Directories created by OCEEMS**

OCEEMS creates following directory structure on the system –

- /Tekelec/WebNMS This is OCEEMS software installation directory.
- /var/E5-MS This is the directory where OCEEMS application logs are created.
- /opt/E5-MS This directory contains CMI and LUI modules script and result directories.
- FTP input directory for EAGLE's measurement files In 46.3 and later releases, OCEEMS' dependence on 'root' user has been removed and now OCEEMS shall be run using a non-root user only (in case of fresh installation) or by a non-root/root user (in case of upgrade). Before 46.3, the ftp input path for measurement files from EAGLE was "/root/E5-MS/measurement/csvinput". In 46.3, the ftp input path for measurement files on OCEEMS machine, in case of OCEEMS being run by a non-root user, is "/opt/E5- MS/measurement/csvinput". Therefore, customers are advised the follwoing –
	- o In case of fresh installation of OCEEMS, customer shall configure ftp path "/opt/E5- MS/measurement/csvinput" on EAGLE.
	- o In case of upgrade of OCEEMS
		- When customer wishes to run OCEEMS with root user, no change is needed in the ftp path ("/root/E5-MS/measurement/csvinput") already configured on EAGLE.
- When customer wishes to run OCEEMS with a non-root user, customer shall update the ftp path on EAGLE from its current value "/root/E5-MS/measurement/csvinput" to "/opt/E5- MS/measurement/csvinput".
- /var/upgrade This is the backup directory used during OCEEMS upgrade.
- /var/backup This directory contains OCEEMS manual and scheduled backups.

# <span id="page-10-0"></span>**1.4.6 OCEEMS Password Requirements**

# <span id="page-10-1"></span>1.4.6.1 System User for OCEEMS

OCEEMS stores the login credentials of the system user used for starting/stopping/configuration of OCEEMS in an encrypted format on disk. These credentials are needed for port forwarding mechanism while connecting to EAGLEs on SSH. Before release 46.3, OCEEMS used system user 'root' for this. In 46.3 and later releases, the dependence on 'root' user has been removed and OCEEMS can also be operated by a non-root system user. For installation/upgrade to 46.5, the login credentials of the non-root user used by the customer for OCEEMS operation must be updated for OCEEMS using the procedure given in section **APPENDIX G. [PROCEDURE TO UPDATE SYSTEM USER AND](#page-110-0)  [PASSWORD IN OCEEMS](#page-110-0)**

## <span id="page-10-2"></span>1.4.6.2 MySQL Root User Credentials

When OCEEMS is installed for the first time on a system, it is installed with a default password for MySQL's root user. Customers are advised to update the password as per their own choice. The procedure to update the password has been described in section **APPENDIX G. [PROCEDURE TO UPDATE MYSQL ROOT USER'S PASSWORD.](#page-111-0)**

**Note**: OCEEMS users can change the MySQL Temporary directory from /tmp to user-defined directoryby executing steps in **[Appendix W. Change Temp Directory for Mysql](#page-132-0)**

# <span id="page-10-3"></span>**1.4.7 Entries in Server's /etc/hosts File**

OCEEMS system's hosts file (which is usually available in /etc directory) should have the entry for system's IP address and hostname. This is required for name resolution in DNS system. In case of failover-based setup, both primary and standby machines should have entries for both the systems' IP addresses and hostnames. For example, for a setup where primary server's IP and hostname are '10.248.10.21' and 'oceemspri' and standby server's IP and hostname are '10.248.10.22' and 'oceemssec', the entries in /etc/hosts file on both the machines should look like -

10.248.10.21 oceemspri 10.248.10.22 oceemssec

# <span id="page-10-4"></span>**1.4.8 OCEEMS Machine to be Dual Stack for IPv6 Support**

From OCEEMS R46.3 can support EPAP version 16.1 that comes with IPv6 support. A precondition for OCEEMS to support IPv6 enabled EPAP devices is that the machine on which OCEEMS is installed should be dual stack (that is should be able to communicate with other devices over both IPv4 and IPv6). For a failover based OCEEMS setup, both primary and standby servers must be dual stack.

# <span id="page-10-5"></span>**1.4.9 OCEEMS Operations by non-root user**

Before R46.3, only super user 'root' could perform OCEEMS operations like start/stop/restart of OCEEMS server and update of OCEEMS configuration files. R46.3 has added a feature wherein, in case of fresh installation, OCEEMS operations (start/stop/restart/configurational changes in files) shall be done by a non-root user and in case of upgrade, it shall be customer's choice to use root/non-root user for OCEEMS operations.

After fresh installation or upgrade (if the customer wants to use a non-root user for OCEEMS operations), the super user 'root' shall need to execute the 'updatePrivilegesForUser.sh' script. This script shall configure a non-root user, associate it to a group and provide required privileges to this user for OCEEMS operations. In addition, it shall also set the SNMP trap receiving port for OCEEMS in a way so that OCEEMS started by a non-root user can listen to it. Reading of **Error! Reference source not found.** is suggested to understand this change in detail. The

installation/upgrade procedures in this document have been updated to take care of this change. Two points that need more explanations have been discussed below in detail –

# <span id="page-11-0"></span>1.4.9.1 OCEEMS SNMP port for incoming device traps

The standard SNMP port 162 used by OCEEMS for receiving the traps coming from network devices is a reserved port that can only be used by processes started by 'root' user. A process started by a non-root user can only bind to an unreserved port in the range 1024-65535. In 46.3, OCEEMS, when started by a non-root user, shall not be able to bind to port 162 for receiving the incoming traps. To address this limitation, following options shall be available –

 **Updating device SNMP port to use an unreserved port value** – In this option, user shall need to change the SNMP port on all managed network devices (EAGLE, EPAP, LSMS) from standard value of 162 to a port in the range 1024-65535. User shall be required to change the trap port on all managed network devices before proceeding with OCEEMS installation/upgrade procedure. Then, while executing 'updatePrivilegesForUser.sh' script, user shall have the option to provide the SNMP port (in range 1024- 65535) configured on network devices and the script shall store the port in

"/Tekelec/WebNMS/conf/trapport.conf" file for use in OCEEMS. OCEEMS shall then directly listen to the traps coming on the unreserved port value defined in trapport.conf file.

 **Use trap-forwarding mechanism on OCEEMS machine** – Alternatively, if a change in standard port value 162 is not desired at managed network devices, OCEEMS shall use a trap forwarding mechanism to forward all traps coming on port 162 on OCEEMS machine to a port in the range 1024-65535. For this, user shall be needed to provide an unreserved port value in the range 1024-65535 while executing 'updatePrivilegesForUser.sh' script. The default value for this shall be 64000 and user shall have the ability to provide any other unused port value from the unreserved port range. The script shall then store this port value in "/Tekelec/WebNMS/conf/trapport.conf" file and create the trap forwarding mechanism on OCEEMS machine to forward all traps coming on reserved port 162 to the unreserved port entered by user and available in trapport.conf file. In this case, network devices shall continue sending traps to OCEEMS on port 162, which shall be forwarded by OS to an unreserved port defined in trapport.conf file, and OCEEMS shall listen to them on that unreserved port.

**Note**: For network devices added to OCEEMS over IPv4, iptables functionality provided by OS shall be used for forwarding traps coming on port 162 to an unreserved port. For network devices added to OCEEMS over IPv6 (EPAP version 16.1), ip6tables functionality provided by OS shall be used. Ip6tables can work only with kernel version 3.10. Therefore, in case user needs traps from IPv6 enabled EPAP (16.1) to come on port 162 and then used the trap forwarding mechanism, s/he must use kernel 3.10 or higher on the OS. If user cannot use the kernel version 3.10 or higher required for trap forwarding, then s/he shall be needed to use an unreserved SNMP port on IPv6 enabled EPAP so that OCEEMS can directly listen to traps coming on that port and trap forwarding is not required.

# <span id="page-11-1"></span>1.4.9.2 Changes needed in EAGLE configuration for FTP path and user

Before R46.3, OCEEMS expected the incoming measurement CSV files from EAGLE to arrive in directory '/root/E5- MS/measurement/csvinput'. However, in R46.3, when started with a non-root user, OCEEMS cannot make file operations in the above directory because it is owned by the 'root' user. To address this, the expected path of measurement files has been changed '/opt/E5-MS/measurement/csvinput' in OCEEMS.

The same change shall be required at all the managed EAGLEs so that they start sending measurement files at the new path using the non-root user configured for OCEEMS. For this, the following command needs to be run on all the managed EAGLEs –

```
chg-ftp-serv:ipaddr=<IP address of OCEEMS machine>:app=meas:path="/opt/E5-
MS/measurement/csvinput":login=<non-root user configured for OCEEMS>
```
When the above command asks for the password, provide the non-root user's password. Sample output of the command is shown below -

```
> chg-ftp-serv:ipaddr=10.248.10.21:app=meas:path="/opt/E5-
      MS/measurement/csvinput":login=ems1
```

```
 tekelecstp 16-05-05 17:13:31 MST EAGLE5 46.3.0.0.0-68.18.0
     chg-ftp-serv:ipaddr=10.248.10.21:app=meas:path="/opt/E5-
      MS/measurement/csvinput":login=emsuser
     Command entered at terminal #19.
;
 Enter Password :
     tekelecstp 16-05-05 17:19:30 MST EAGLE5 46.3.0.0.0-68.18.0
    CHG-FTP-SERV: MASP B - Cannot access standby fixed disk.
    CHG-FTP-SERV: MASP B - Simplex database update.
Command Accepted - Processing
     CHG-FTP-SERV: MASP B - COMPLTD
;
Command Executed
```
## <span id="page-12-0"></span>**1.5 OCEEMS Client Requirements**

OCEEMS client is a java based application client that is launched when a user clicks on the 'Launch OCEEMS Client' button on the OCEEMS login page opened in a web browser. Following are the requirements for launching OCEEMS client.

#### <span id="page-12-1"></span>**1.5.1 Web Browser Requirements**

OCEEMS login page can be viewed using either of the following web browsers:

- Microsoft® Internet Explorer version 11.0 or later
- Mozilla Firefox® version 39.0 or later

**Note**: The web browser of choice should have pop-ups enabled.

### <span id="page-12-2"></span>**1.5.2 Java Runtime Environment (JRE)**

The machine where OCEEMS client is to be used should be having Java Runtime 1.8 (64 bit) installed and the browser of choice should have Java enabled.

### <span id="page-12-3"></span>**1.5.3 Entries in Client Machine's hosts File**

For client machines to render EAGLE card graphics successfully in OCEEMS client and to be able to switchover from primary to standby server in case of failover, client machine's 'hosts' file should have the hostname and IP address entries of OCEEMS server(s). On Windows based client machine, the hosts file is present at 'C:\Windows\System32\drivers\etc' folder. The following entries should be done in client machine's hosts file -

• In case of standalone setup -

<OCEEMS SERVER IP> <OCEEMS SERVER HOSTNAME>

e.g. In case the hostname of OCEEMS server is 'oceems' and IP address is '10.248.10.25', then the following entry shoud be added in hosts file -

10.248.10.25 oceems

In case of failover based setup -

<PRIMARY SERVER IP> <PRIMARY SERVER HOSTNAME>

<STANDBY SERVER IP> <STANDBY SERVER HOSTNAME>

e.g. In case the hostname of primary OCEEMS server is 'oceemspri' and IP address is '10.248.10.25' and hostname of standby OCEEMS server is 'oceemssec' and IP address is '10.248.10.21', then the following entries shoud be added in hosts file -

10.248.10.25 oceemspri 10.248.10.21 oceemssec

### <span id="page-13-0"></span>**1.6 Reporting Studio Feature**

Reporting Studio is an optional feature of OCEEMS that is provided as a separate ISO to customers and must be installed on the same machine where OCEEMS is installed. For OCEEMS R46.5, Reporting Studio version 46.5, which is based on i-net Clear Reports framework version 15.x, shall be needed. Installation/upgrade of Reporting Studio 46.5 should be done using document [\[3\]](#page-7-7) after OCEEMS R46.5 has been installed/upgraded to.

# <span id="page-14-0"></span>**1.7 OCEEMS Installatiaon/Upgrade Overview**

### **1.7.1 Installation Phases for StandAlone OCEEMS Server**

**Note:** This case is for first time installation of OCEEMS 46.5

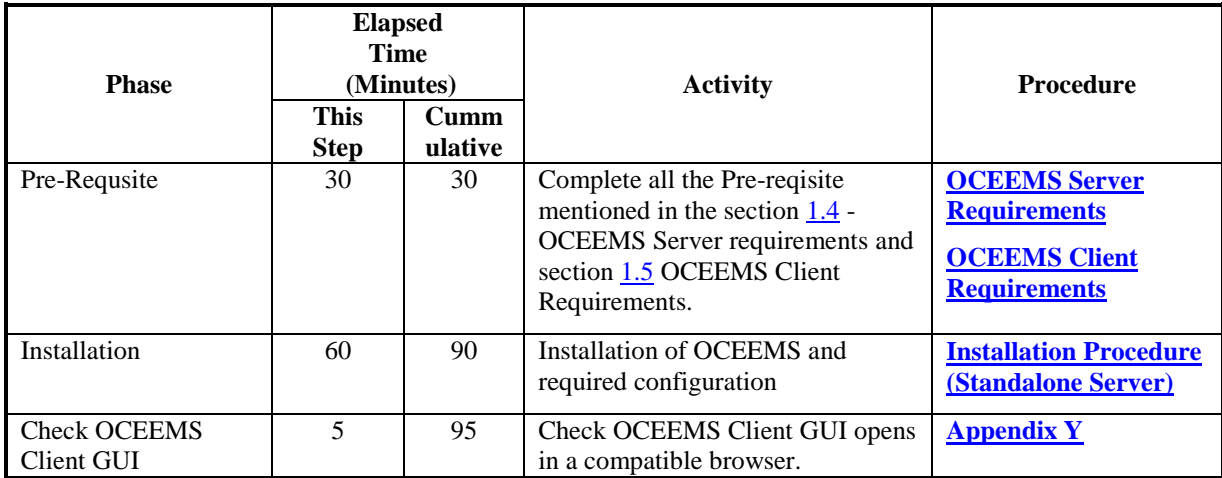

#### **Table 3: Installation Phases for a StandAlone OCEEMS Servers**

#### **1.7.2 Installation Phases for FailOver Setup of OCEEMS Servers**

**Note:** This case is for first time installation of OCEEMS 46.5 where there is Active-Standby Failover setup

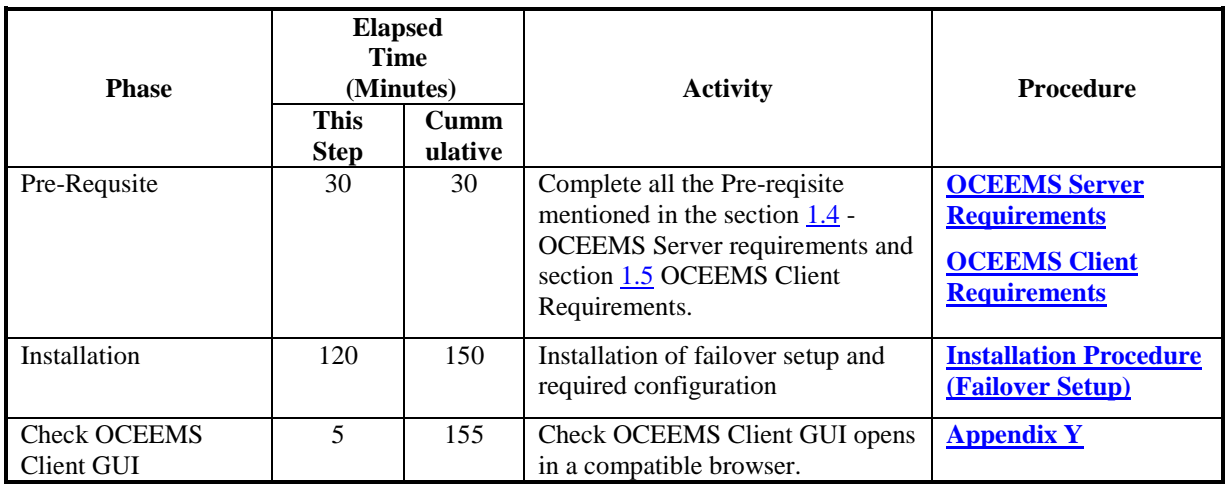

#### **Table 4: Installation Phases for Failover setup of OCEEMS Servers**

### **1.7.3 Upgrade Procedure (StandAlone Server - When OS Upgrade is required)**

**Note:** This case is for upgrade from OCEEMS 46.2 to 46.5

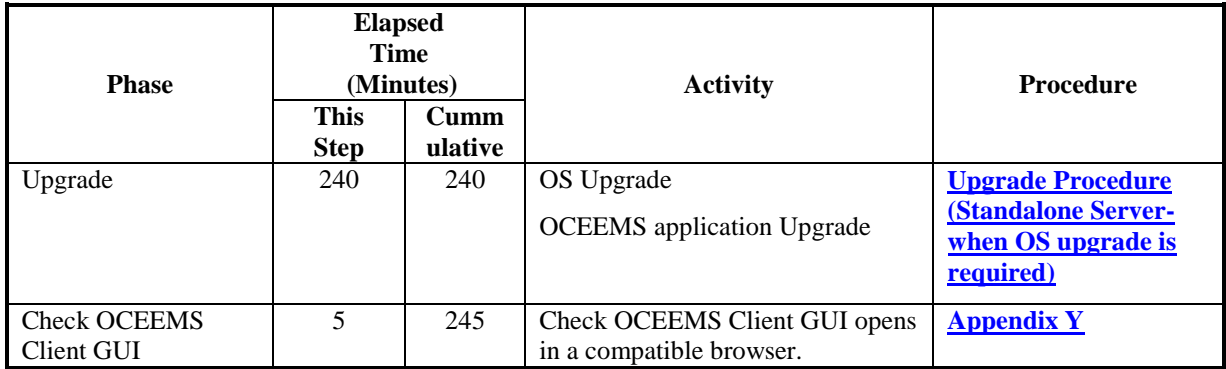

#### **Table 5: Installation Phases for a StandAlone OCEEMS Server with OS Upgrade**

### **1.7.4 Upgrade Procedure (StandAlone Server- When OS Upgrade is NOT required)**

**Note:** This case is for upgrade from OCEEMS 46.3 to 46.5 and for intra release upgrade (46.5.x to 46.5.y)

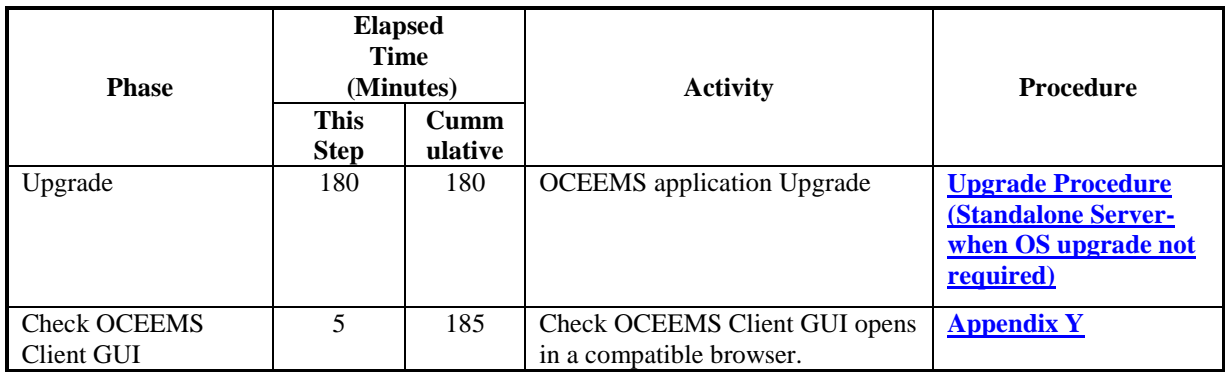

#### **Table 6: Installation Phases for a StandAlone OCEEMS Server without OS Upgrade**

### **1.7.5 Upgrade Procedure (Failover Setup - When OS Upgrade is required)**

**Note:** This case is for upgrade from OCEEMS 46.2 to 46.5 in a failover setup

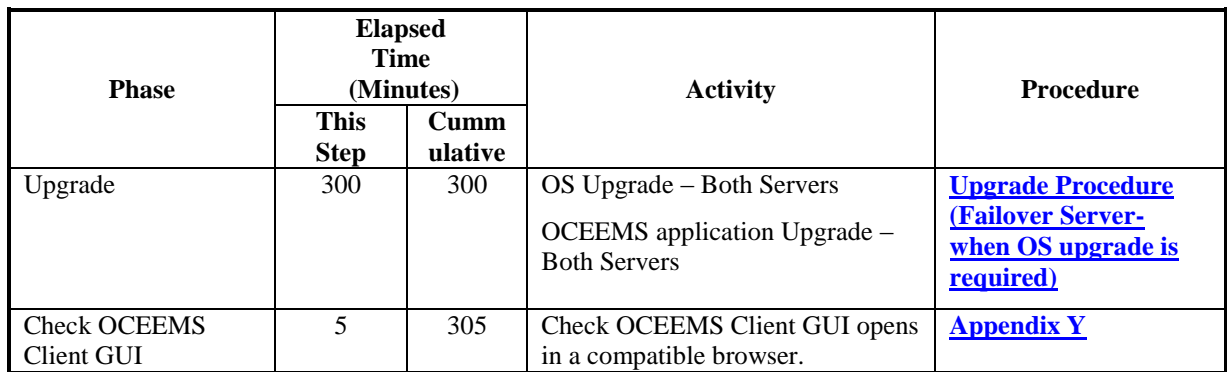

**Table 7: Installation Phases for a StandAlone OCEEMS Server without OS Upgrade**

# **1.7.6 Upgrade Procedure (Failover Setup - When OS Upgrade is not required)**

**Note:** This case is for upgrade from OCEEMS 46.3 to 46.5 and for intra release upgrade (46.5.x to 46.5.y) in a failover setup

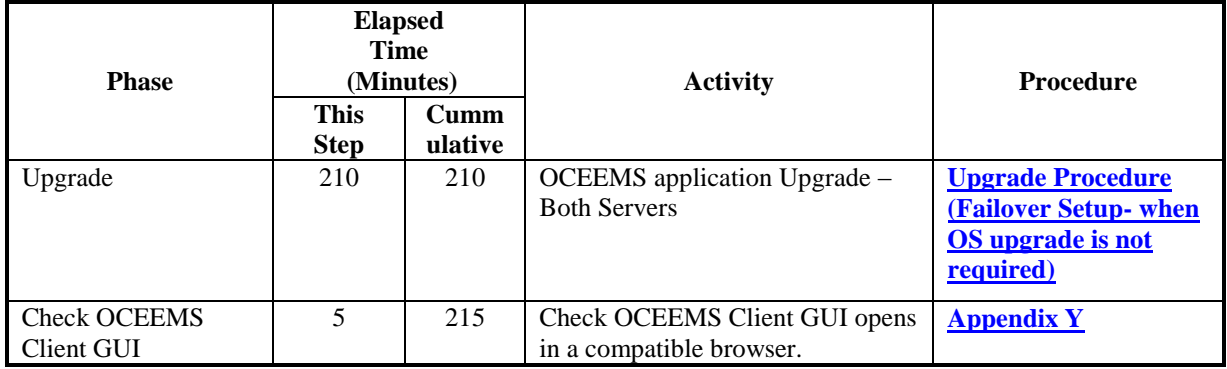

**Table 8: Installation Phases for a StandAlone OCEEMS Server without OS Upgrade**

# <span id="page-17-0"></span>**2.0 INSTALLATION PROCEDURE (STANDALONE SERVER)**

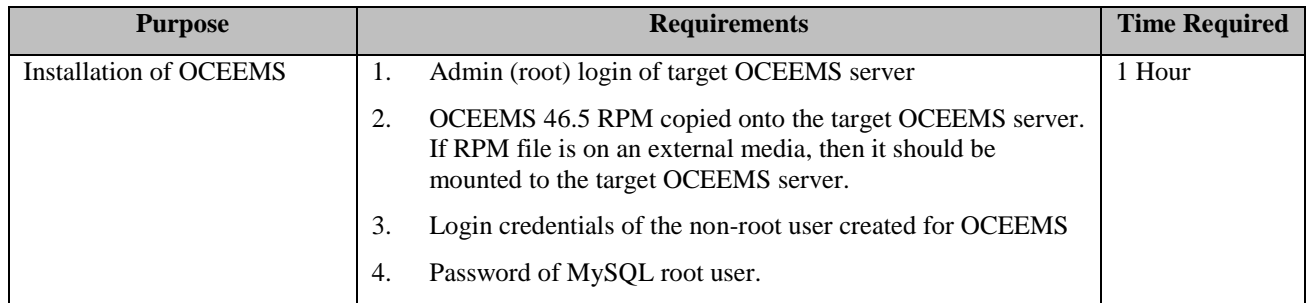

Before installing OCEEMS, using the information given in section [1.2,](#page-7-2) verify that the system meets all the requirements. If the system meets all the requirements, then proceed with the following procedure to install OCEEMS –

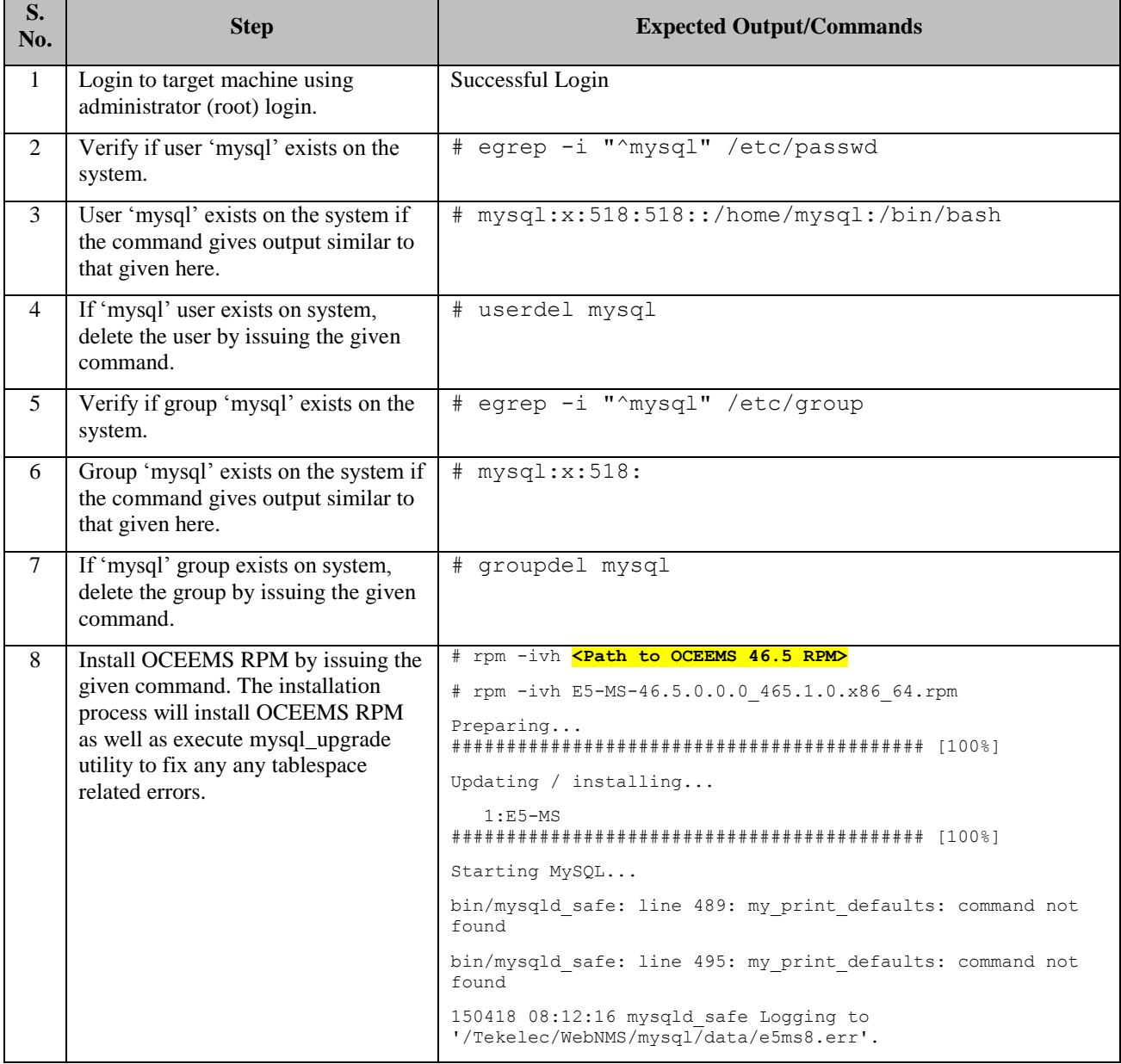

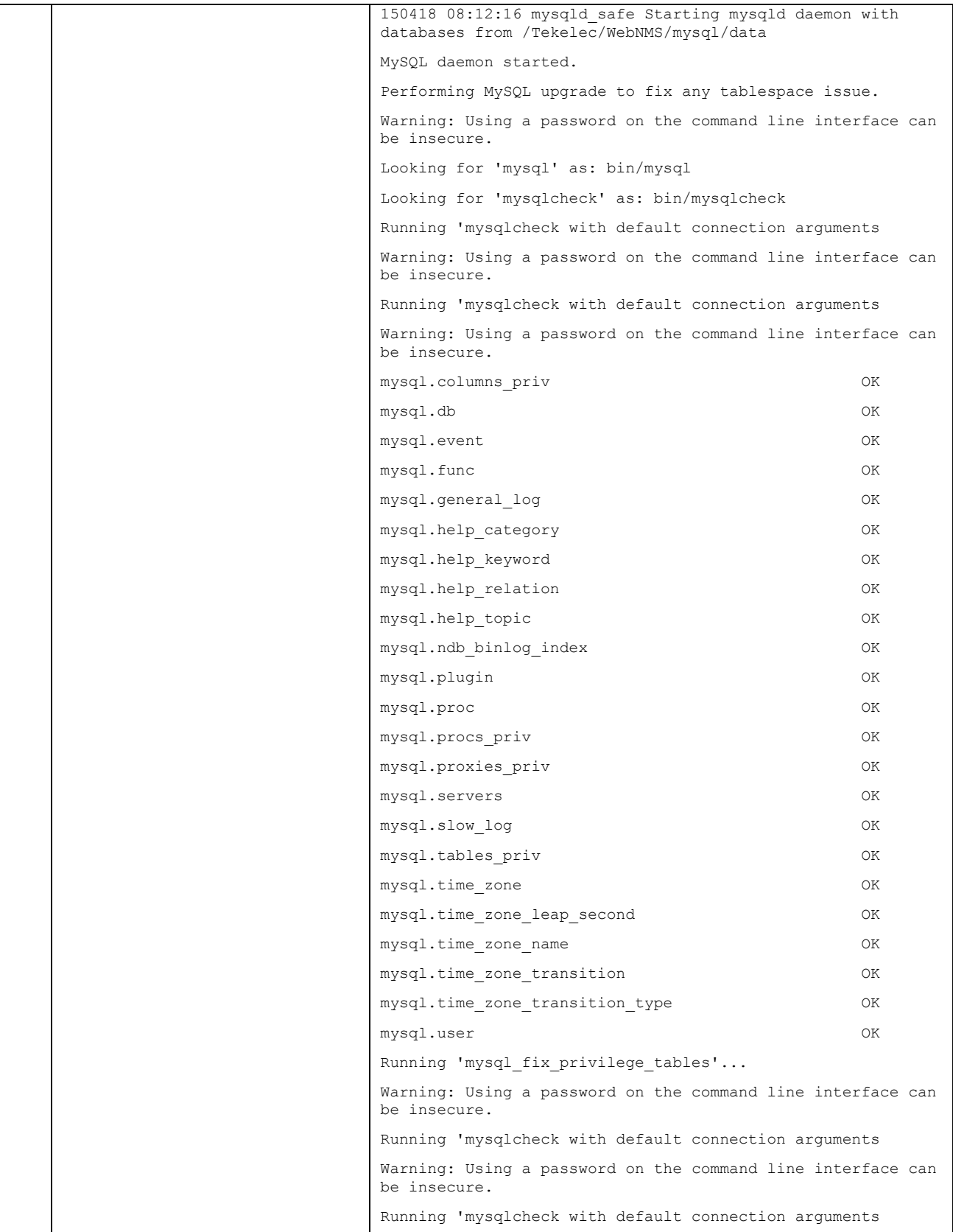

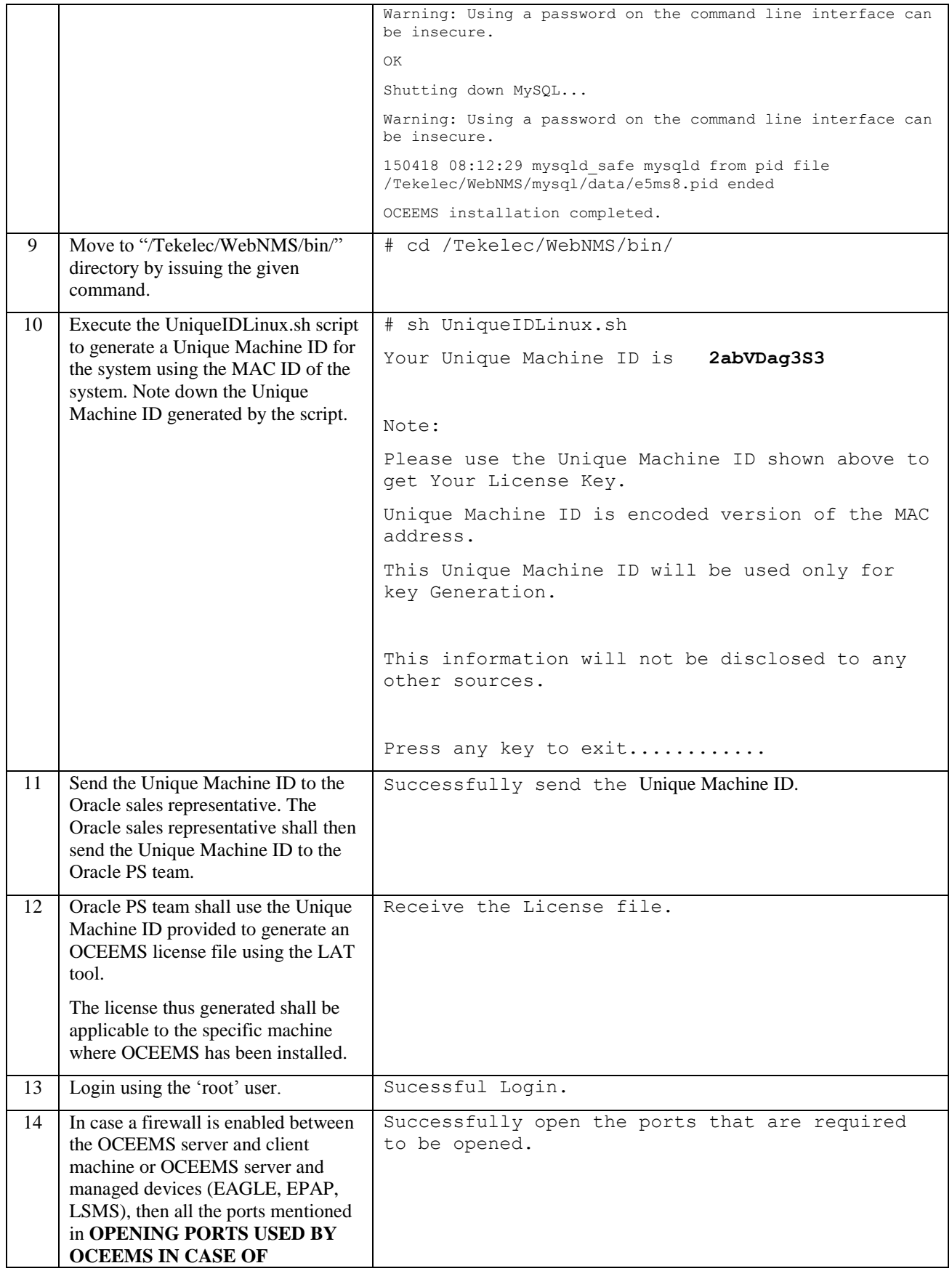

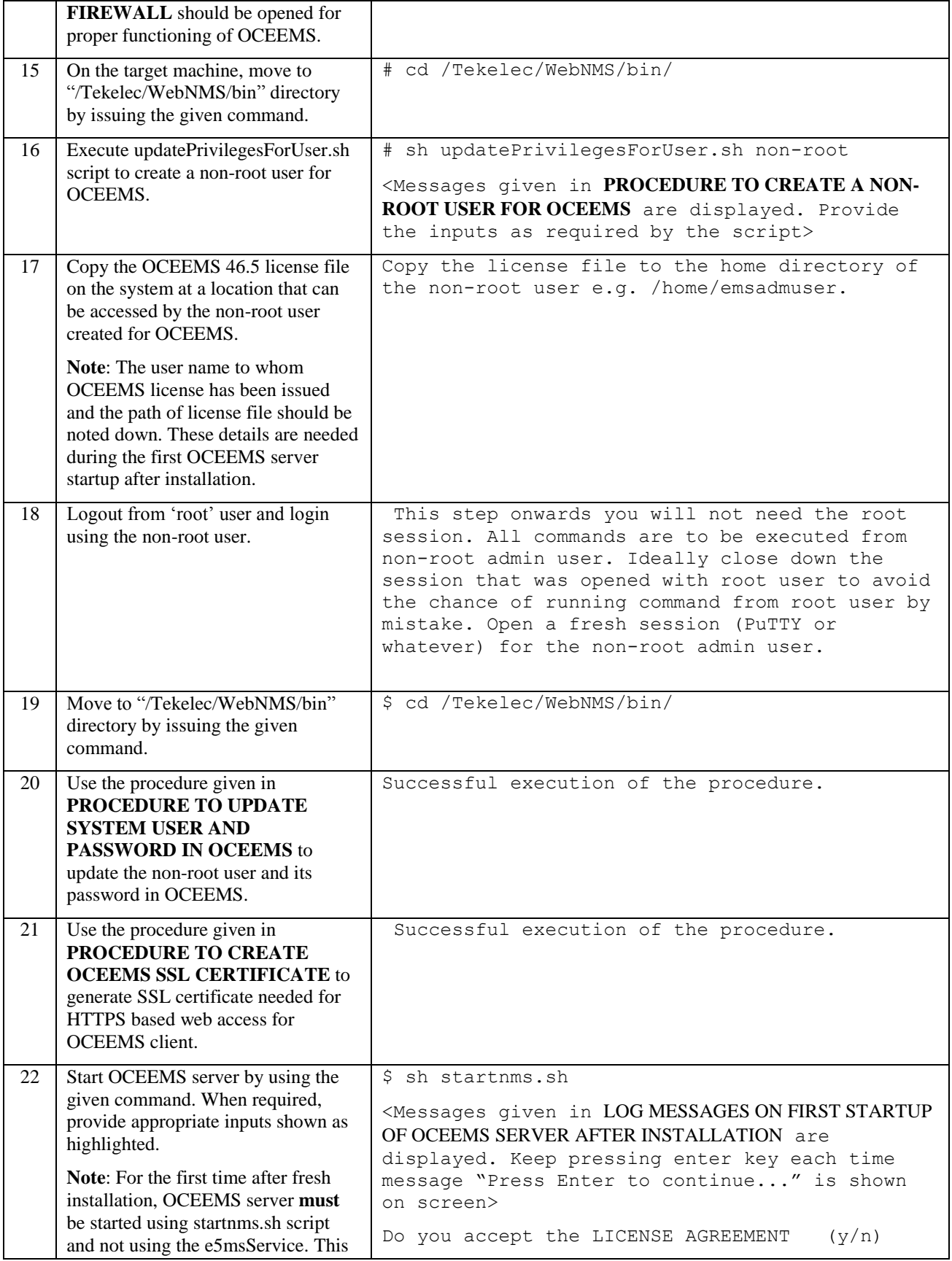

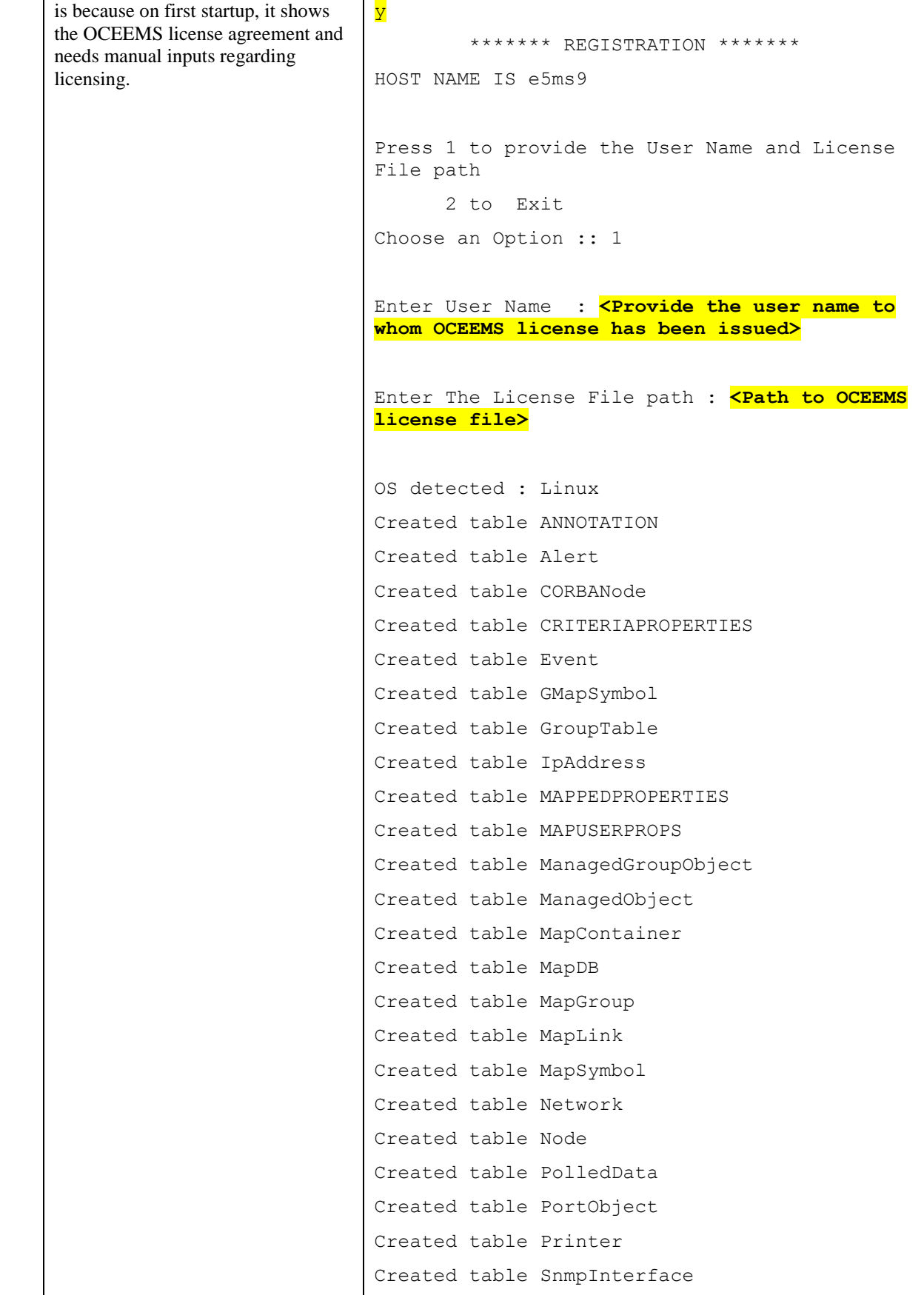

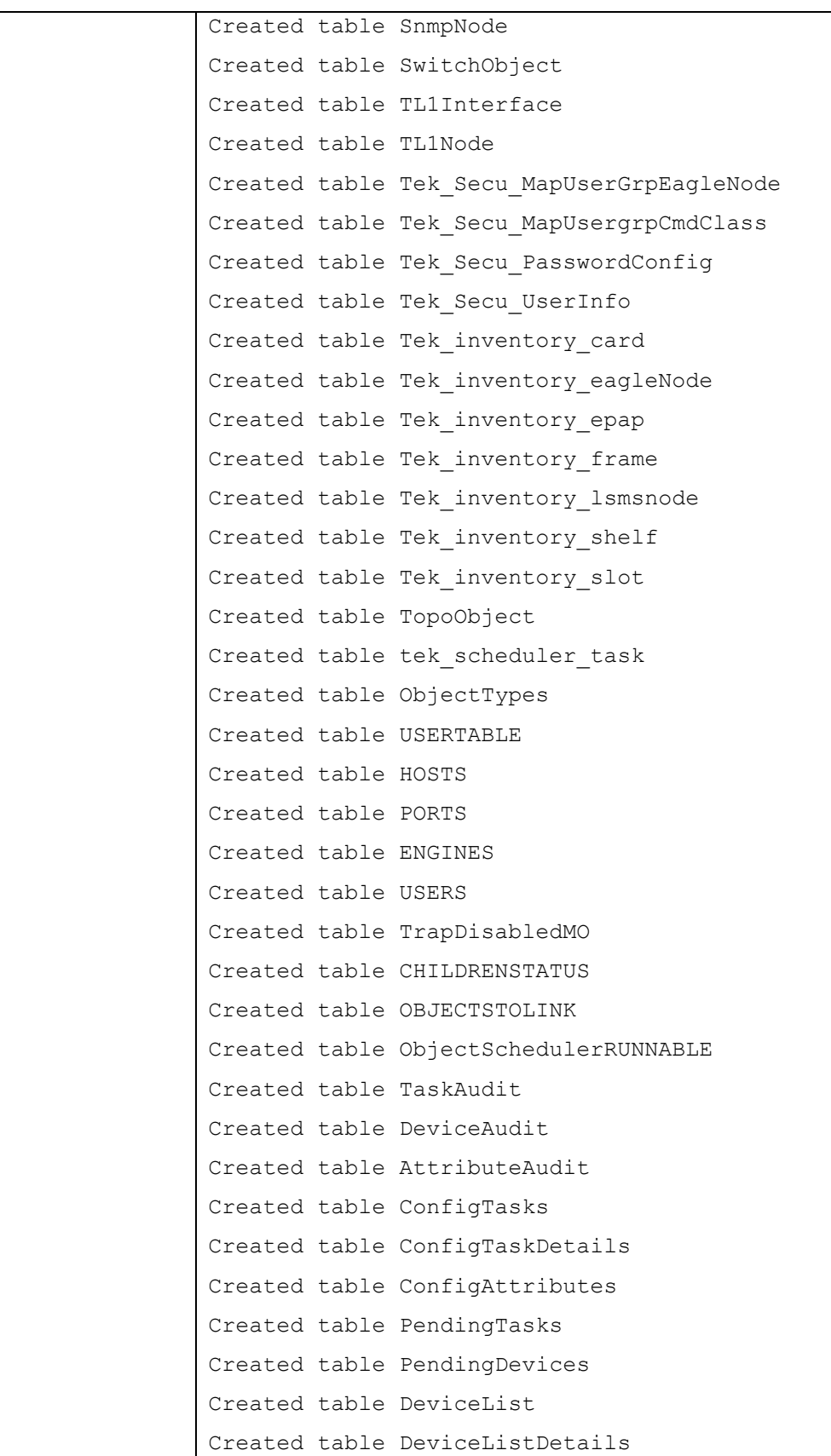

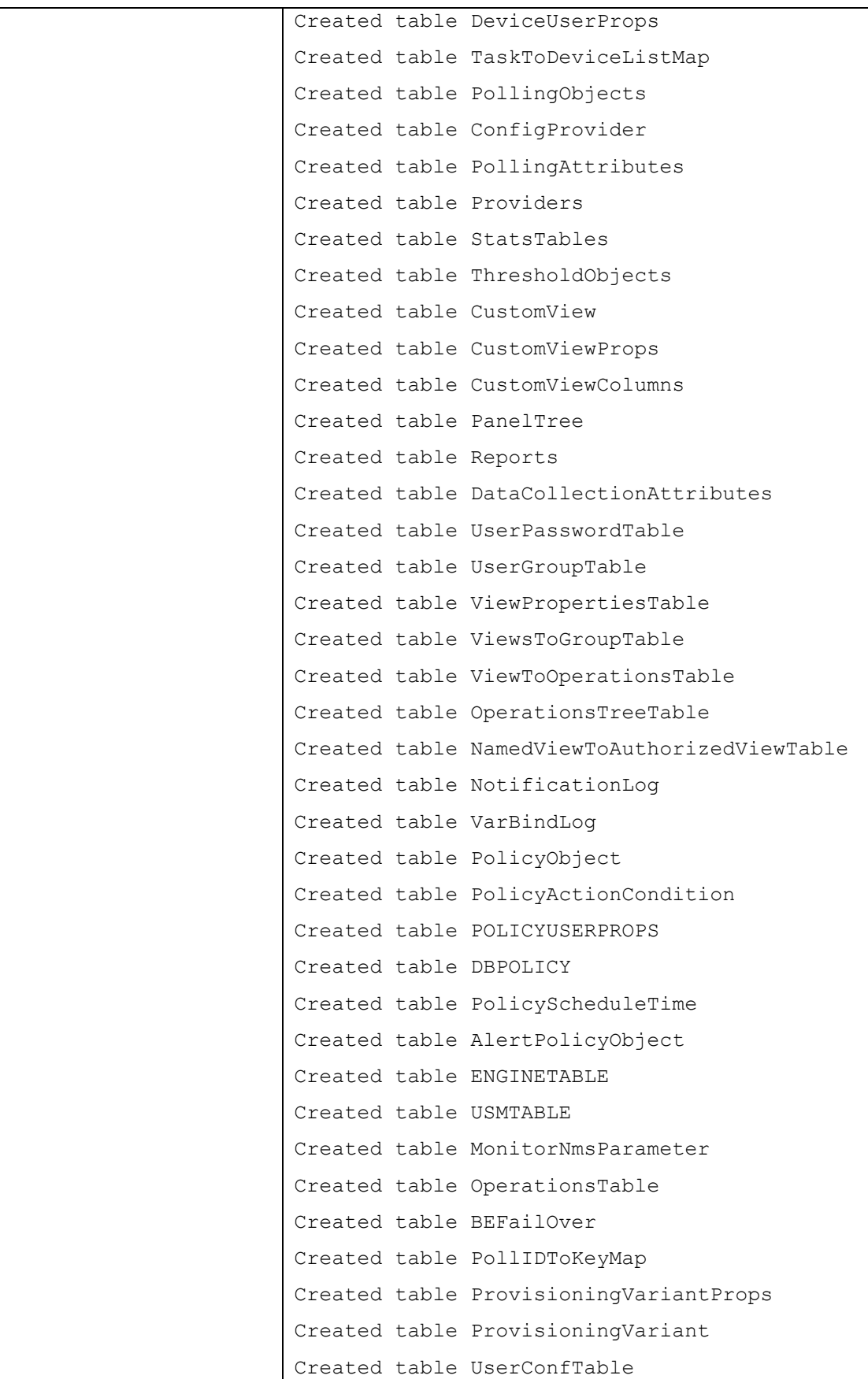

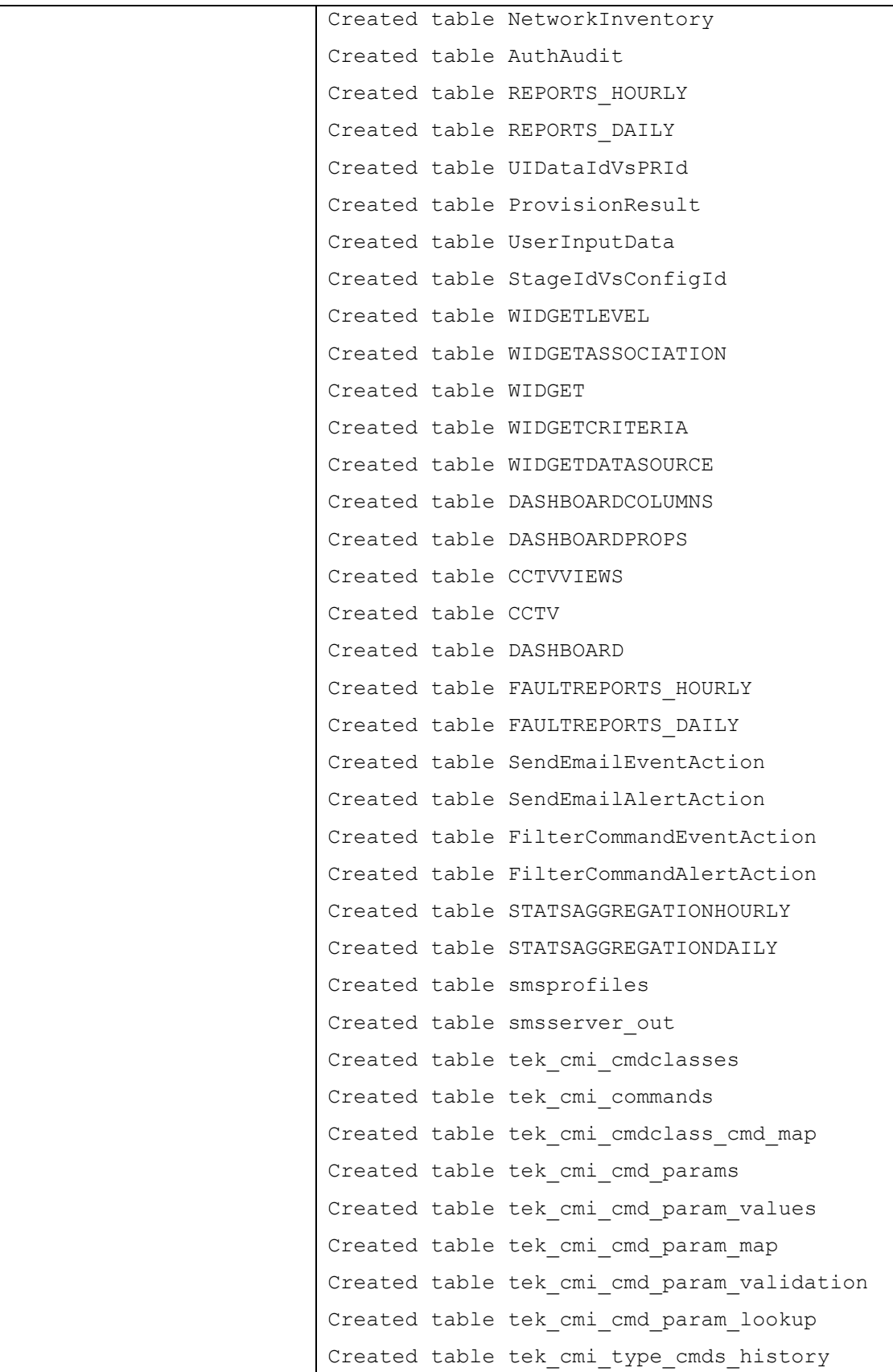

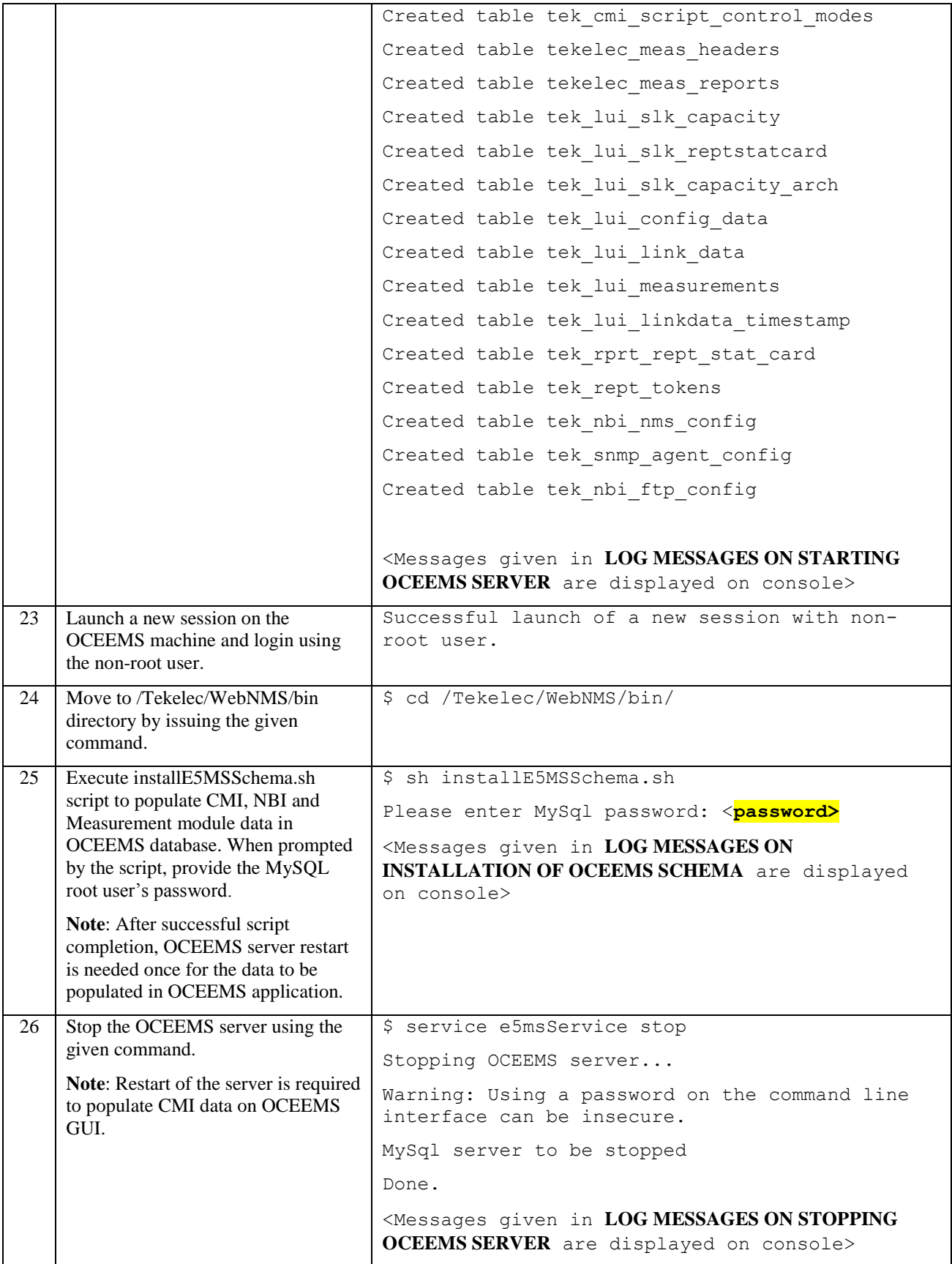

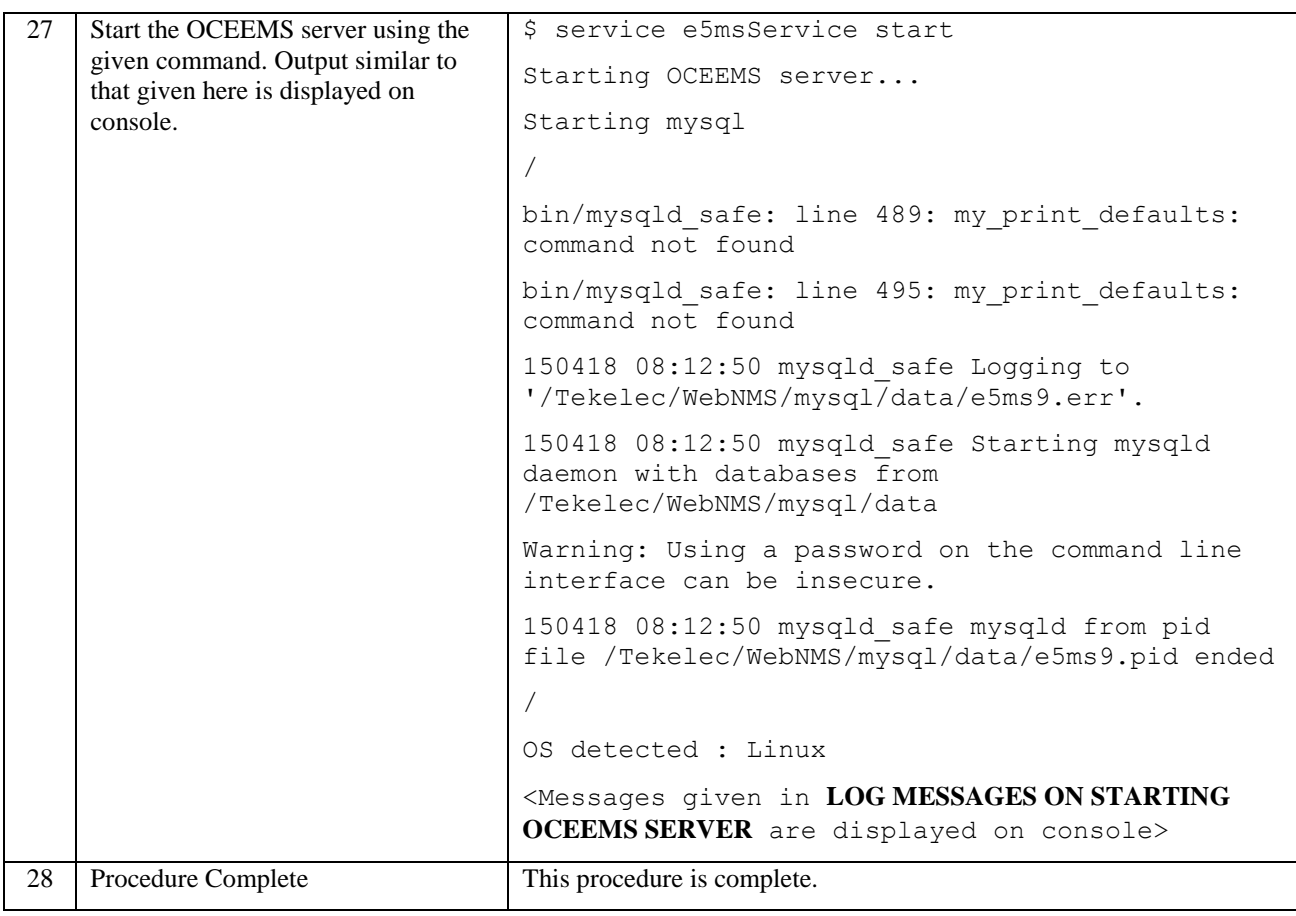

# <span id="page-27-0"></span>**3.0 INSTALLATION PROCEDURE (FAILOVER SETUP)**

In a failover setup, there are two OCEEMS servers installed on two machines, both having the same release of software and one working as a primary server and the other working as a standby server.

Primary server is the active server where all the OCEEMS processes are up and the standby server is one where only MySQL process is up and the OCEEMS processes are not up. The standby server keeps monitoring the primary server and in case the primary server shuts down, it takes over the role of primary by starting all the OCEEMS processes. In failover setup, to keep database and configuration of both the servers in sync, database and configuration files are replicated between primary and standby servers.

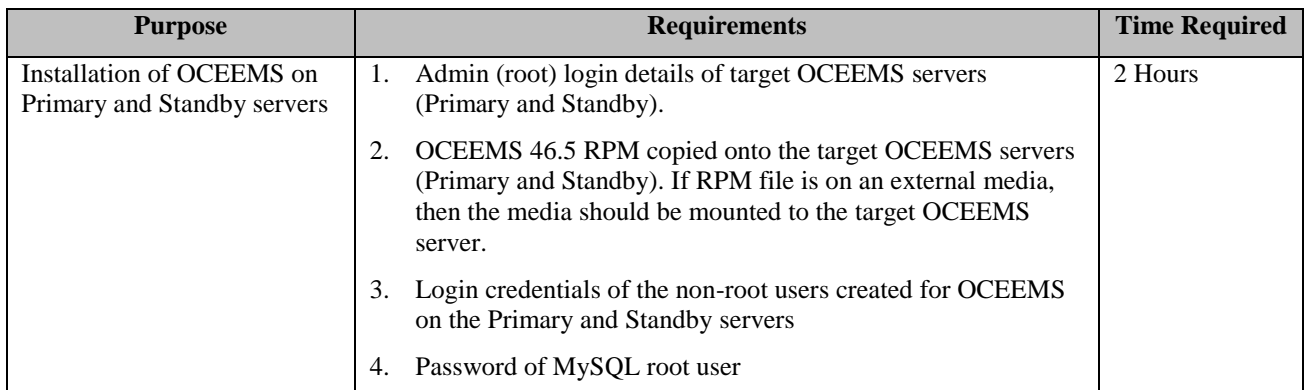

Before installing OCEEMS, using the information given in section [1.2,](#page-7-2) verify that both Primary and Standby systems meet all the requirements. If the systems meet all the requirements, then proceed with the following procedure of OCEEMS installation in a failover setup. For clarity, we shall address the Primary server as 'server 1' and the Standby server as 'server 2'.

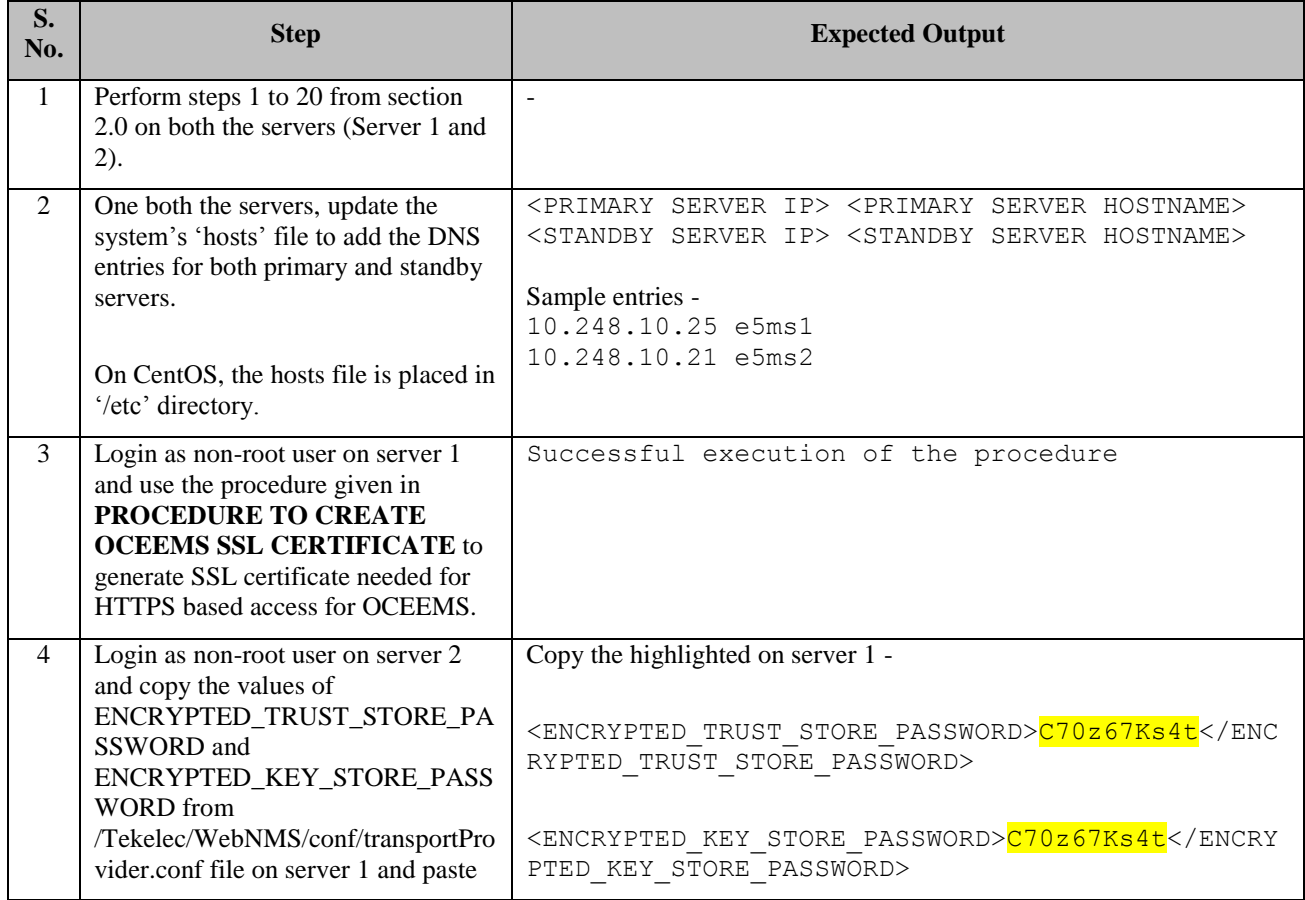

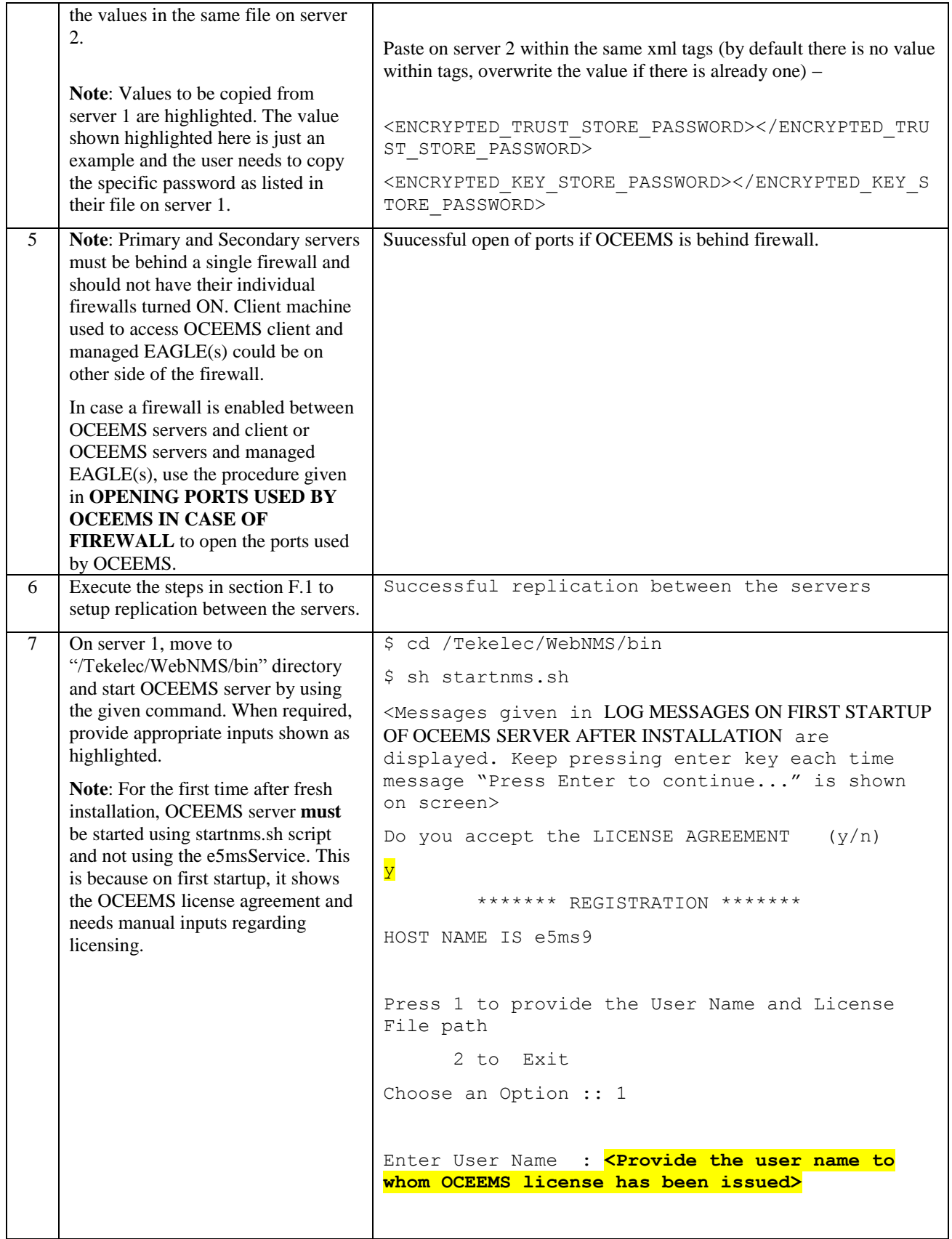

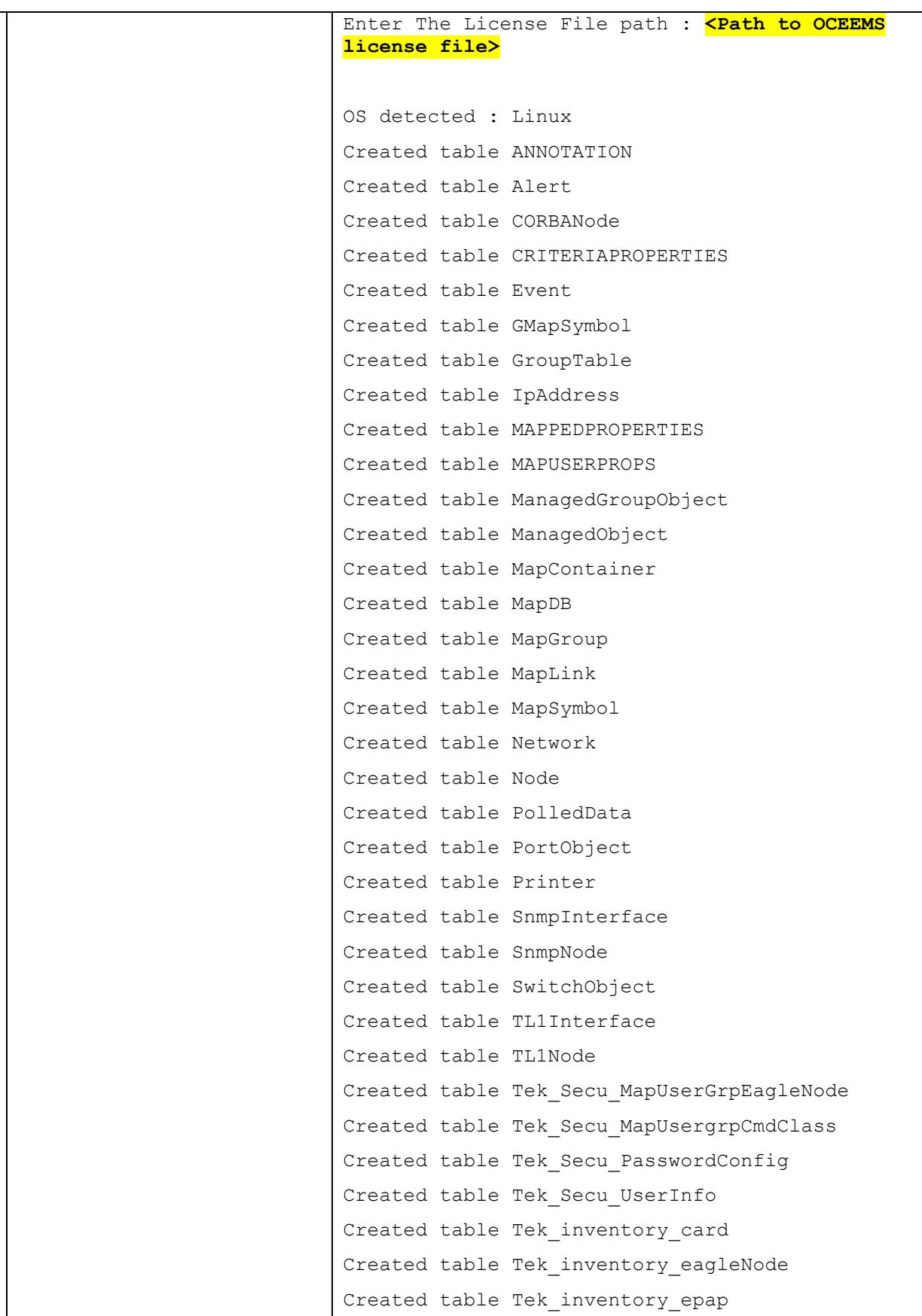

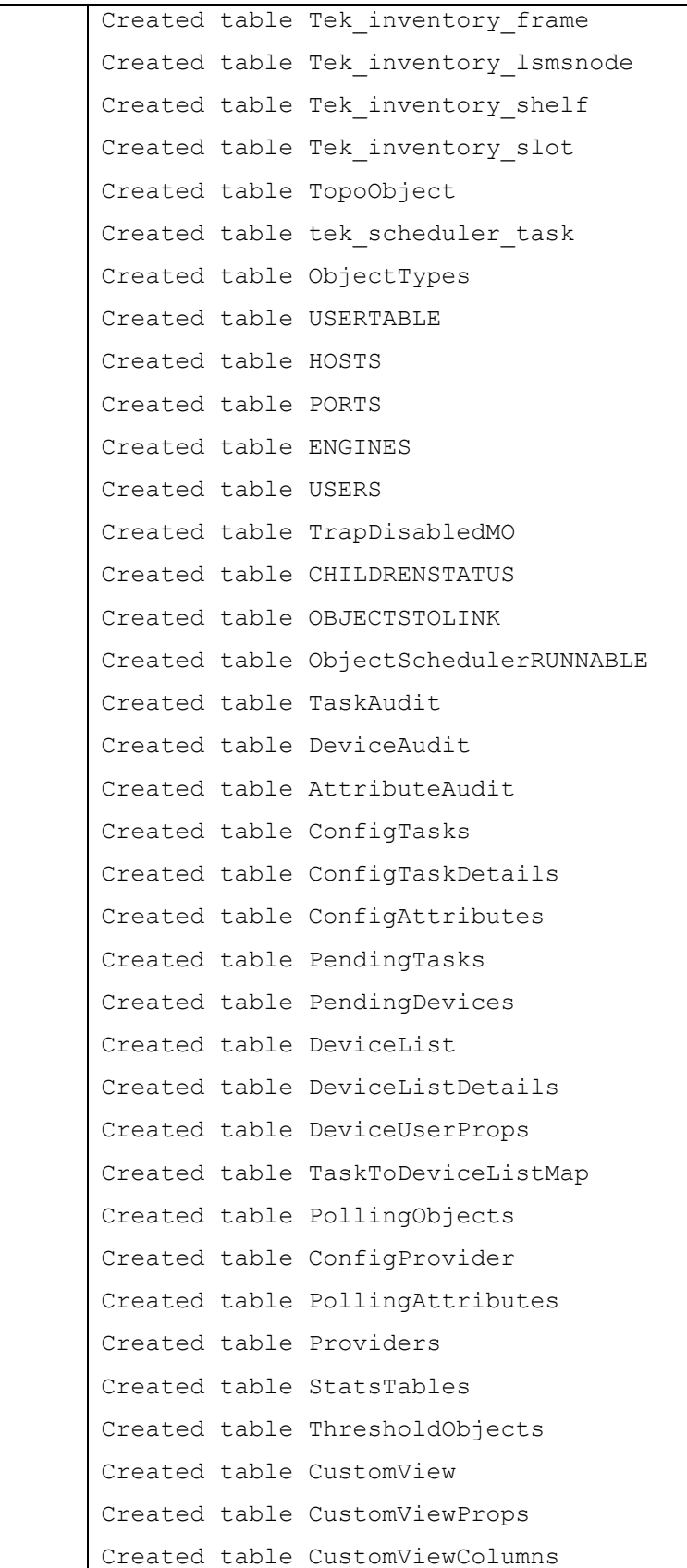

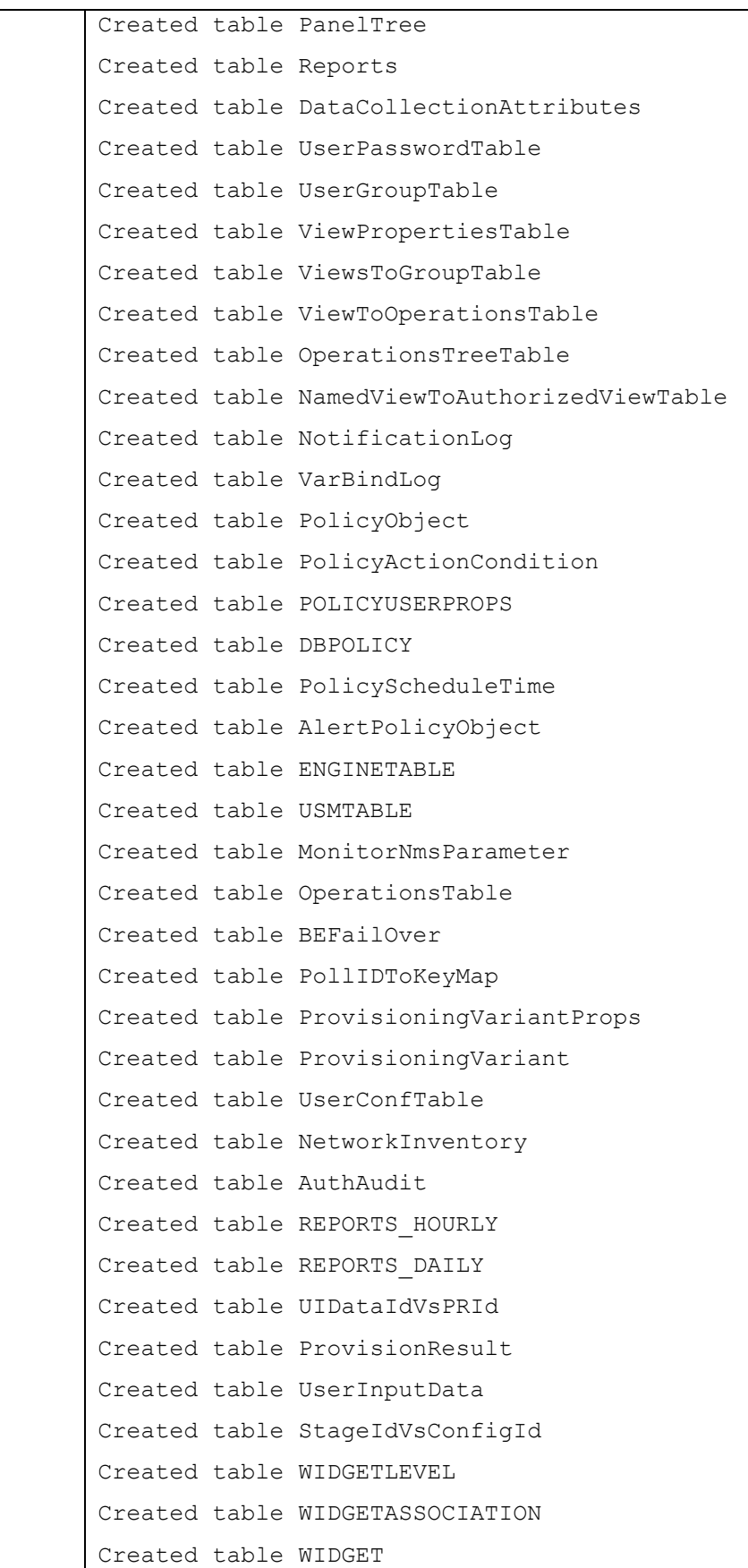

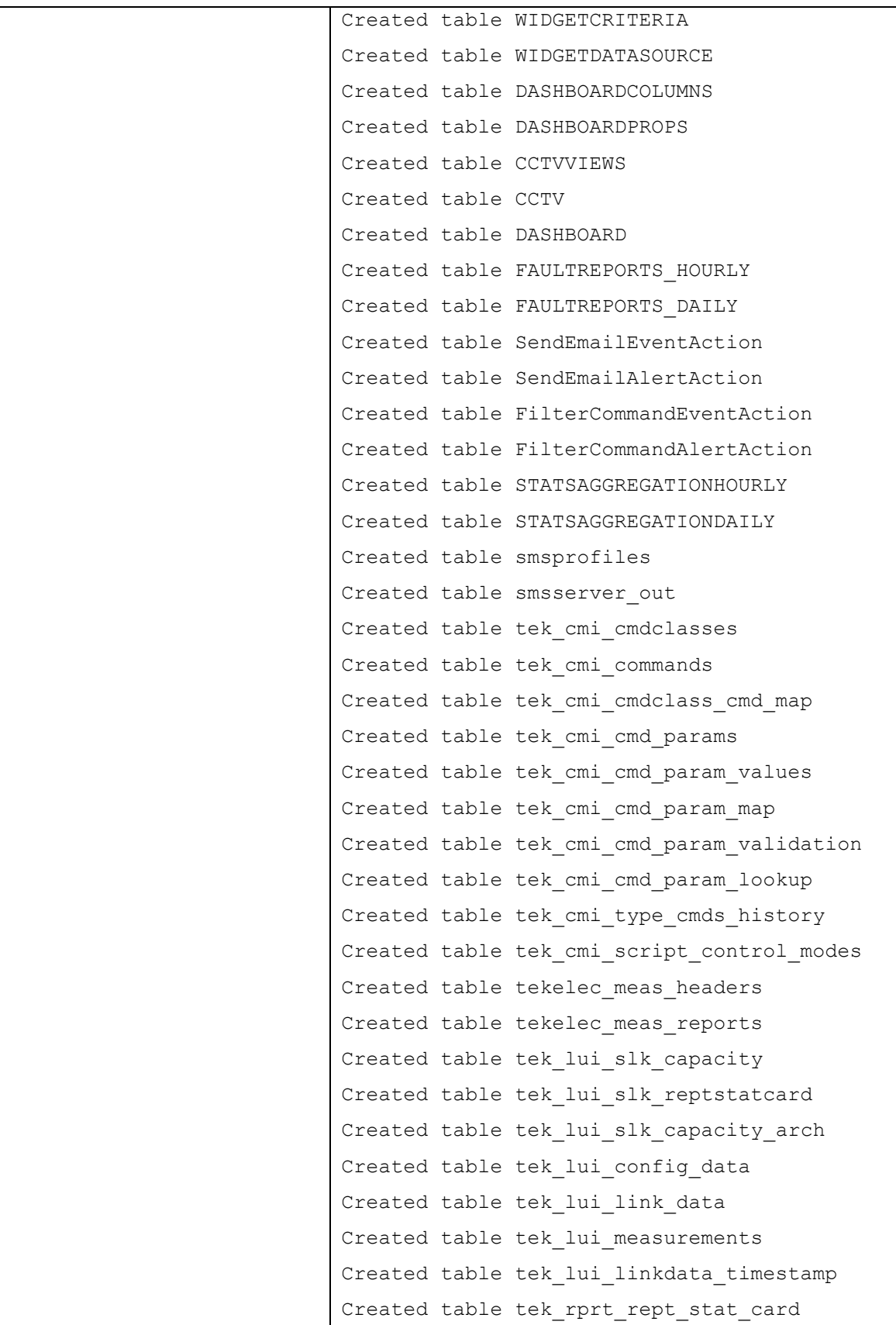

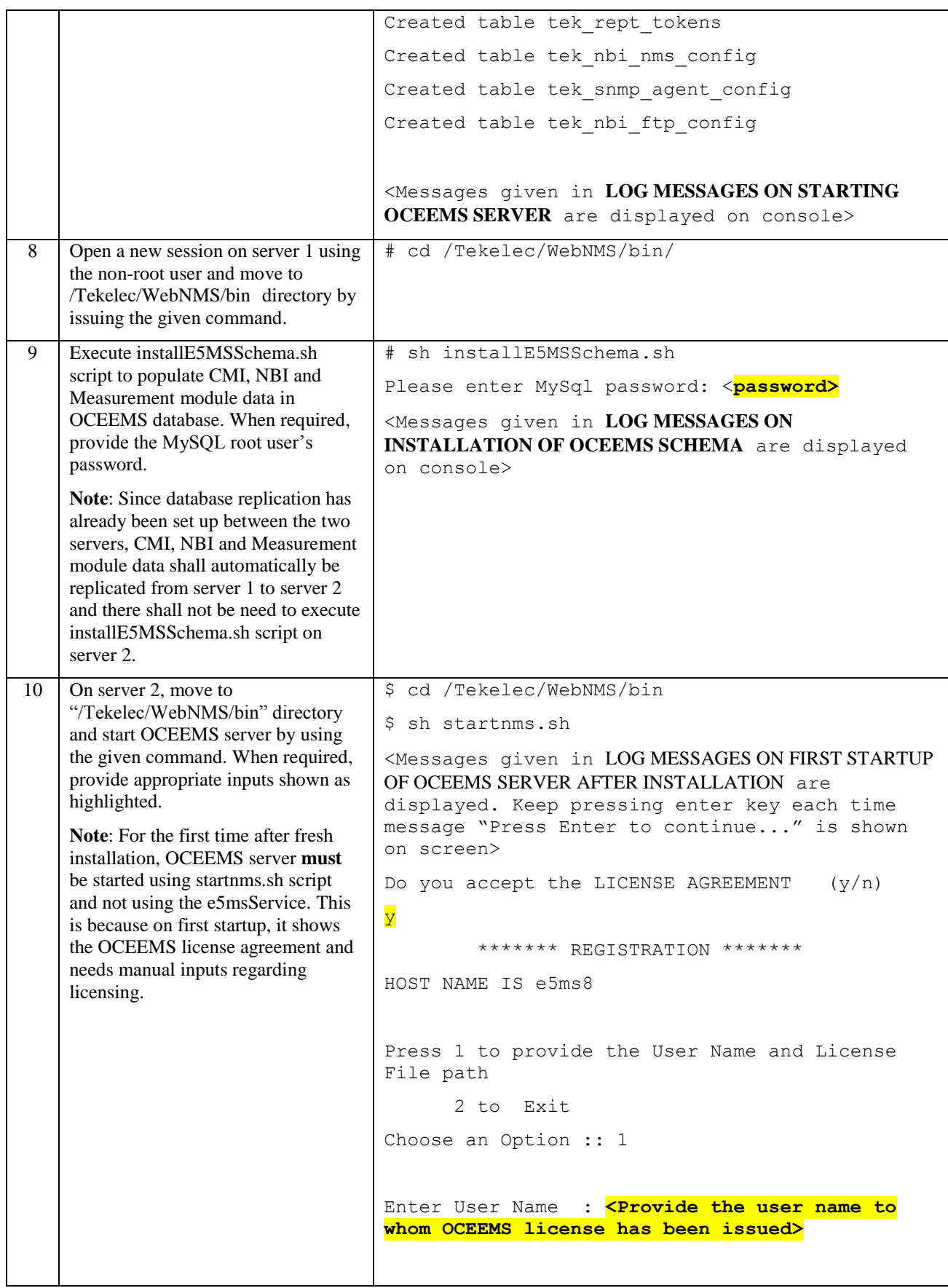

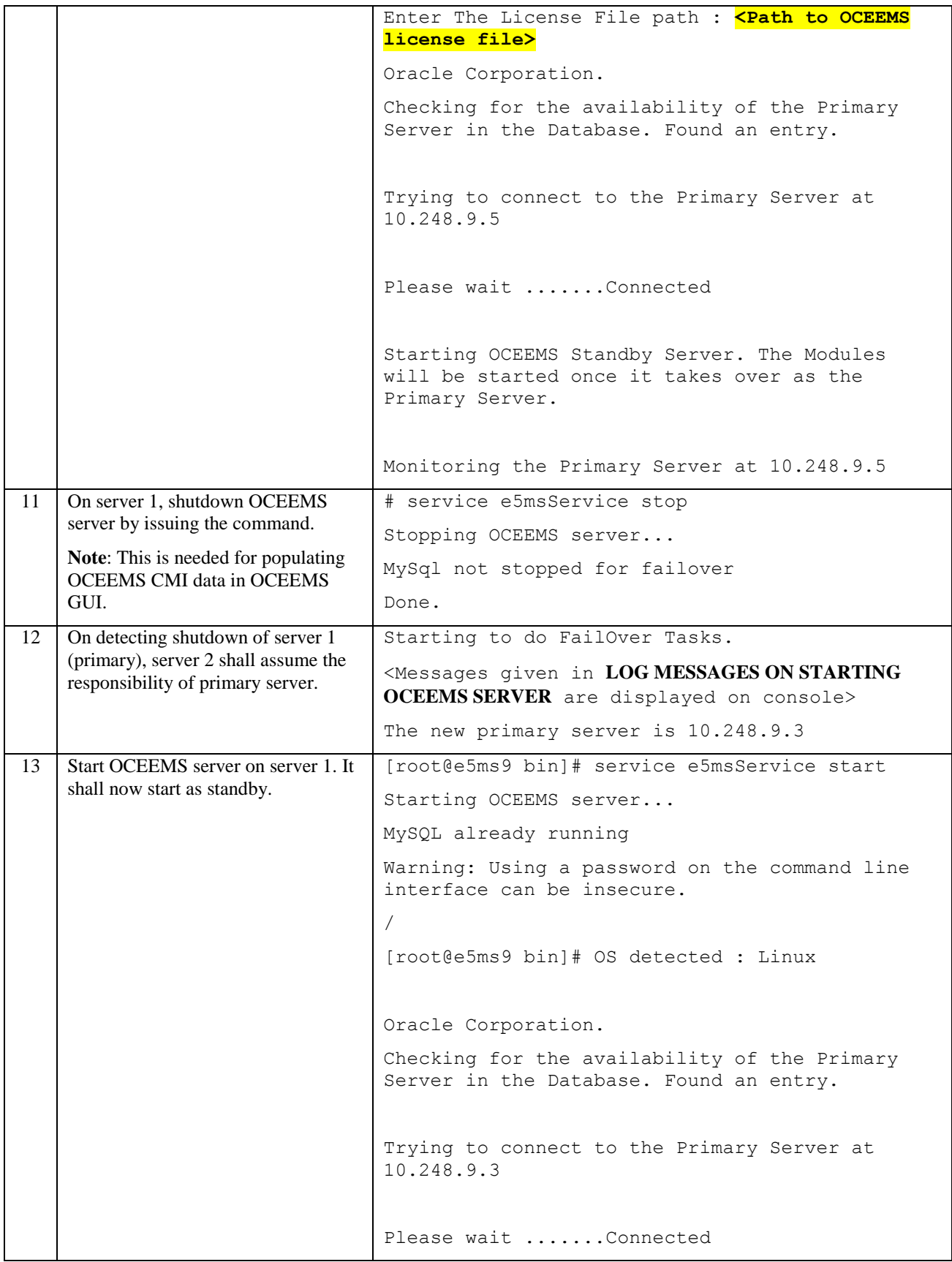

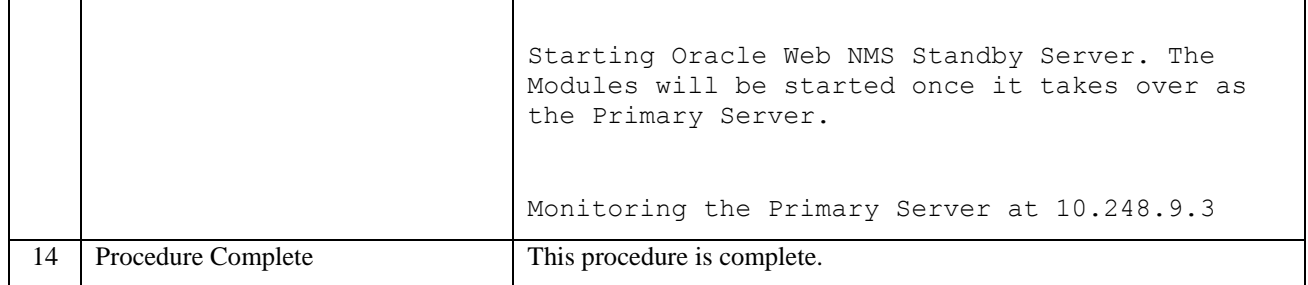
# <span id="page-36-0"></span>**4.0 UPGRADE PROCEDURE (STANDALONE SERVER- WHEN OS UPGRADE IS REQUIRED)**

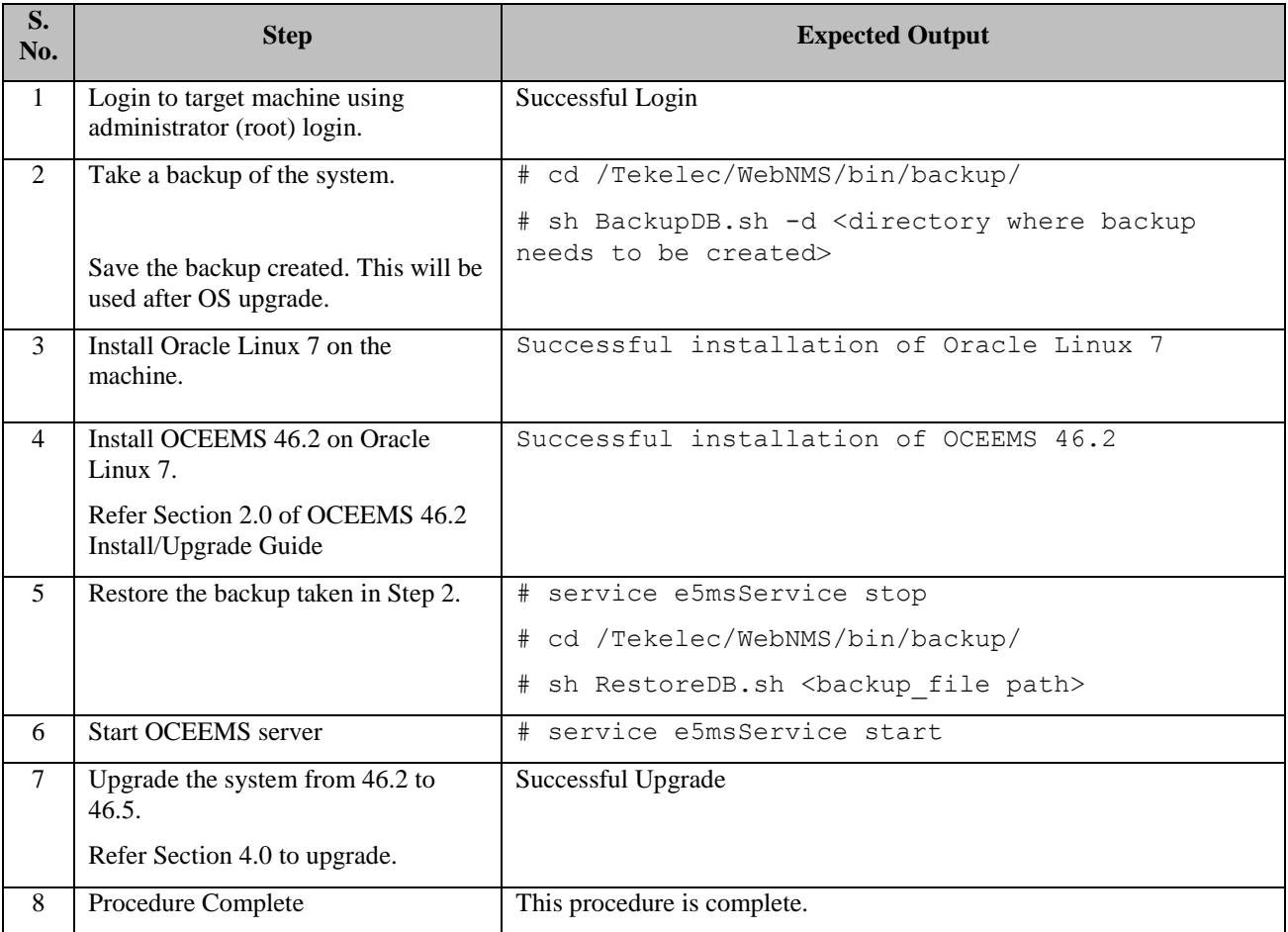

### **5.0 UPGRADE PROCEDURE (STANDALONE SERVER- WHEN OS UPGRADE NOT REQUIRED)**

Script 'E5MSUpgrade.sh' available in "/Tekelec/WebNMS/bin" directory shall enable a user to upgrade OCEEMS software/license/both. The following sections describe various upgrade procedures.

Note: While upgrading to OCEEMS Release 46.5 from releases 46.2 and 46.3, the user shall have to upgrade OCEEMS software as well as license.

## <span id="page-37-0"></span>**5.1 Upgrade OCEEMS License**

OCEEMS license upgrade shall be required in the following cases –

- Inter-release upgrade: In case of OCEEMS upgrade to a new release, before starting OCEEMS server, license upgrade to that release shall be required.
- Intra-release upgrade: In case customer purchases some additional features for the currently installed version of OCEEMS, license upgrade with the additional features enabled shall be required.

In case of 46.5, a license upgrade shall be required only when OCEEMS software has been upgraded to 46.5 and a nonroot user has been created for OCEEMS as per procedure [5.2.](#page-39-0) Therefore, the procedure given below assumes that a nonroot user for OCEEMS exists on the system.

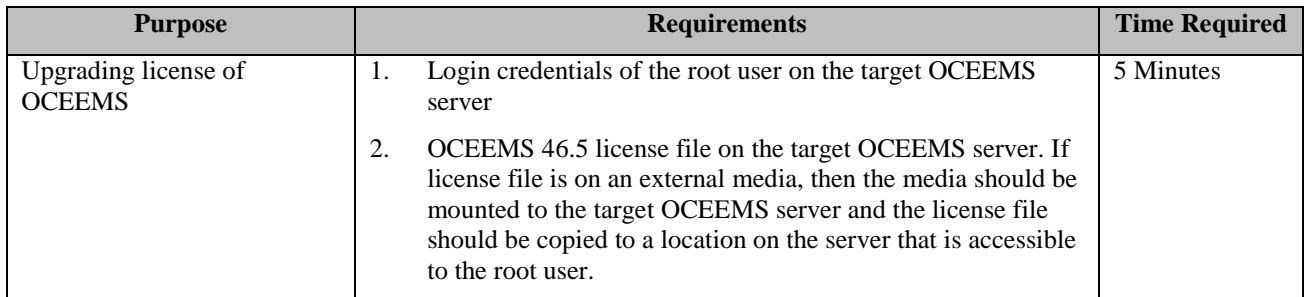

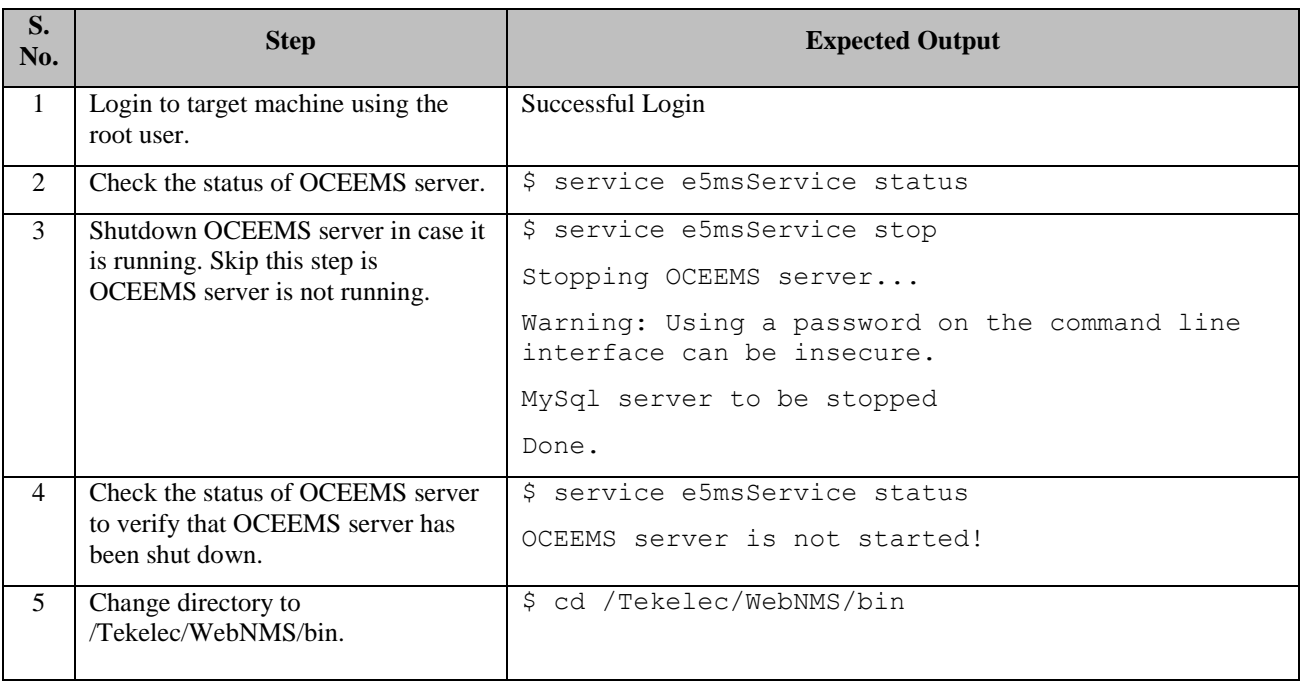

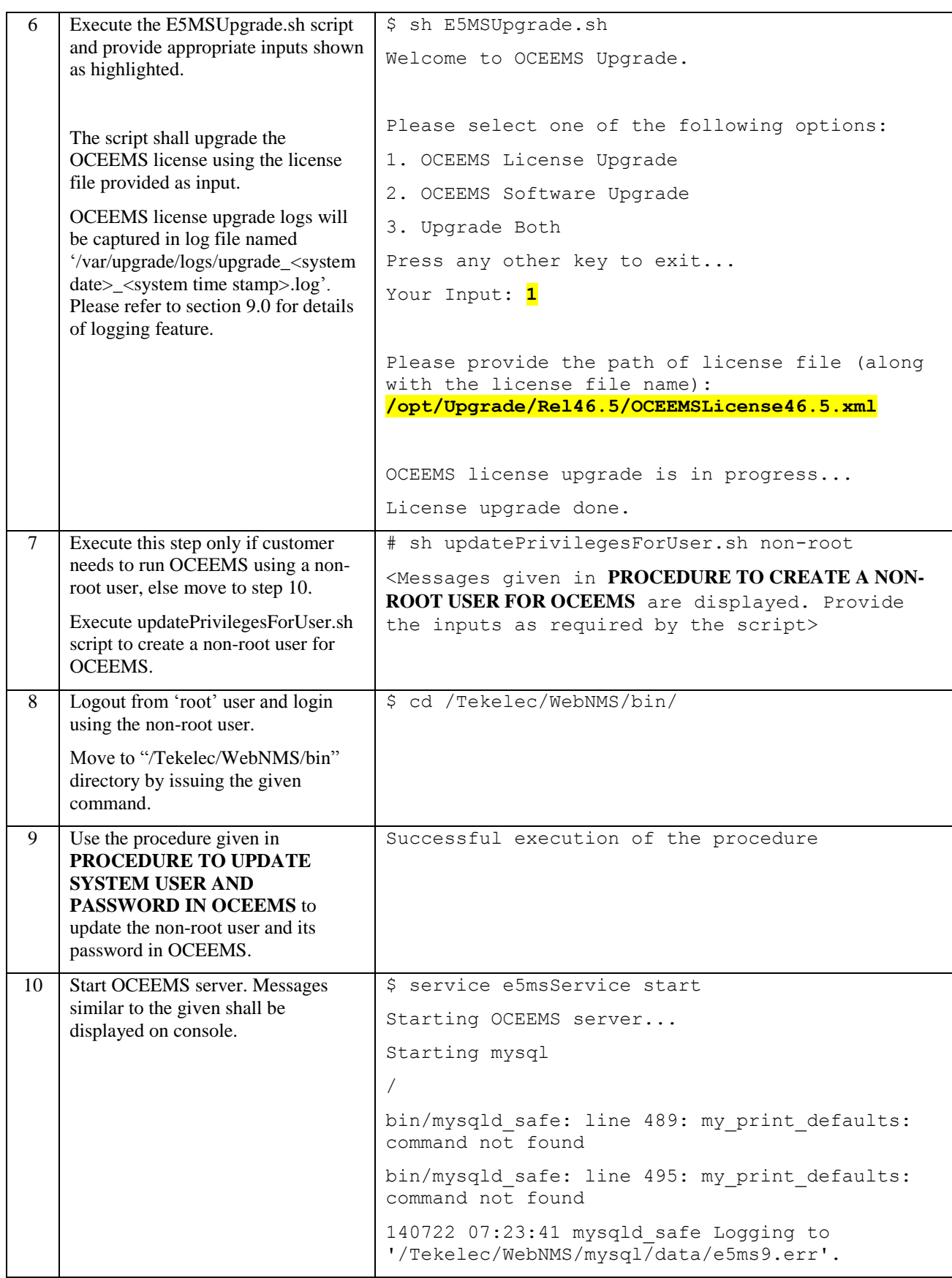

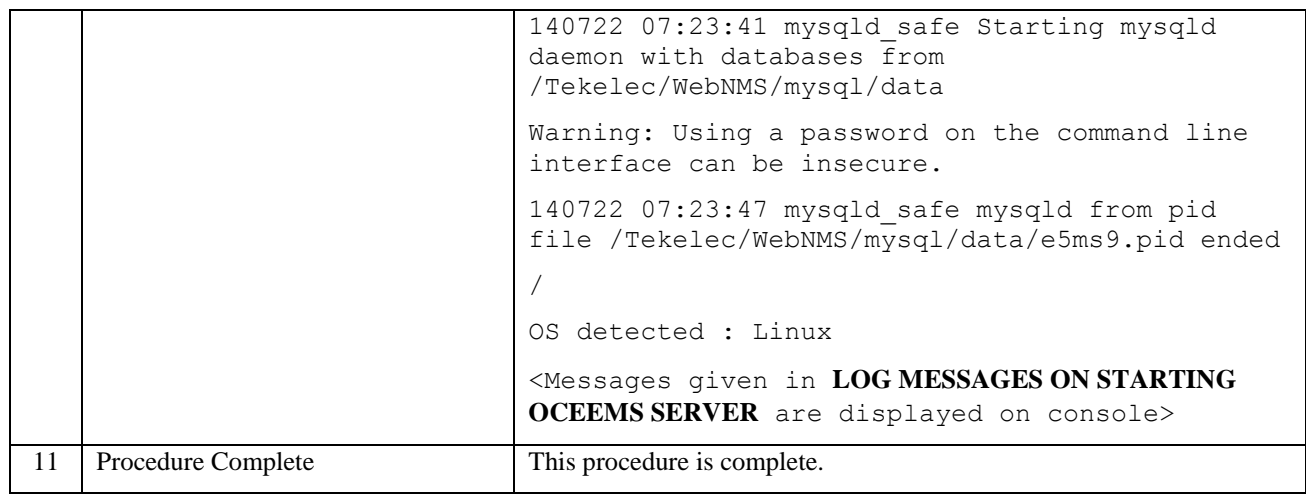

## <span id="page-39-0"></span>**5.2 Upgrade OCEEMS Software (RPM)**

OCEEMS software upgrade shall be required in the following cases –

- Inter-release upgrade: When a customer wants to upgrade to a new release of OCEEMS. Upgrade to release 46.5 is supported from releases 46.2 and 46.3.
- Intra-release upgrade: When a customer wants to upgrade to a newer RPM version for the currently installed release of OCEEMS.

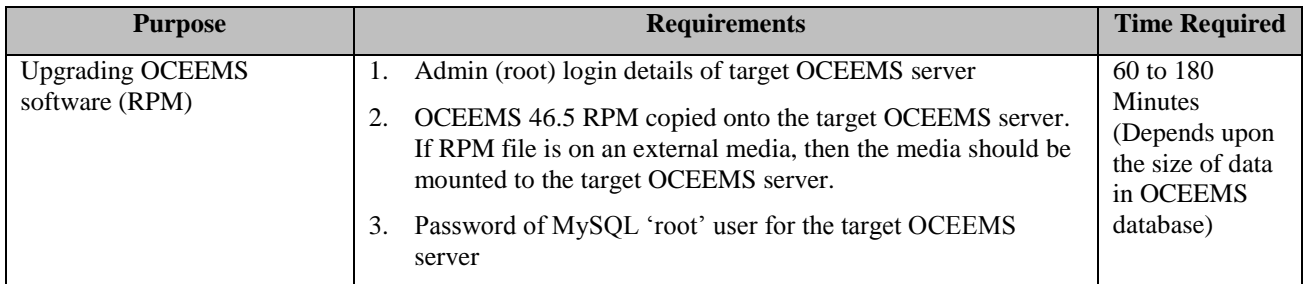

**Note**: Before upgrading OCEEMS, verify that the system meets all the requirements for OCEEMS given in section [1.4.](#page-7-0) If the system meets all the requirements, then proceed with the following procedure to upgrade OCEEMS –

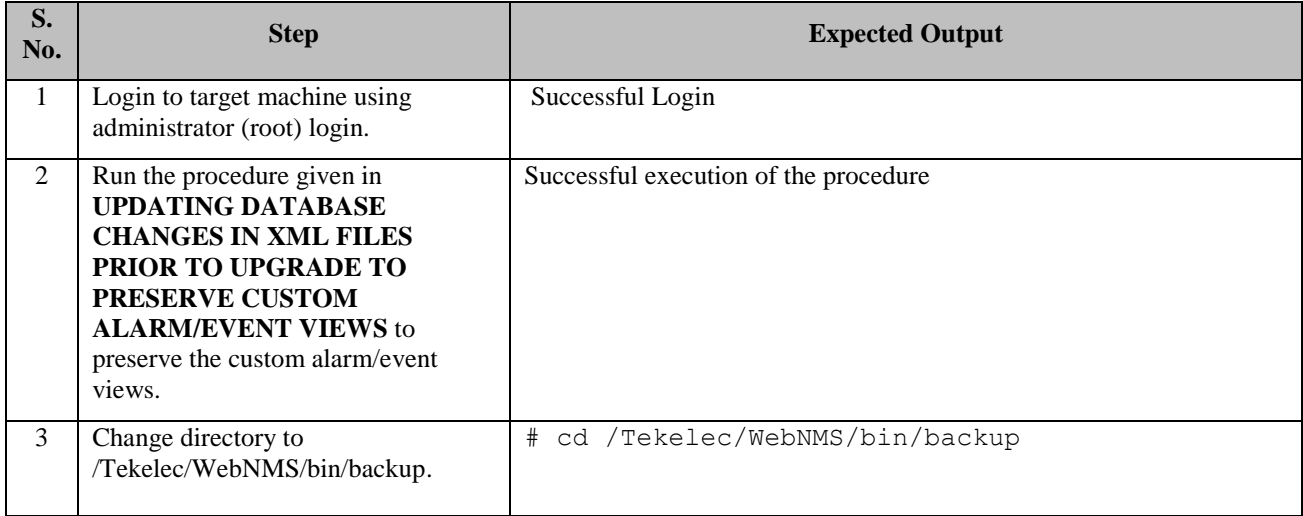

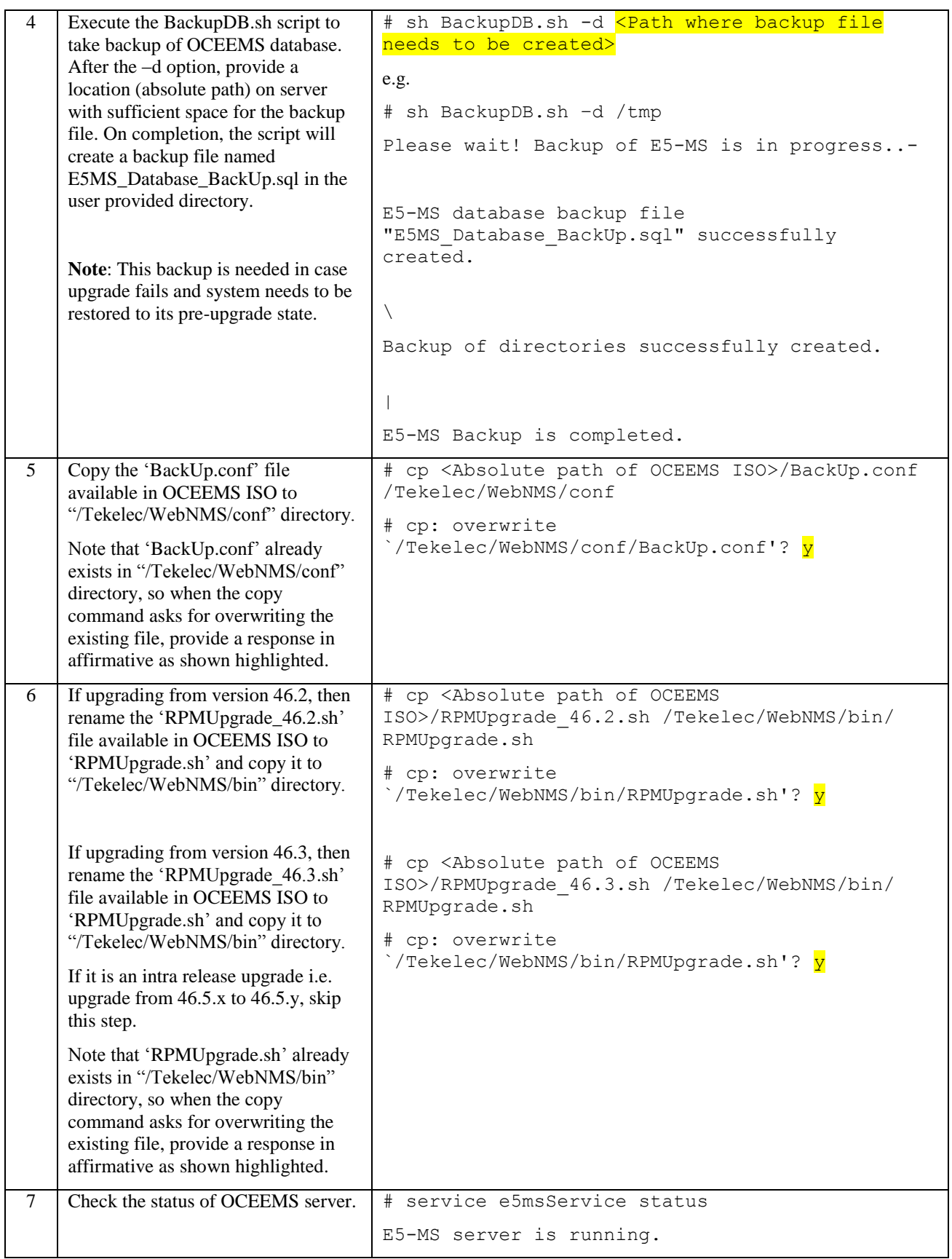

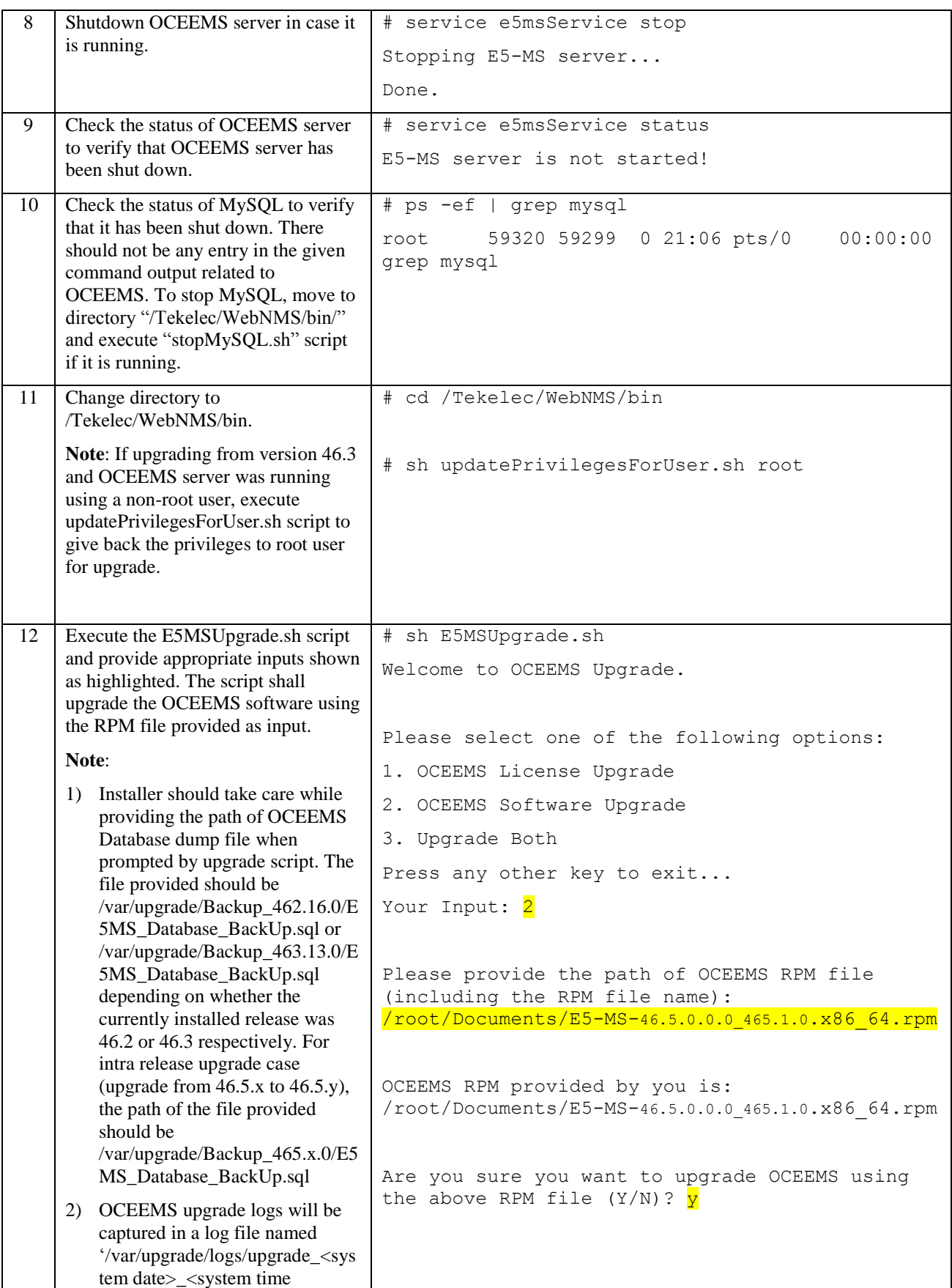

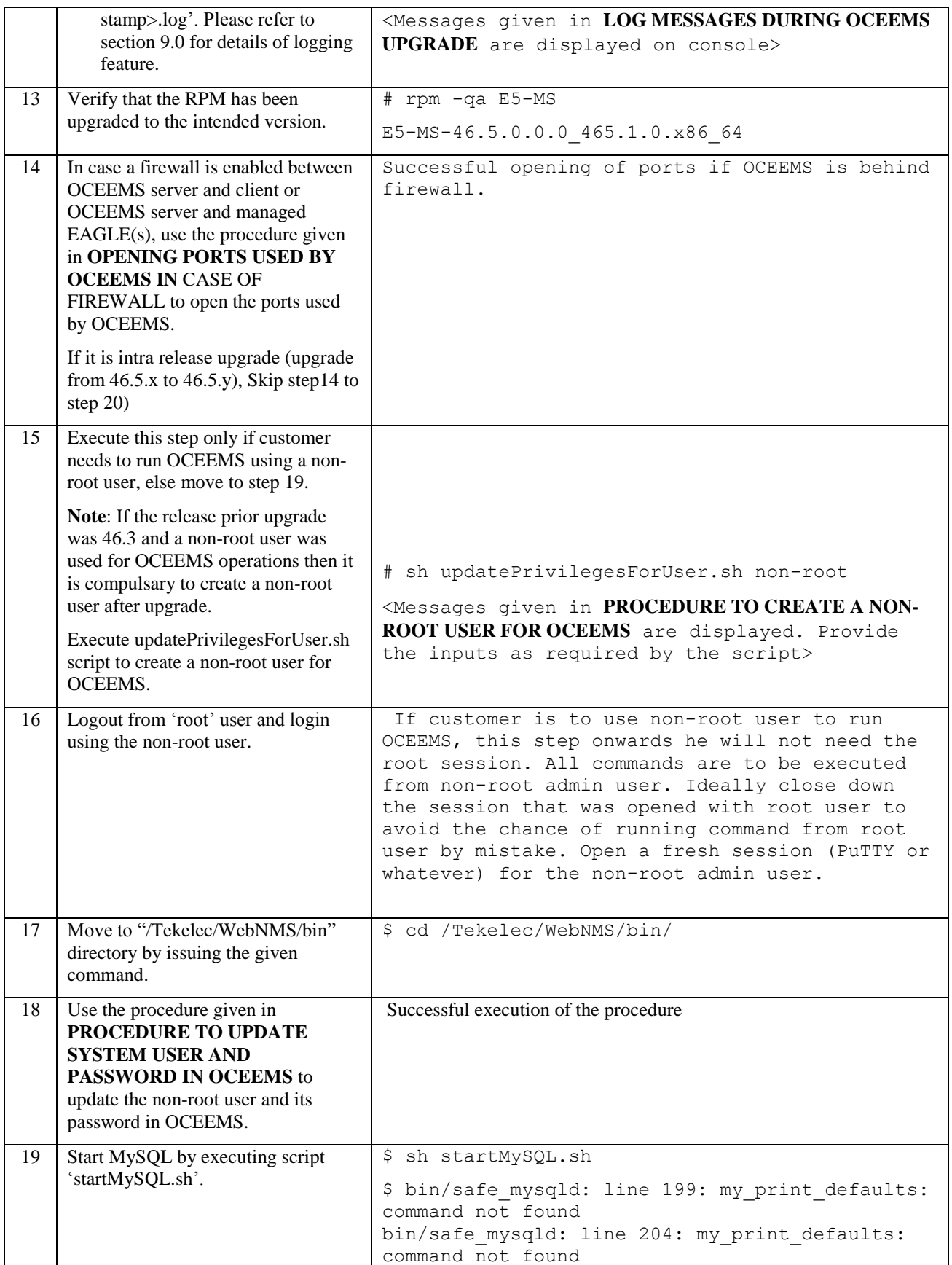

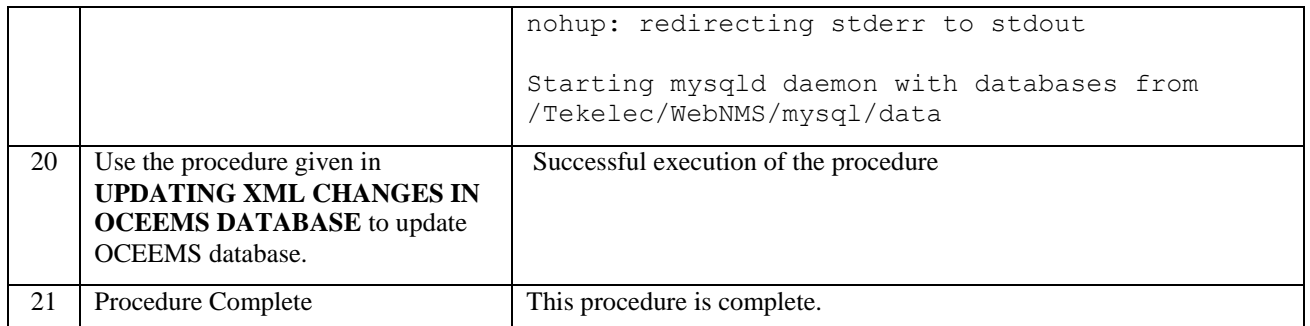

**Note**:

- 1. In case of upgrade of OCEEMS software from any previous releases (46.2/46.3) to 46.5, before starting server, license upgrade to 46.5 shall be required. Therefore, after the above procedure is done, installer shall need to upgrade OCEEMS license using procedur[e 5.1](#page-37-0) before starting server using the non-root user for OCEEMS.
- 2. In case of intra upgrade, wherein OCEEMS software is upgraded from a previous version of 46.5 to a newer version of 46.5, it is assumed that steps 14 to 20 of the above procedure and license upgrade are already done during installation/previous upgrade of 46.5 and shall not be required this time. Therefore, OCEEMS server can be started after step 13.

## <span id="page-43-0"></span>**5.3 Upgrade OCEEMS Software (RPM) and License**

Upgrading both OCEEMS software (RPM) and license shall be required in following cases –

- Inter release upgrade: When a customer wants to upgrade to a new release of OCEEMS. Upgrade to release 46.5 is supported from releases 46.2 and 46.3.
- Intra-release upgrade: When a customer wants to upgrade to a newer RPM version for the currently installed release of OCEEMS.

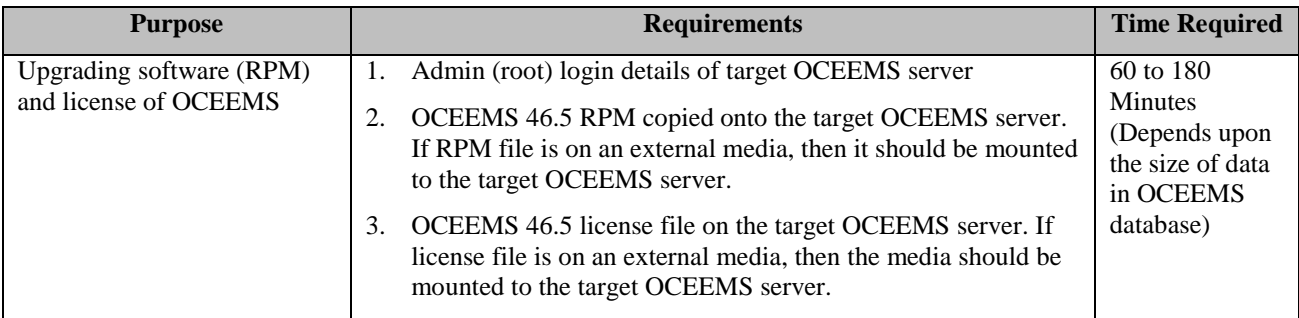

**Note**: Before upgrading OCEEMS, verify that the system meets all the requirements given in section [1.4.](#page-7-0) If the system meets all the requirements, then proceed with the following procedure for upgrading OCEEMS software (RPM) and license –

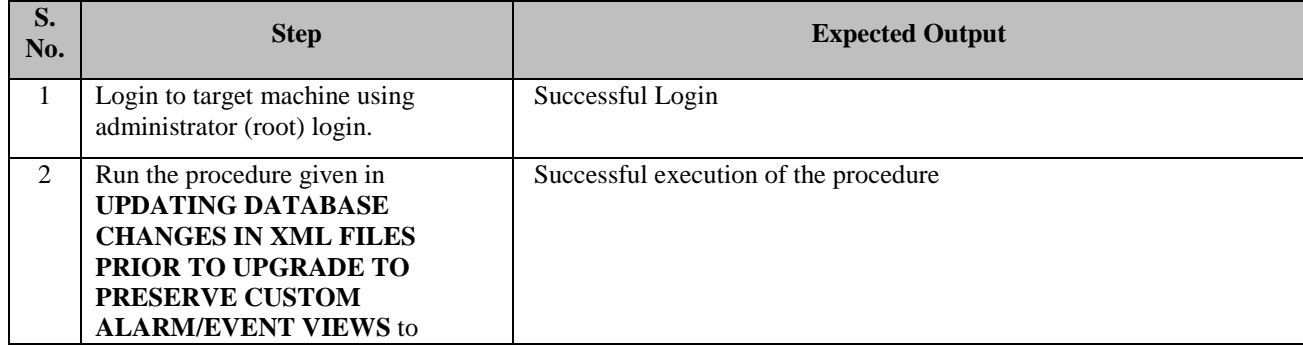

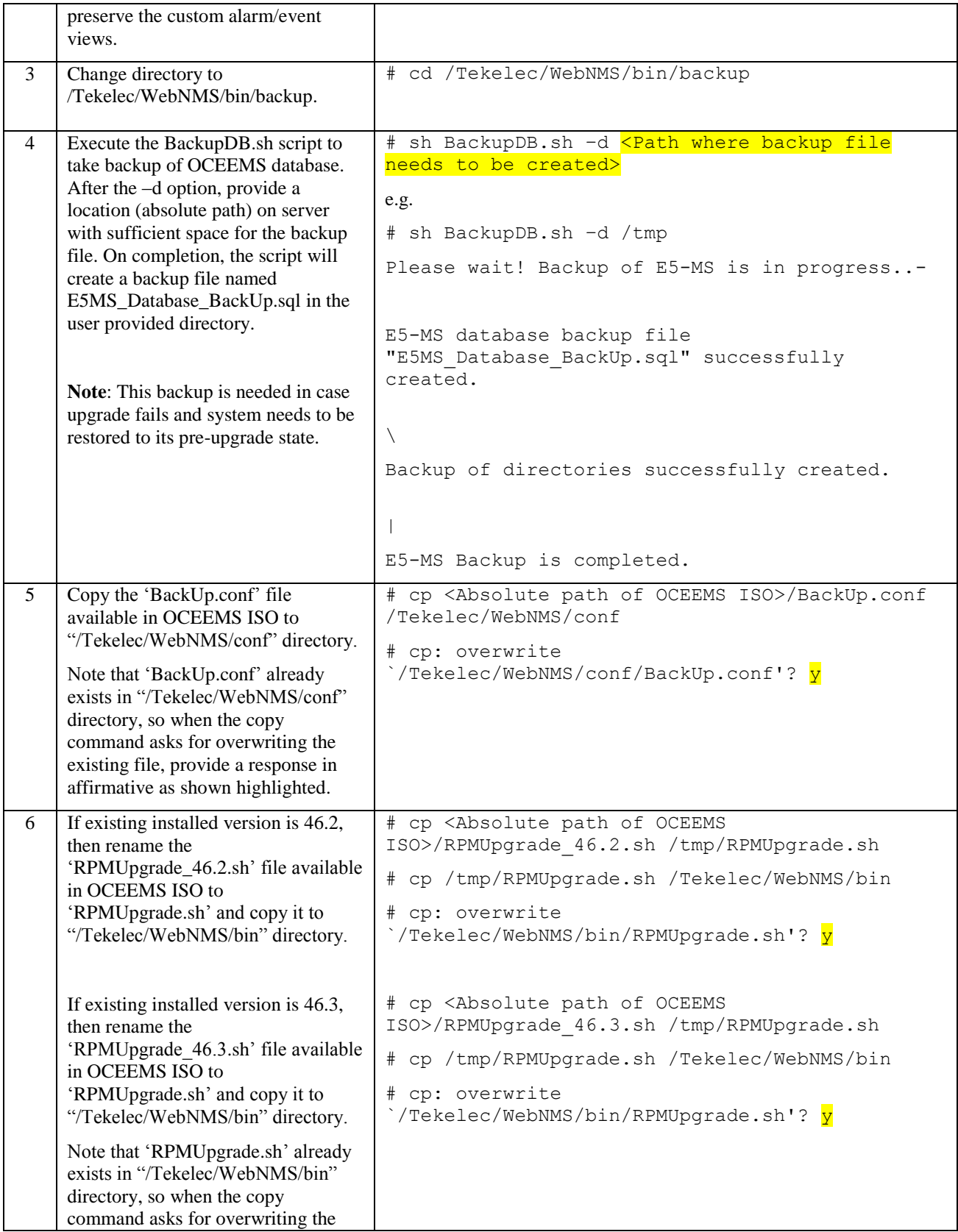

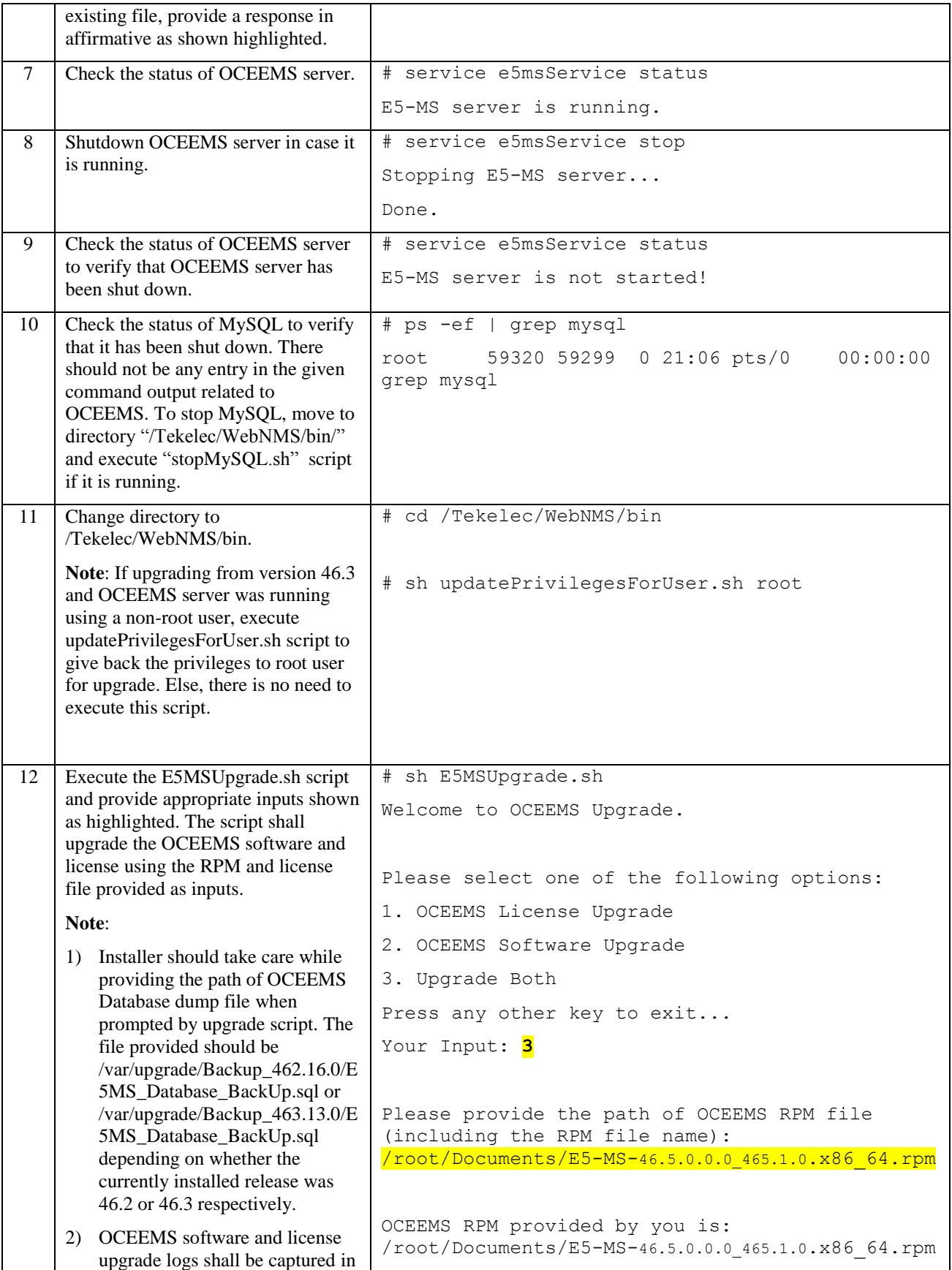

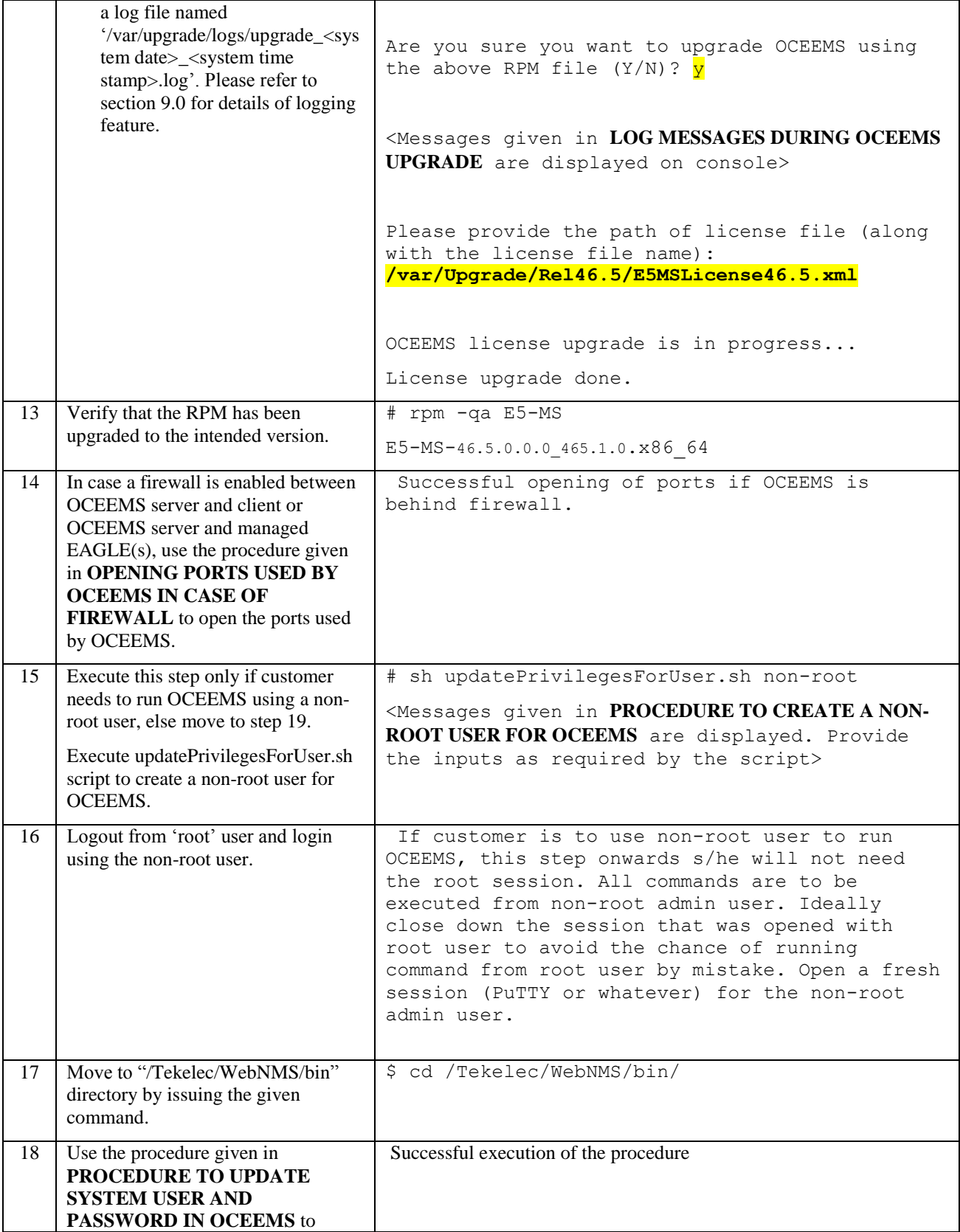

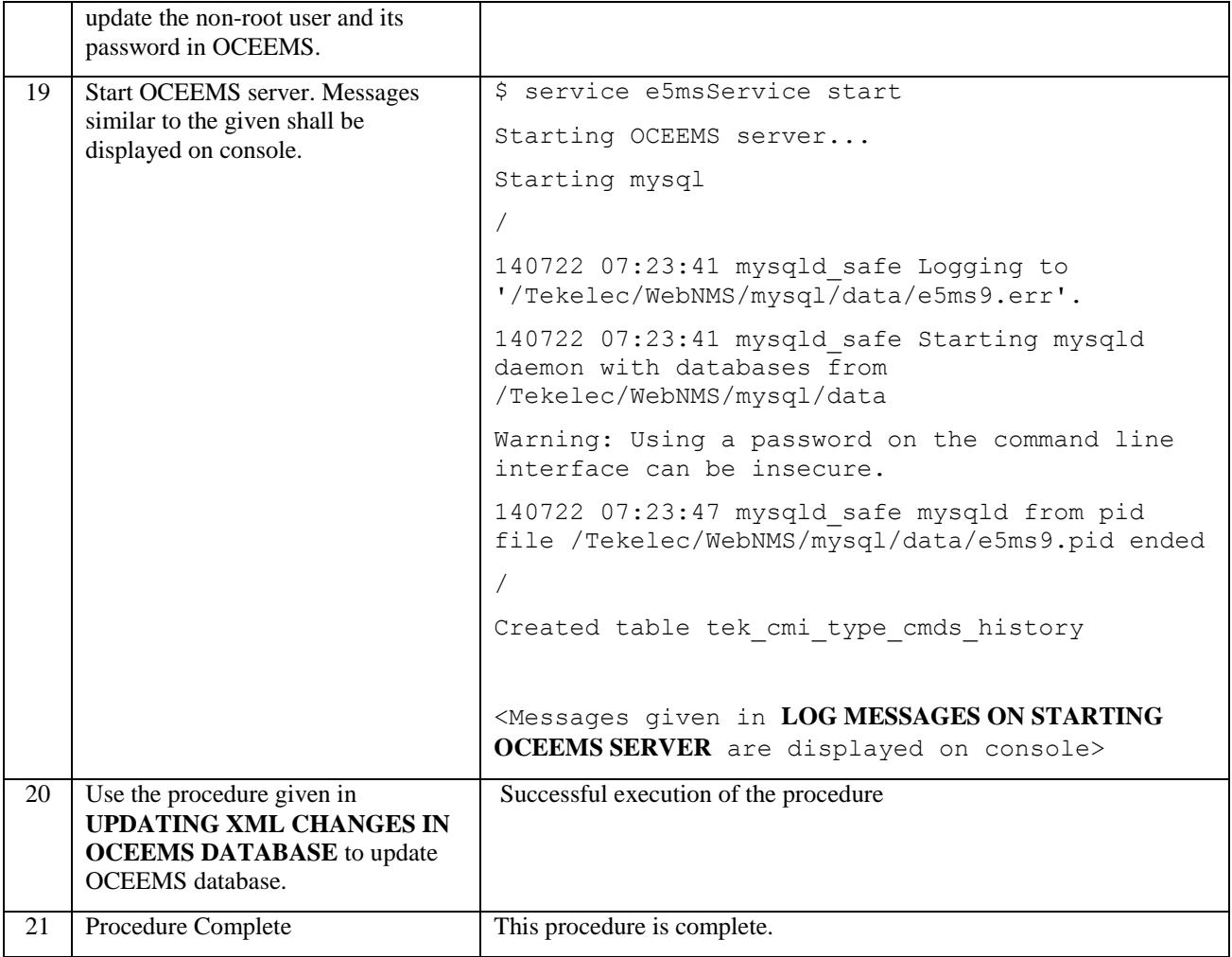

# **6.0 UPGRADE PROCEDURE (FAILOVER SERVER- WHEN OS UPGRADE IS REQUIRED)**

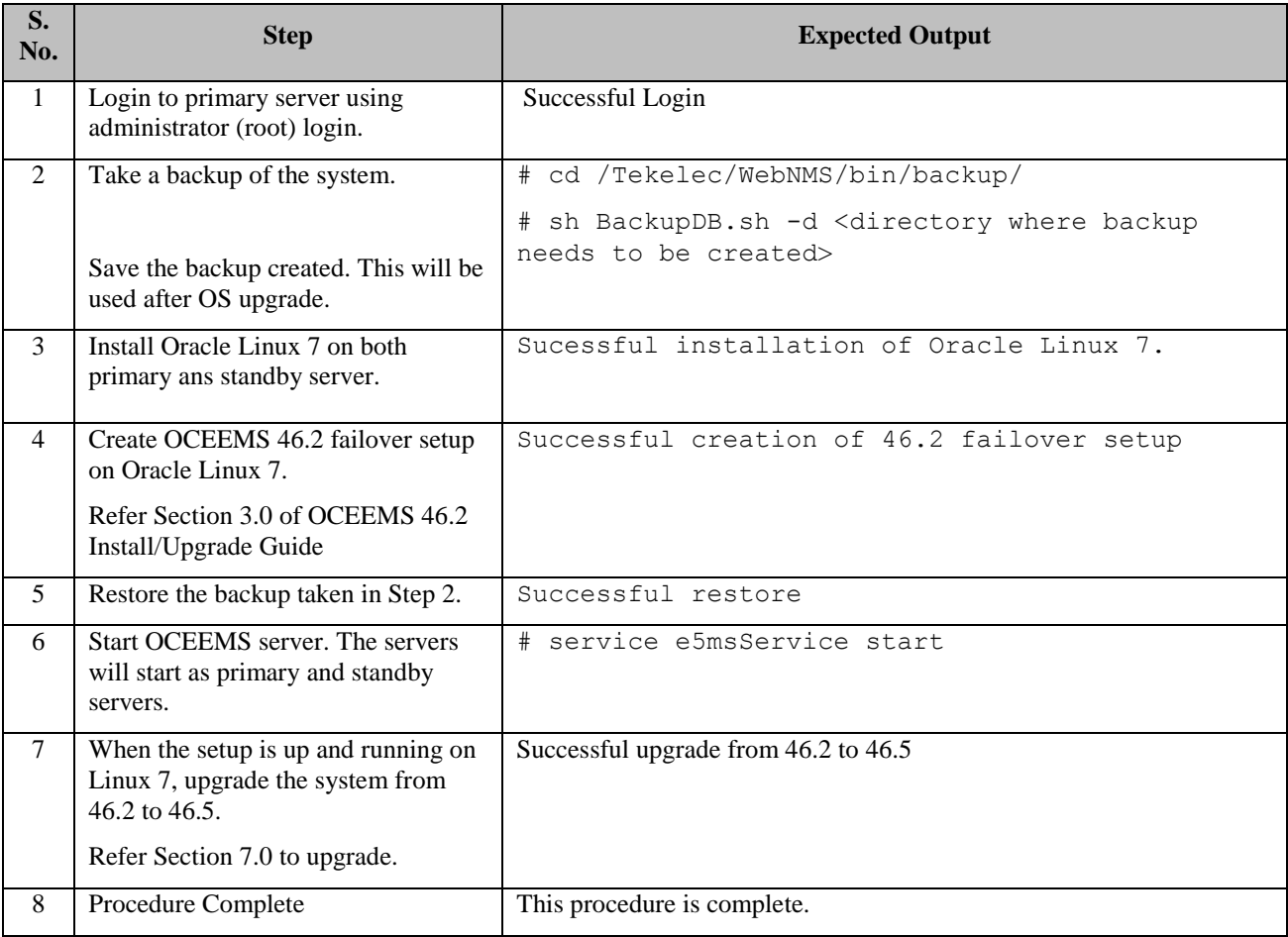

# <span id="page-49-0"></span>**7.0 UPGRADE PROCEDURE (FAILOVER SETUP- WHEN OS UPGRADE IS NOT REQUIRED)**

In a failover setup, there are two OCEEMS servers installed on two machines, both having the same release of software and one working as a primary server and the other working as a standby server.

Primary server is the active server where all the OCEEMS processes are up and the standby server is one where only MySQL is up and the OCEEMS processes are not up. The standby server keeps monitoring the primary server and in case of primary server shutdown, it takes over the role of primary by starting all the OCEEMS processes. In failover setup, to keep database and configuration of both the servers in sync, database and configuration files are replicated between primary and standby servers.

Note: While upgrading to OCEEMS Release 46.5 from releases 46.2/46.3, the user shall have to upgrade OCEEMS software as well as license.

## <span id="page-49-1"></span>**7.1 Upgrade OCEEMS License**

OCEEMS license upgrade shall be required as explained in section [5.1.](#page-37-0) Upgrading OCEEMS license in a primarystandby setup is equivalent to upgrading license on both the servers one by one. The license shall be upgraded when the server is not running. To make sure that there is no downtime of OCEEMS, it is recommended to first upgrade license on the standby server and then on primary.

**Note**: In case of 46.5, a license upgrade shall be required only when OCEEMS software has been upgraded to 46.5 and a non-root user has been created for OCEEMS as per procedure [7.2.](#page-50-0) Therefore, the procedure given below assumes that non-root users for OCEEMS exist on both the primary and standby.

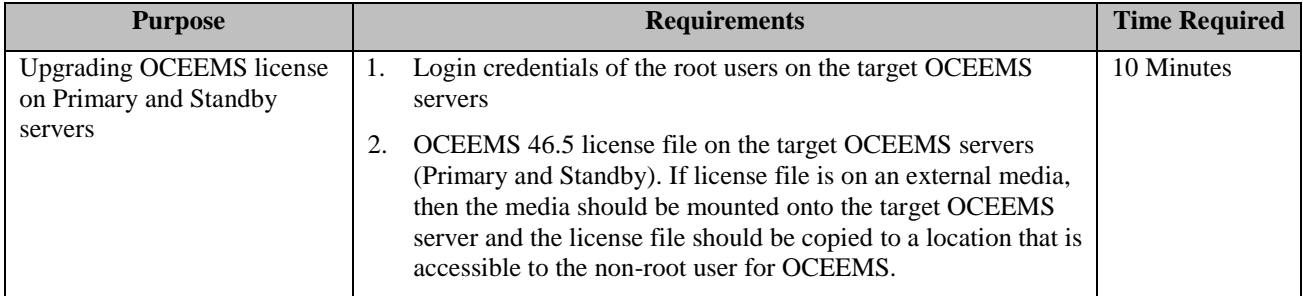

Following is the procedure. For clarity, we shall address the Primary server as 'server 1' and the Standby server as 'server 2'.

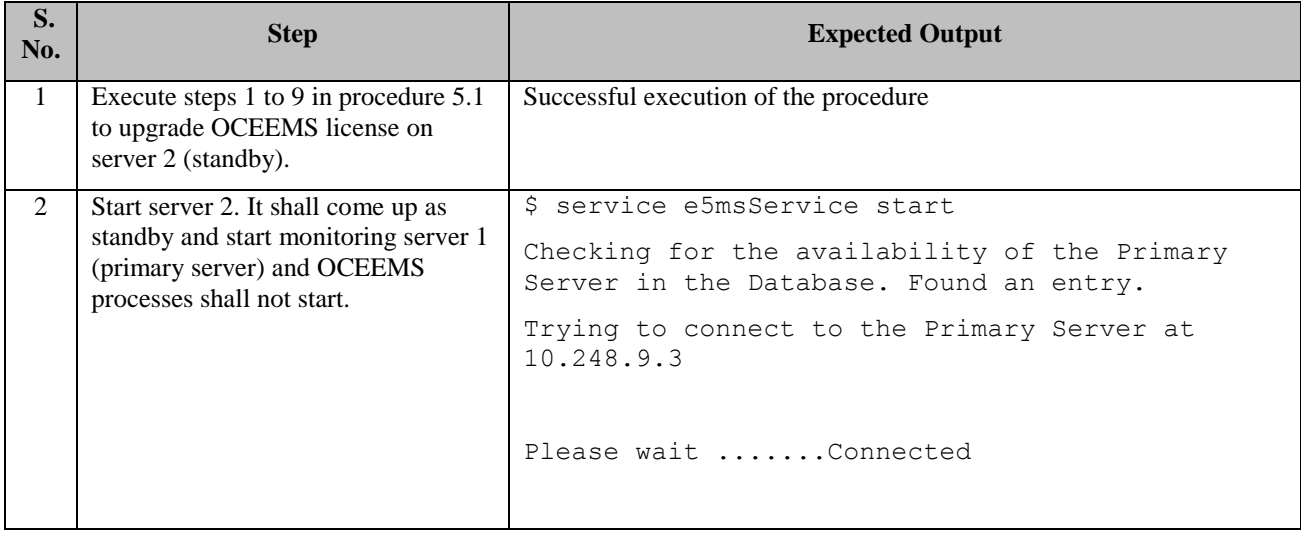

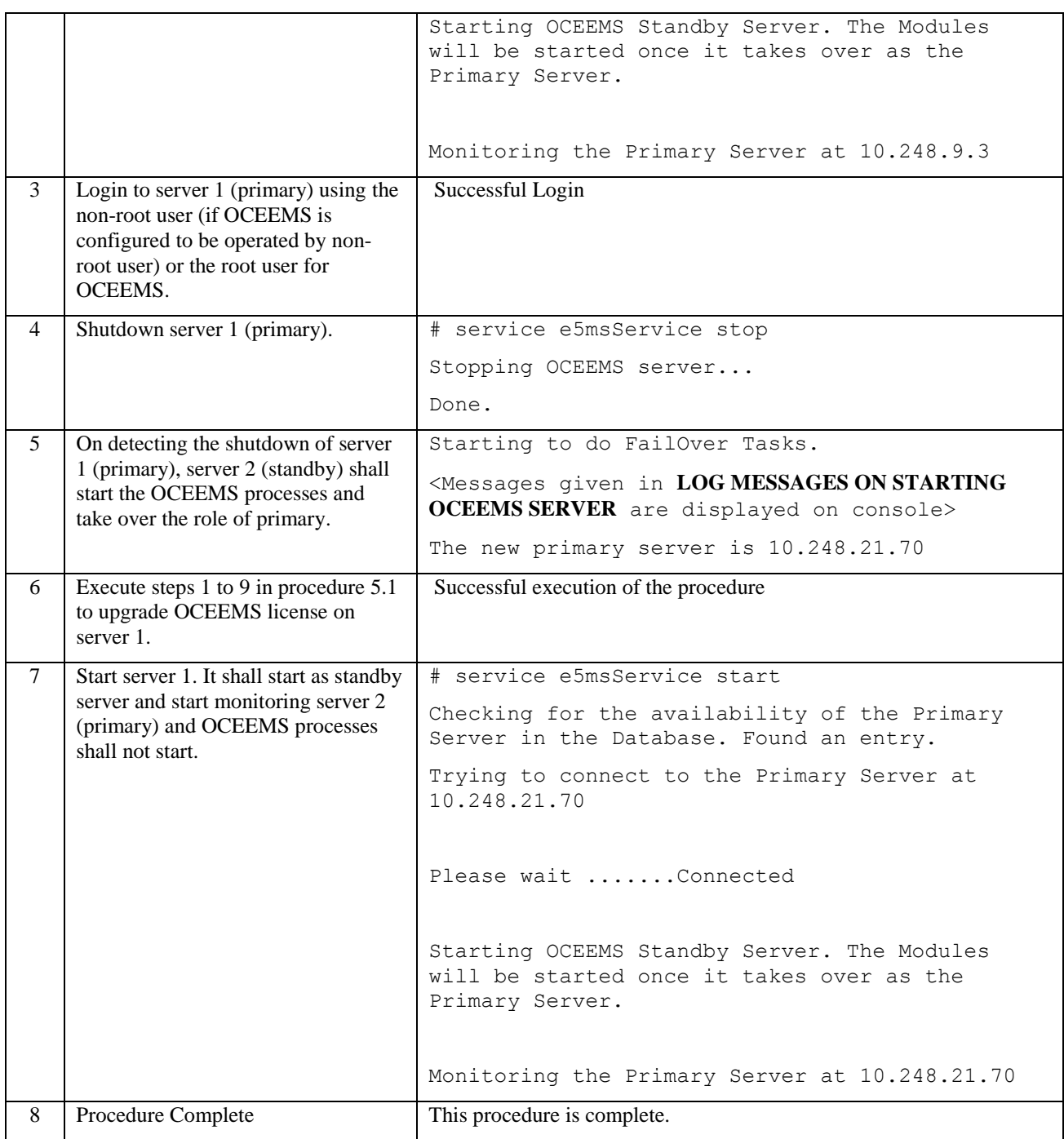

## <span id="page-50-0"></span>**7.2 Upgrade OCEEMS Software (RPM)**

OCEEMS software upgrade shall be required as explained in section [5.2.](#page-39-0) For software upgrade in a primary-standby setup, one needs to upgrade both the servers separately, one after another.

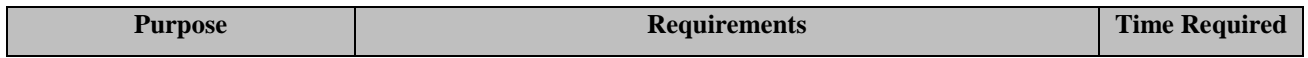

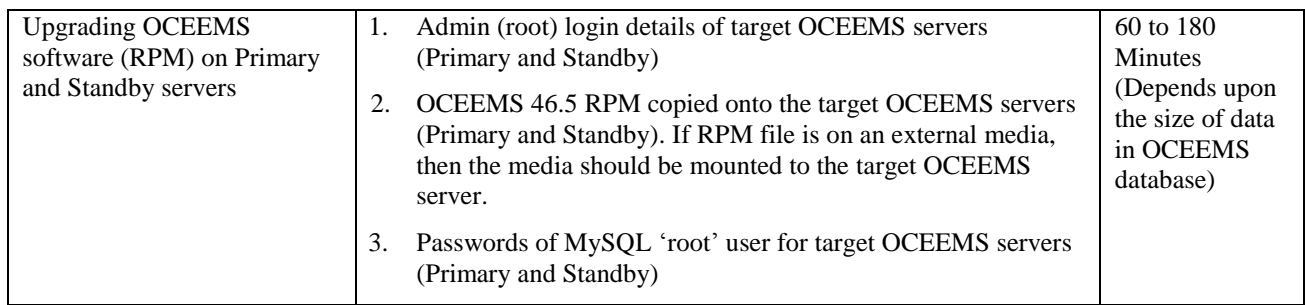

**Note**: Before upgrading OCEEMS, verify that both primary and standby systems meets all the requirements for OCEEMS given in section [1.4.](#page-7-0) If the systems meets all the requirements, then proceed with the following procedure to upgrade OCEEMS. For clarity, we shall address the Primary server as 'server 1' and the Standby server as 'server 2'.

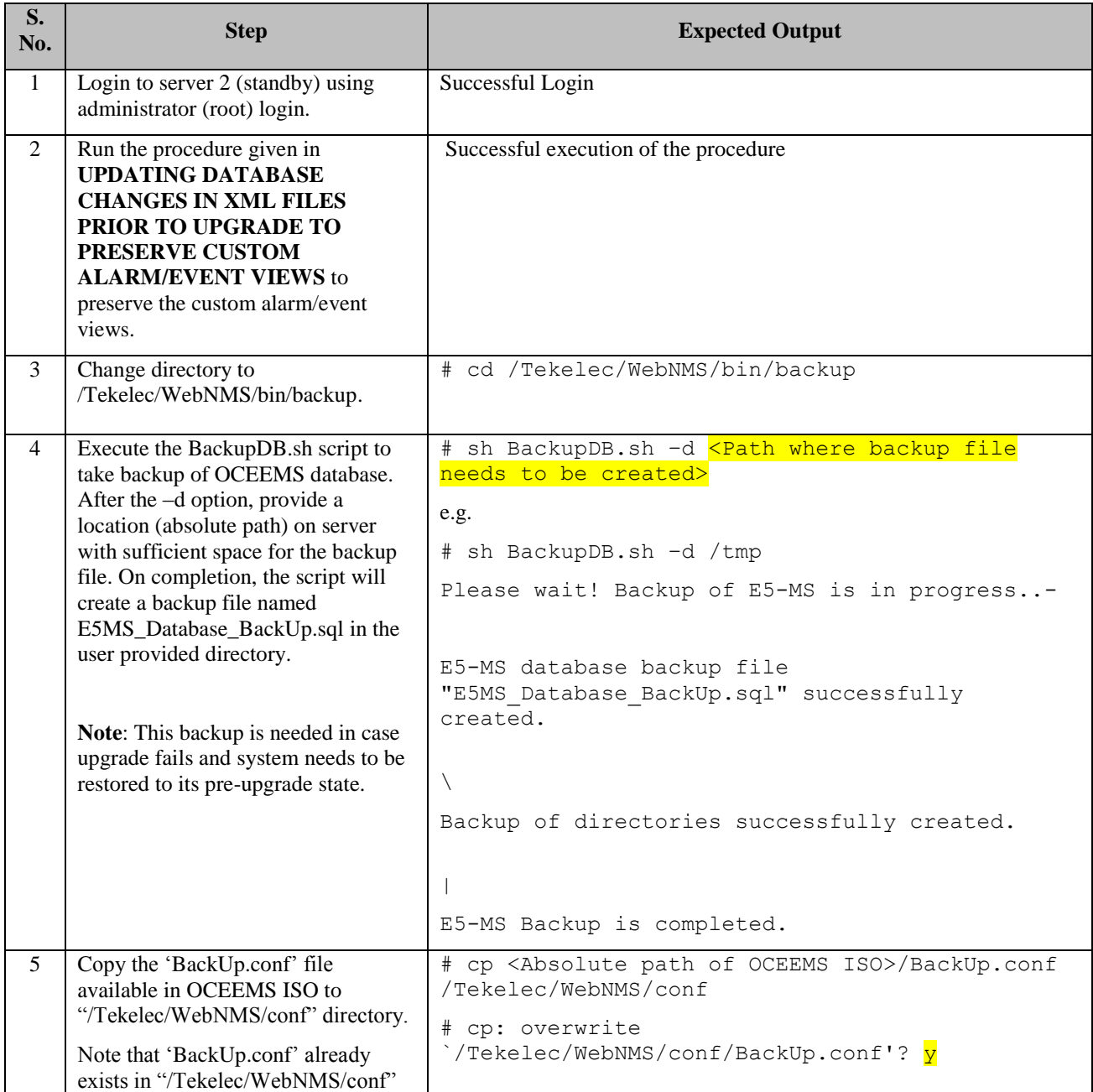

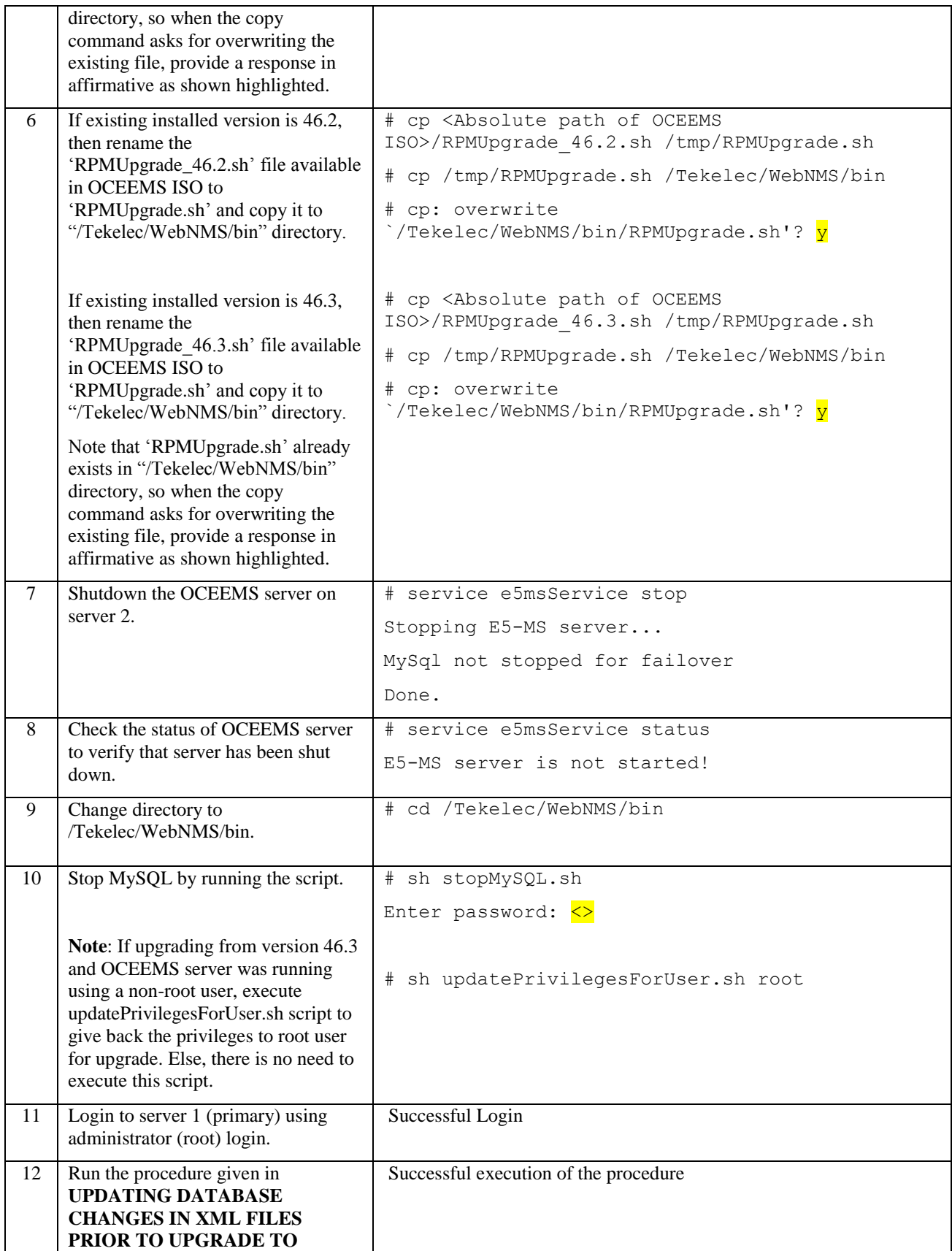

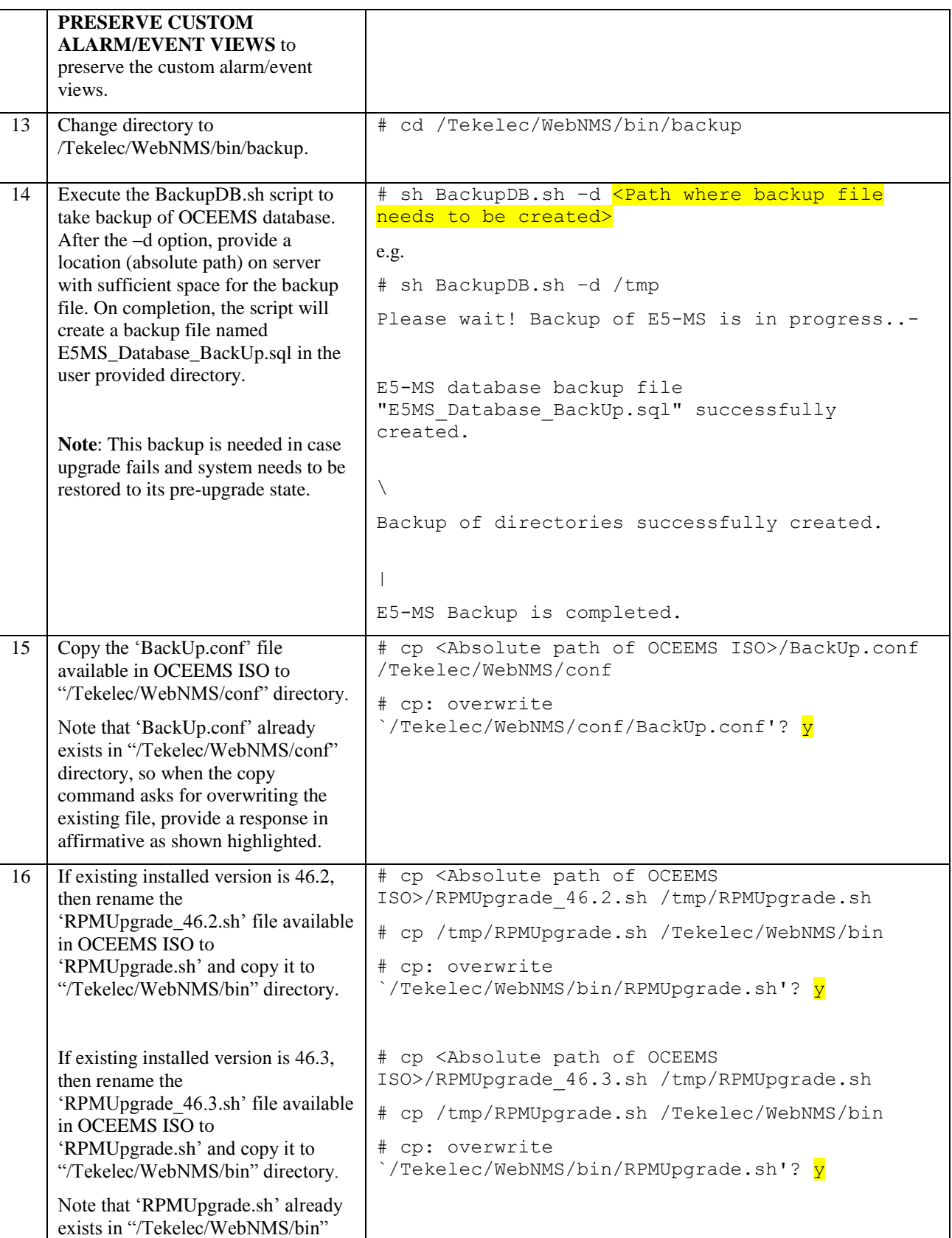

directory, so when the copy command asks for overwriting the

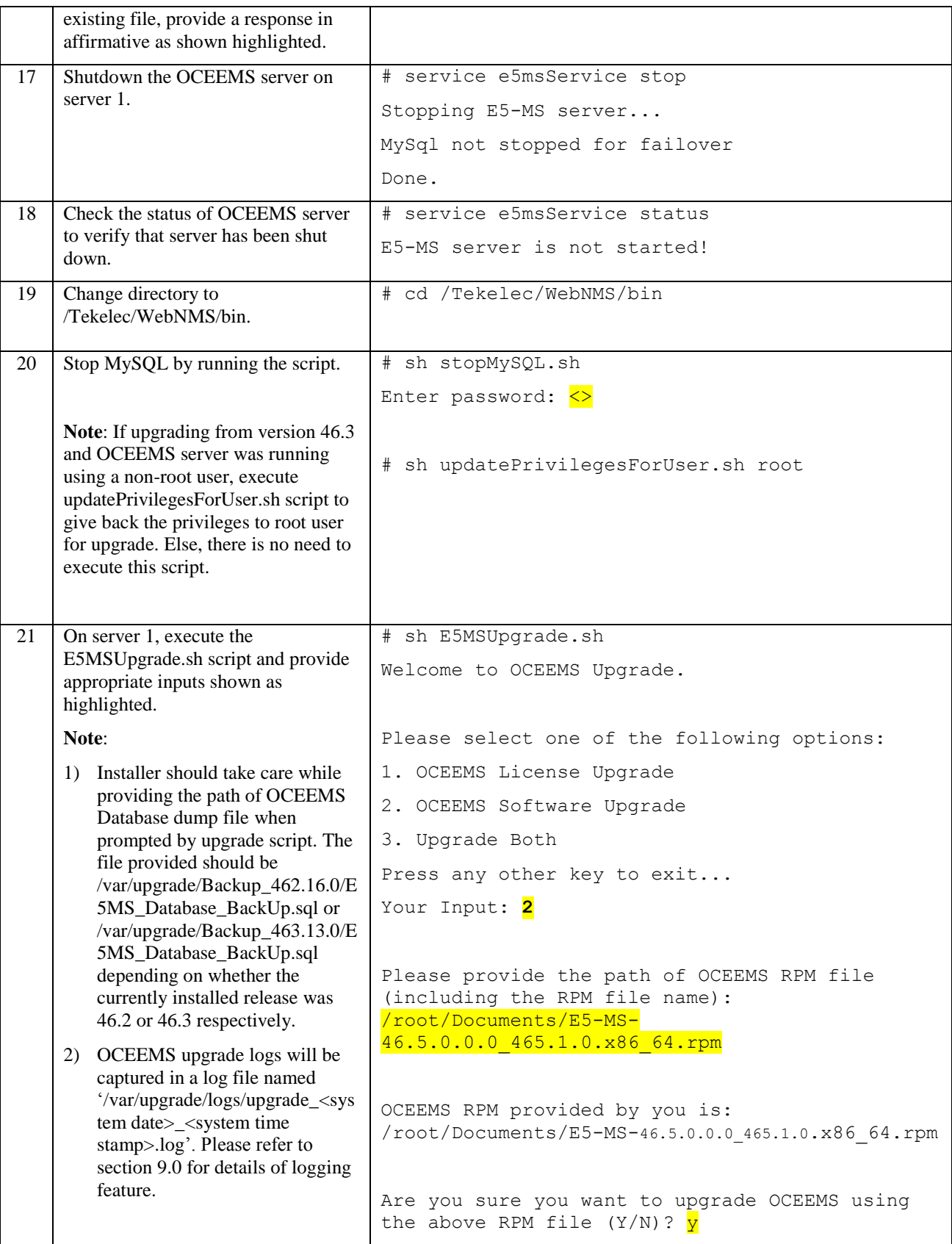

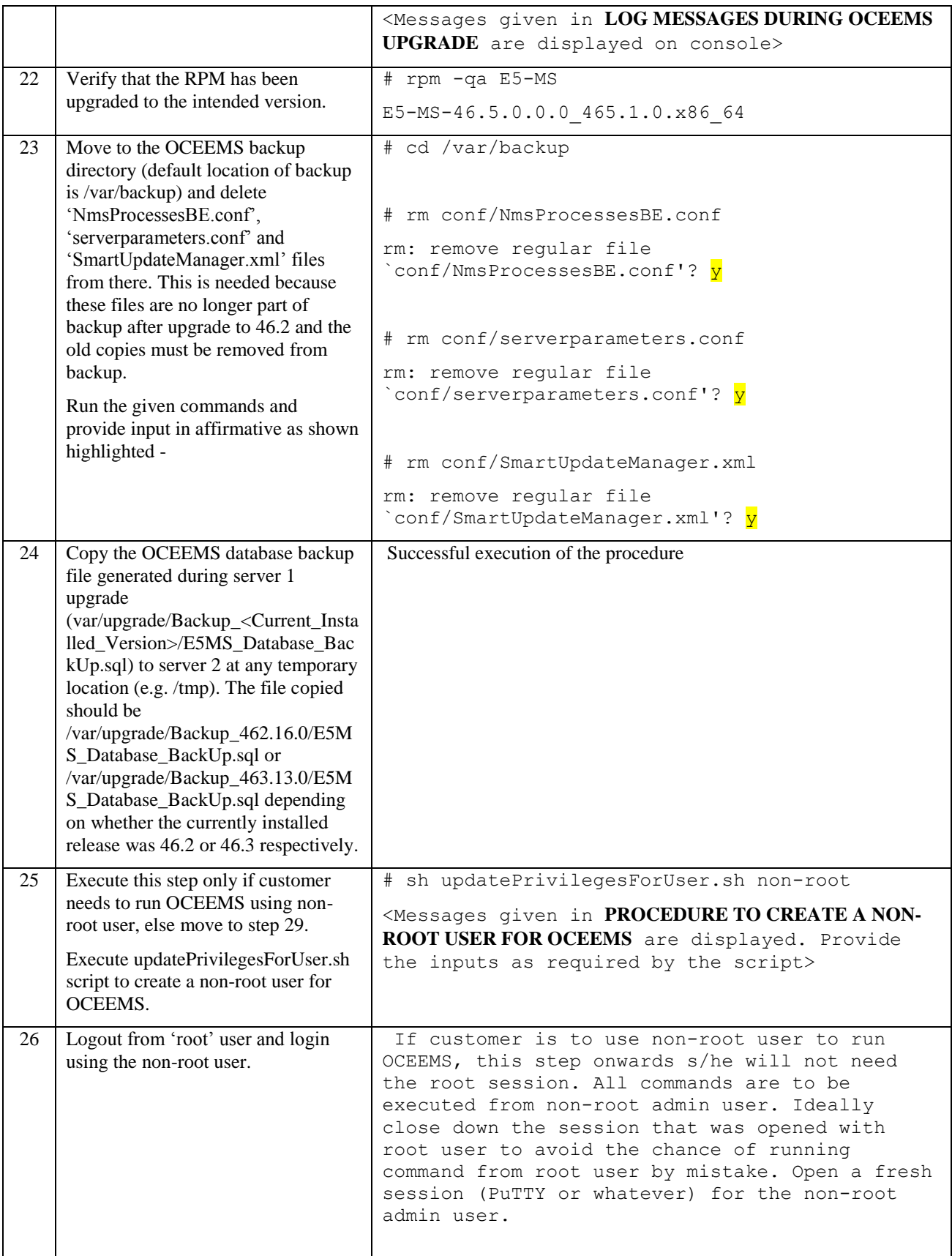

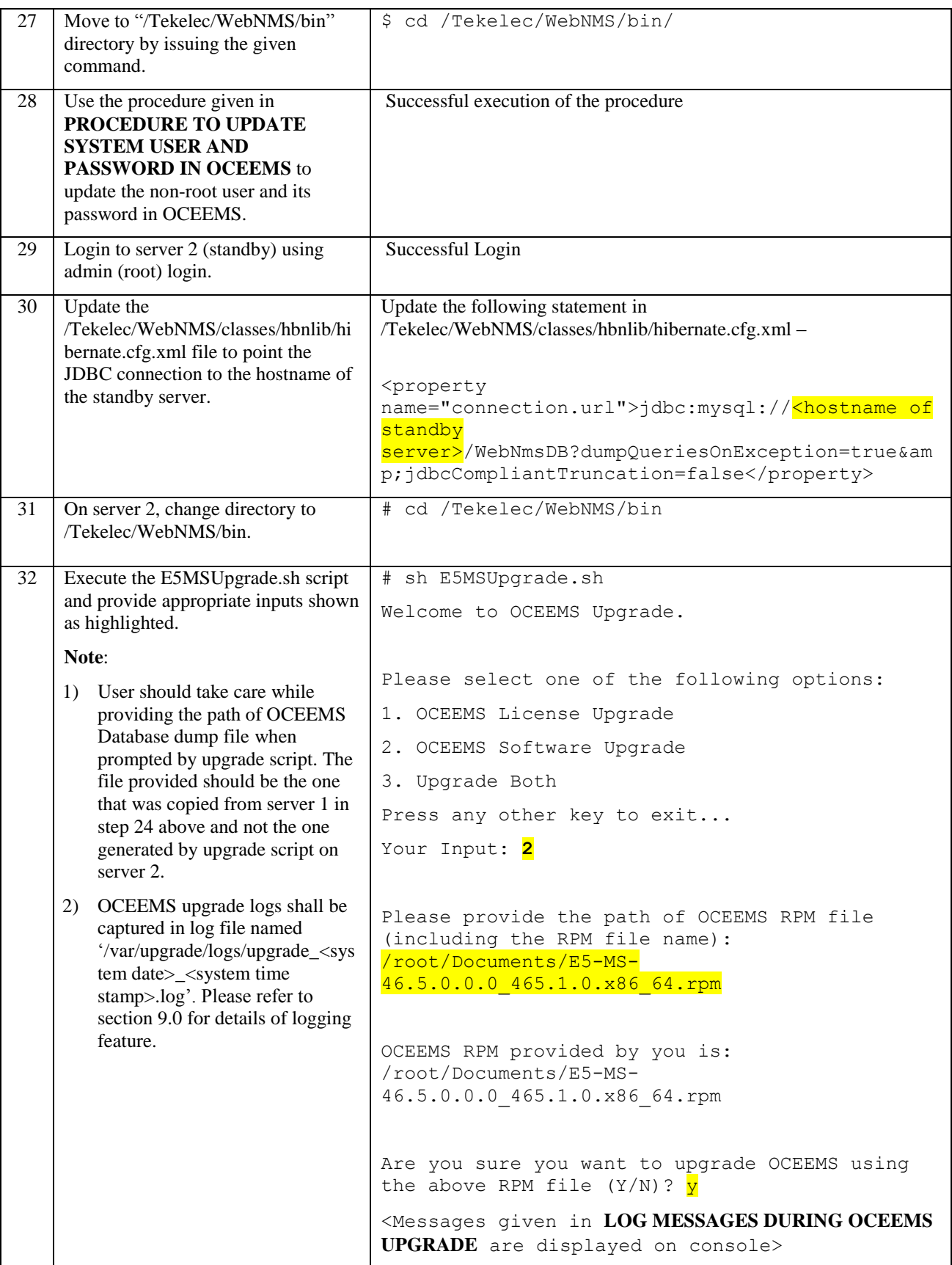

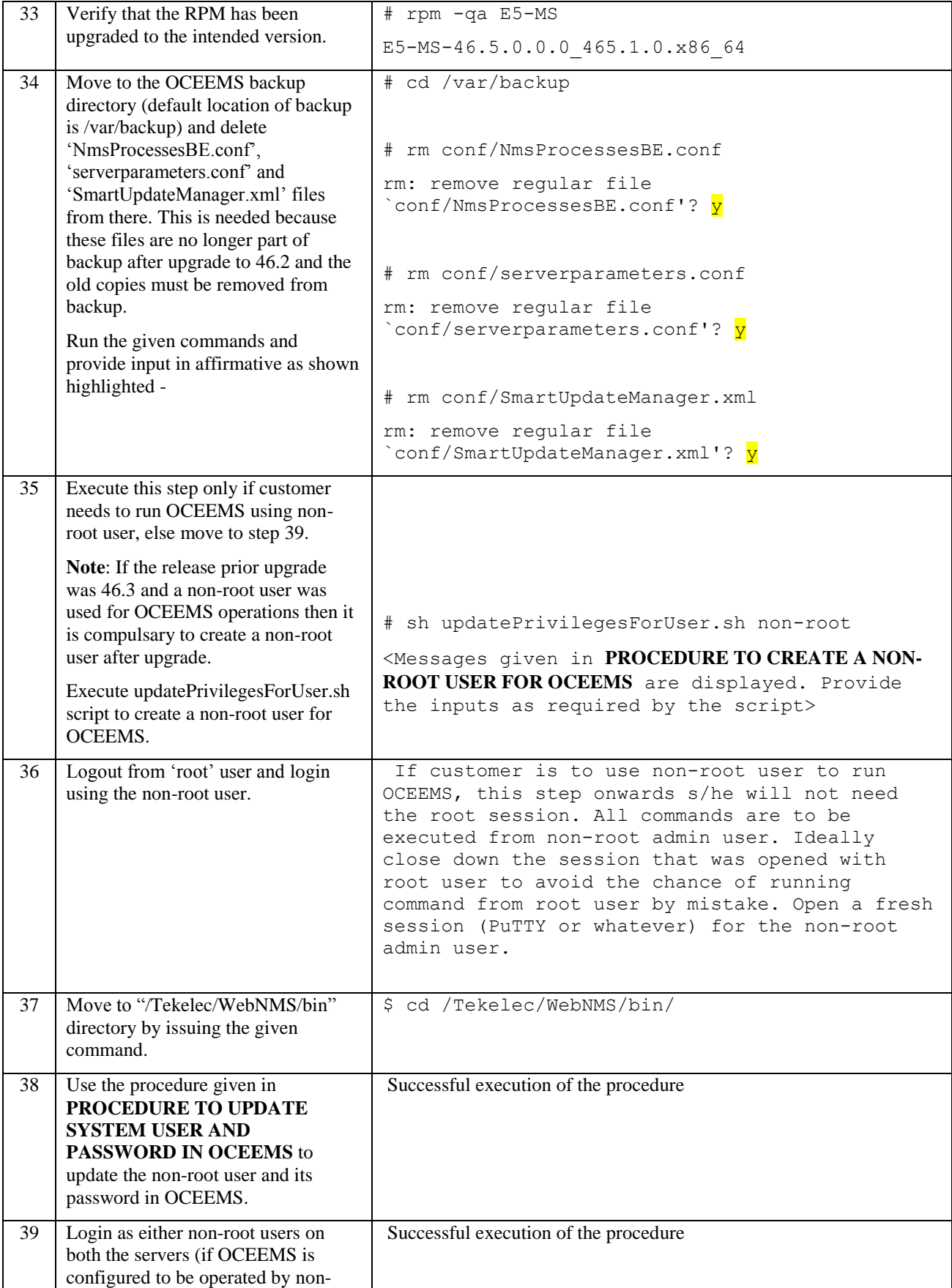

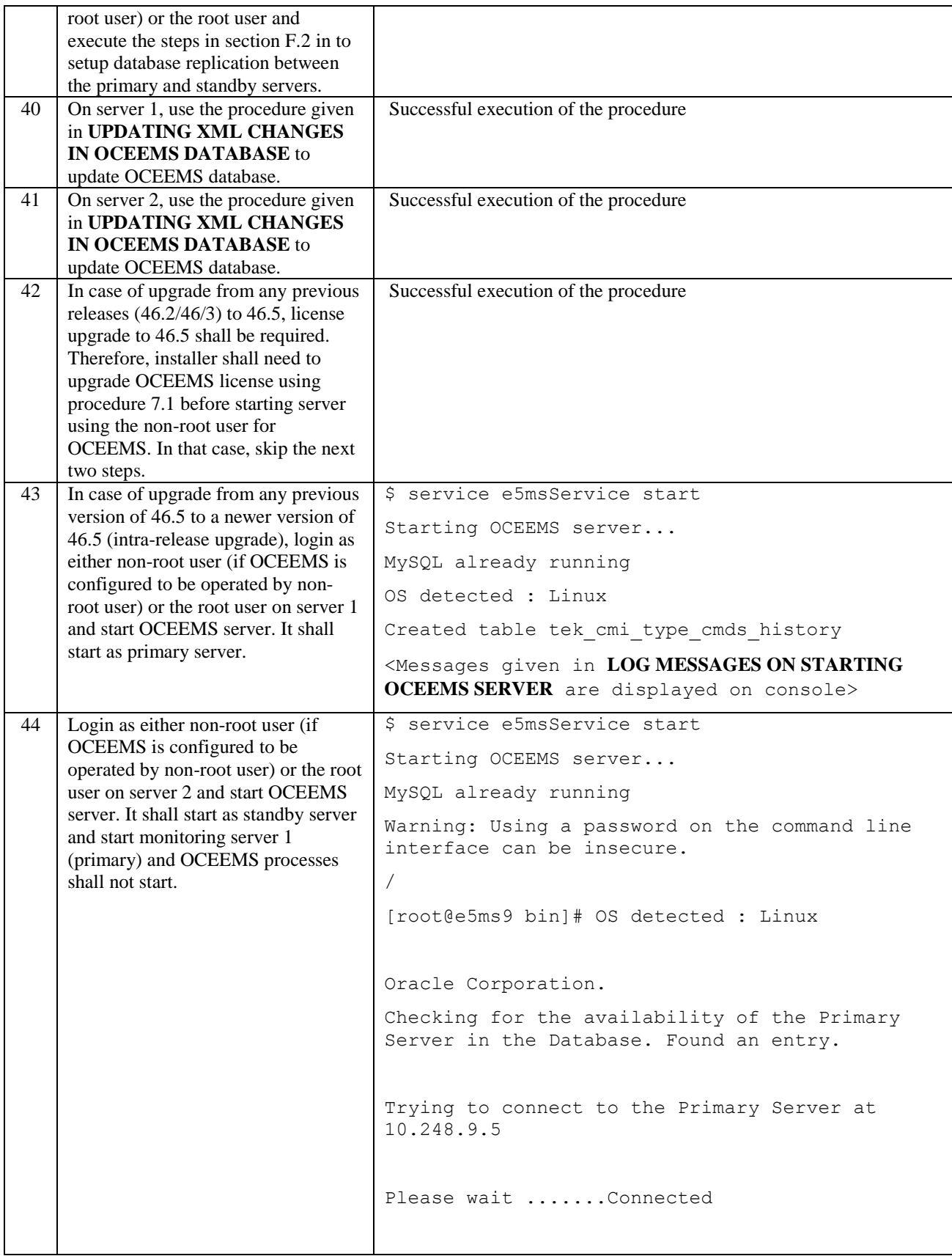

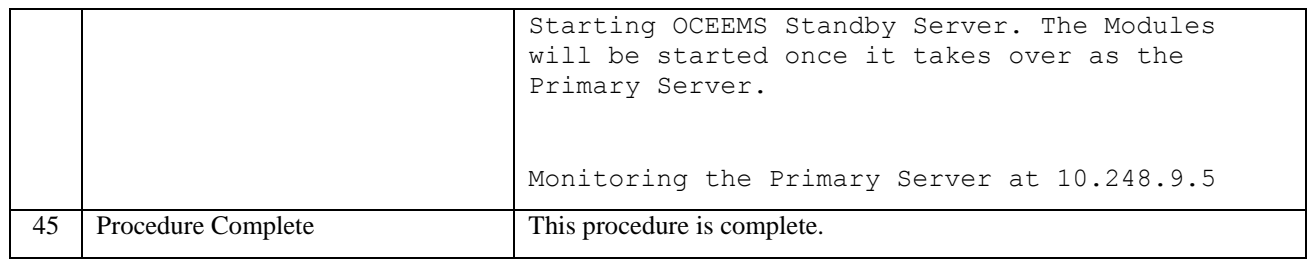

# **7.3 Upgrade OCEEMS Software (RPM) and License**

OCEEMS software and license upgrade shall be required as explained in section [5.3.](#page-43-0) The procedure to upgrade OCEEMS software (RPM) and license shall also be similar to procedure [5.3.](#page-43-0)

For software and license upgrade in a failover setup, one needs to upgrade both the servers separately, one after another.

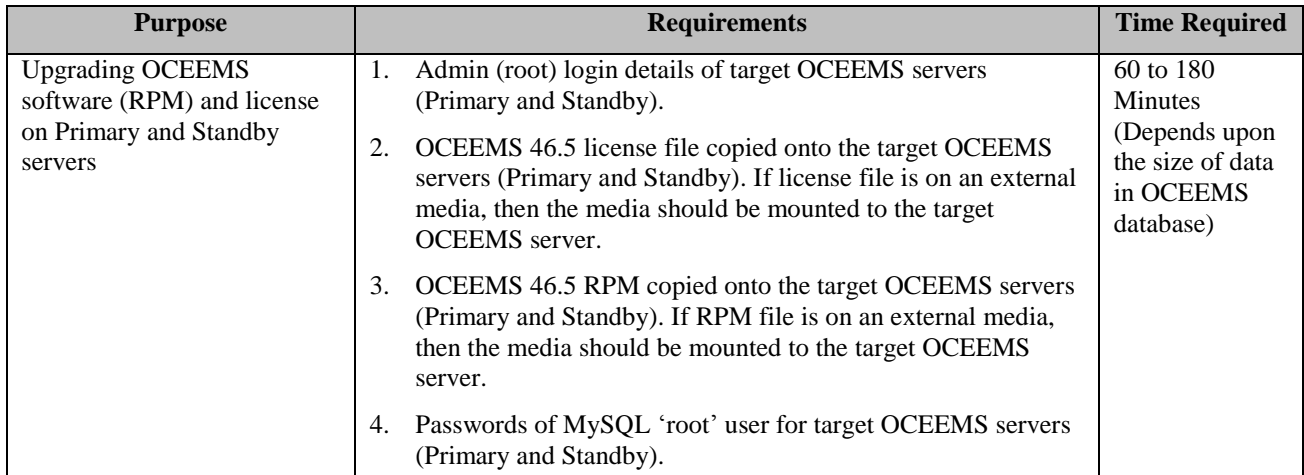

**Note**:

- 1. There shall be downtime of OCEEMS services during the upgrade procedure.
- 2. Before upgrading OCEEMS, verify that both primary and standby systems meets all the requirements for OCEEMS given in section [1.4.](#page-7-0) If the systems meet all the requirements, then proceed with the following procedure to upgrade OCEEMS. For clarity, we shall address the Primary server as 'server 1' and the Standby server as 'server 2'.

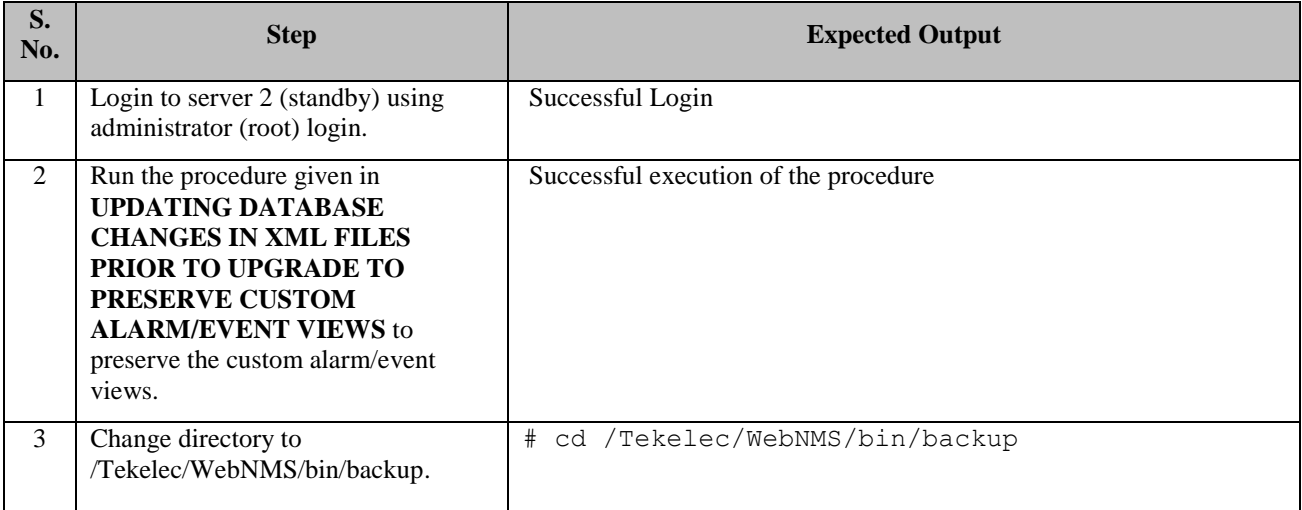

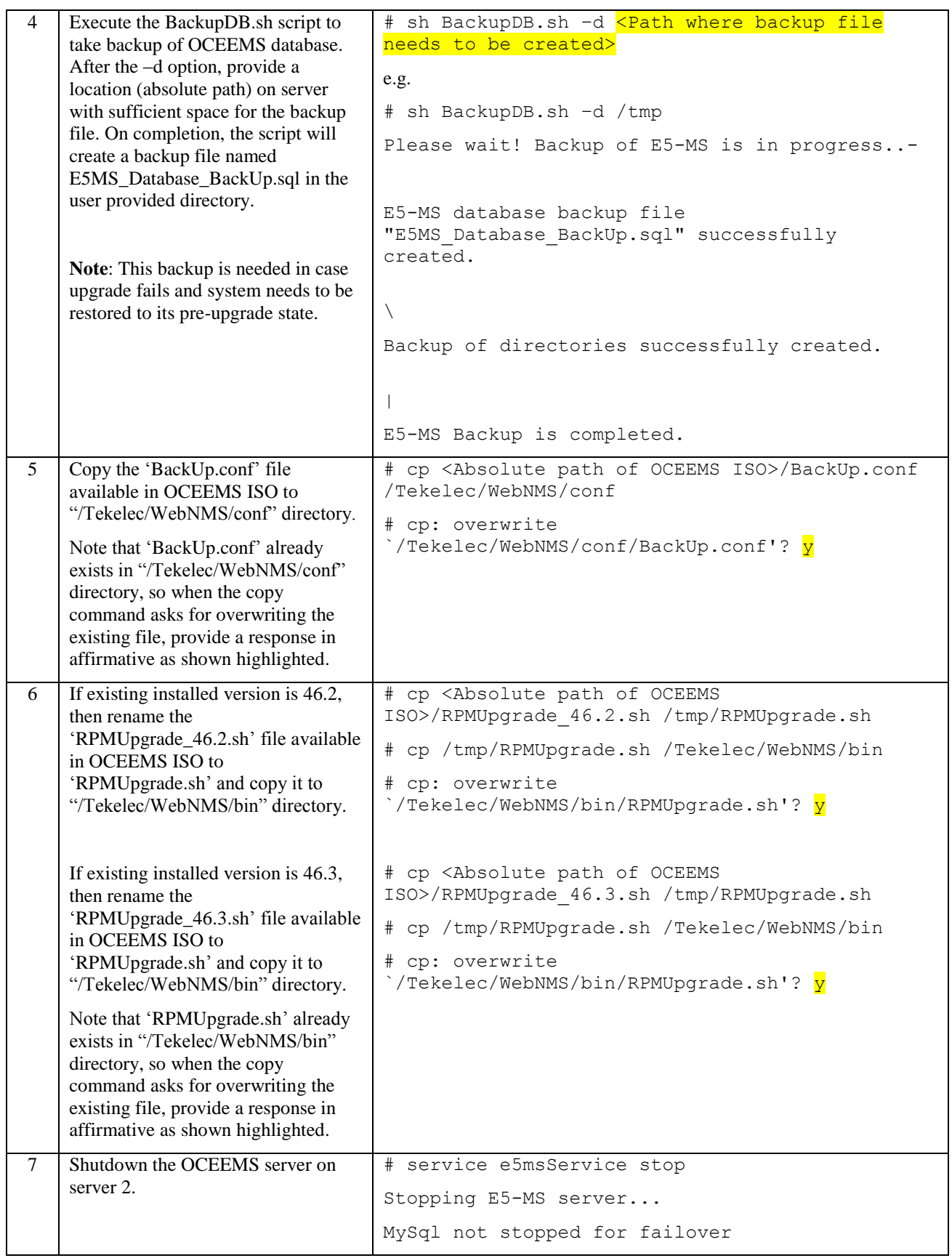

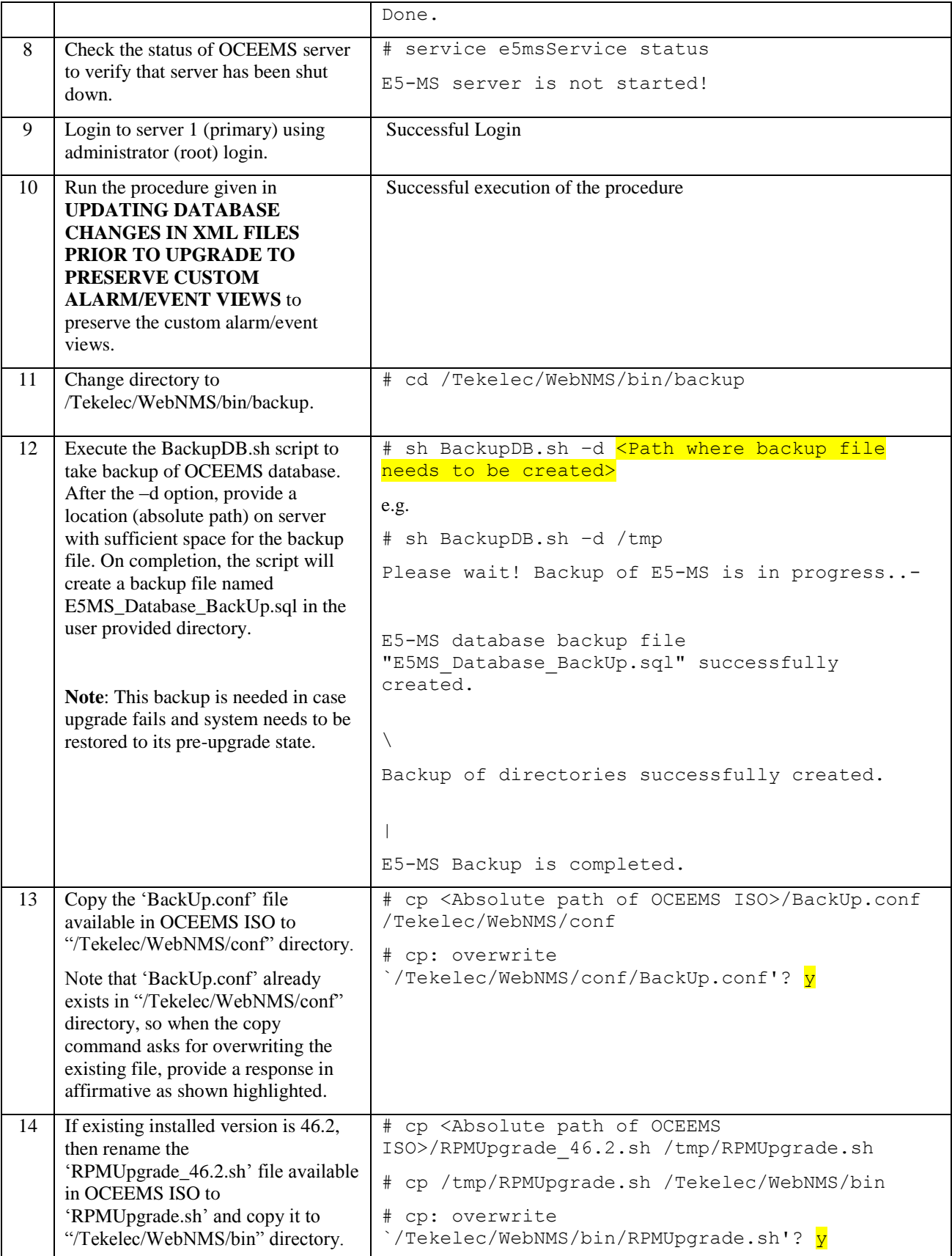

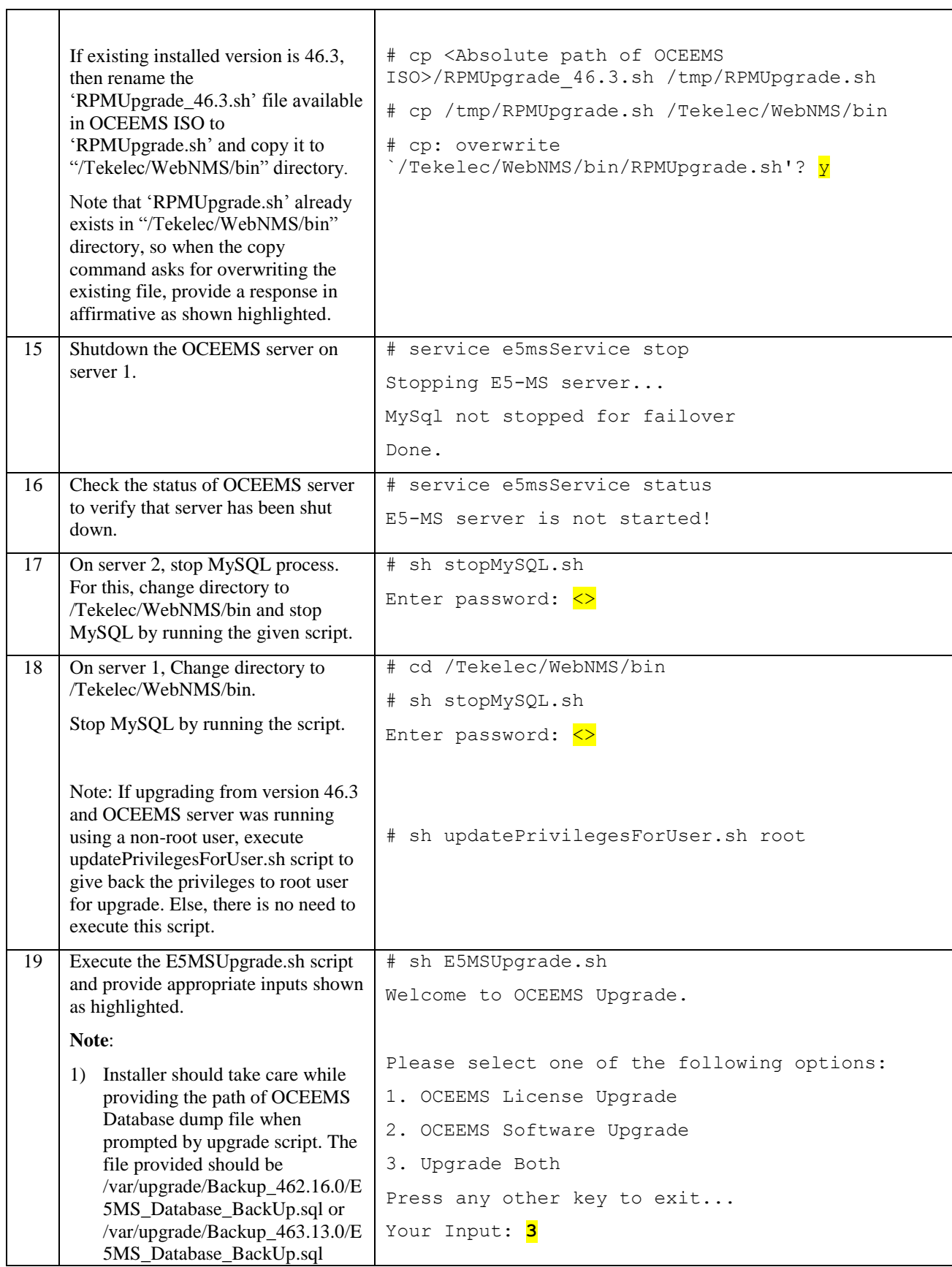

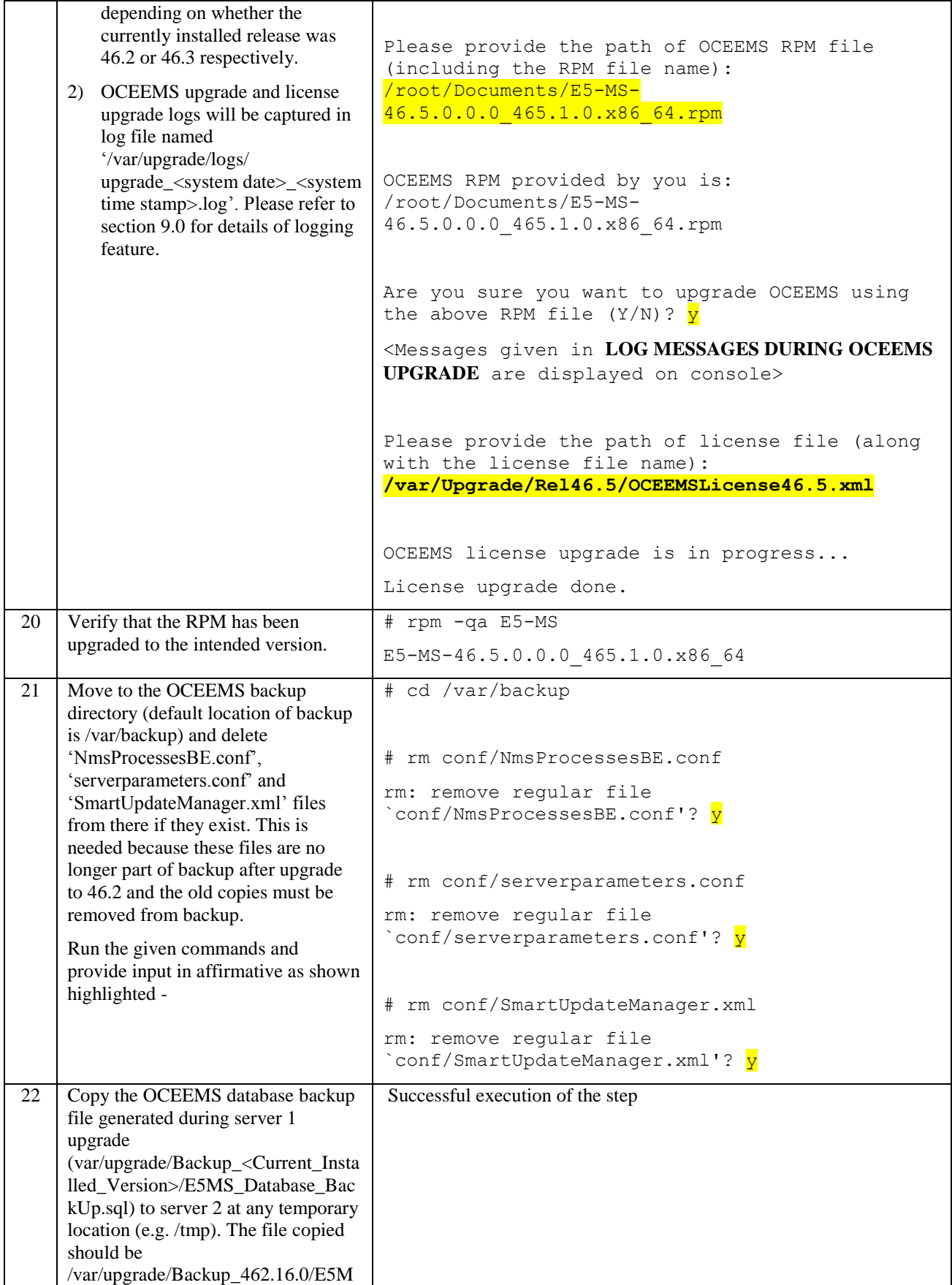

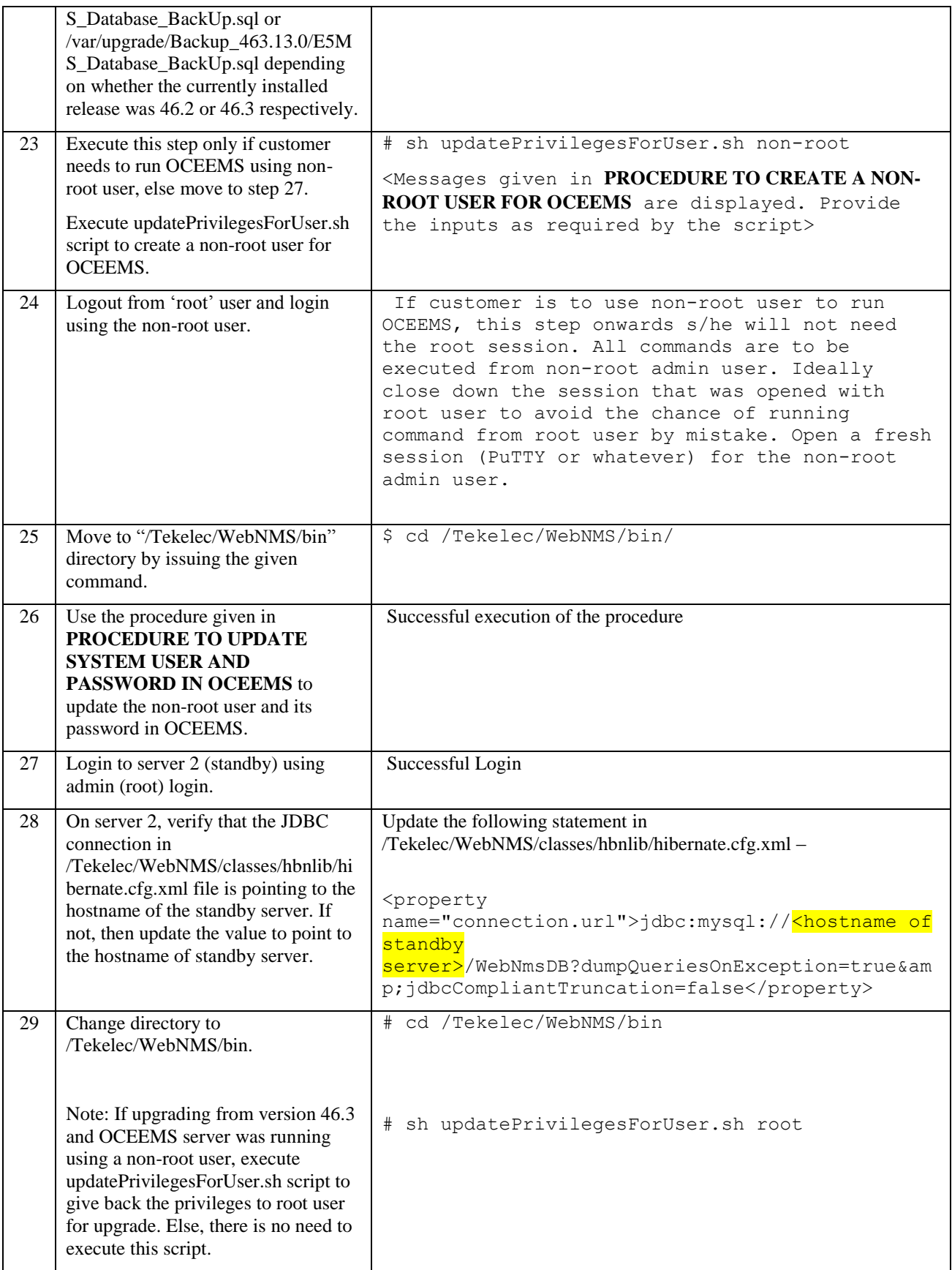

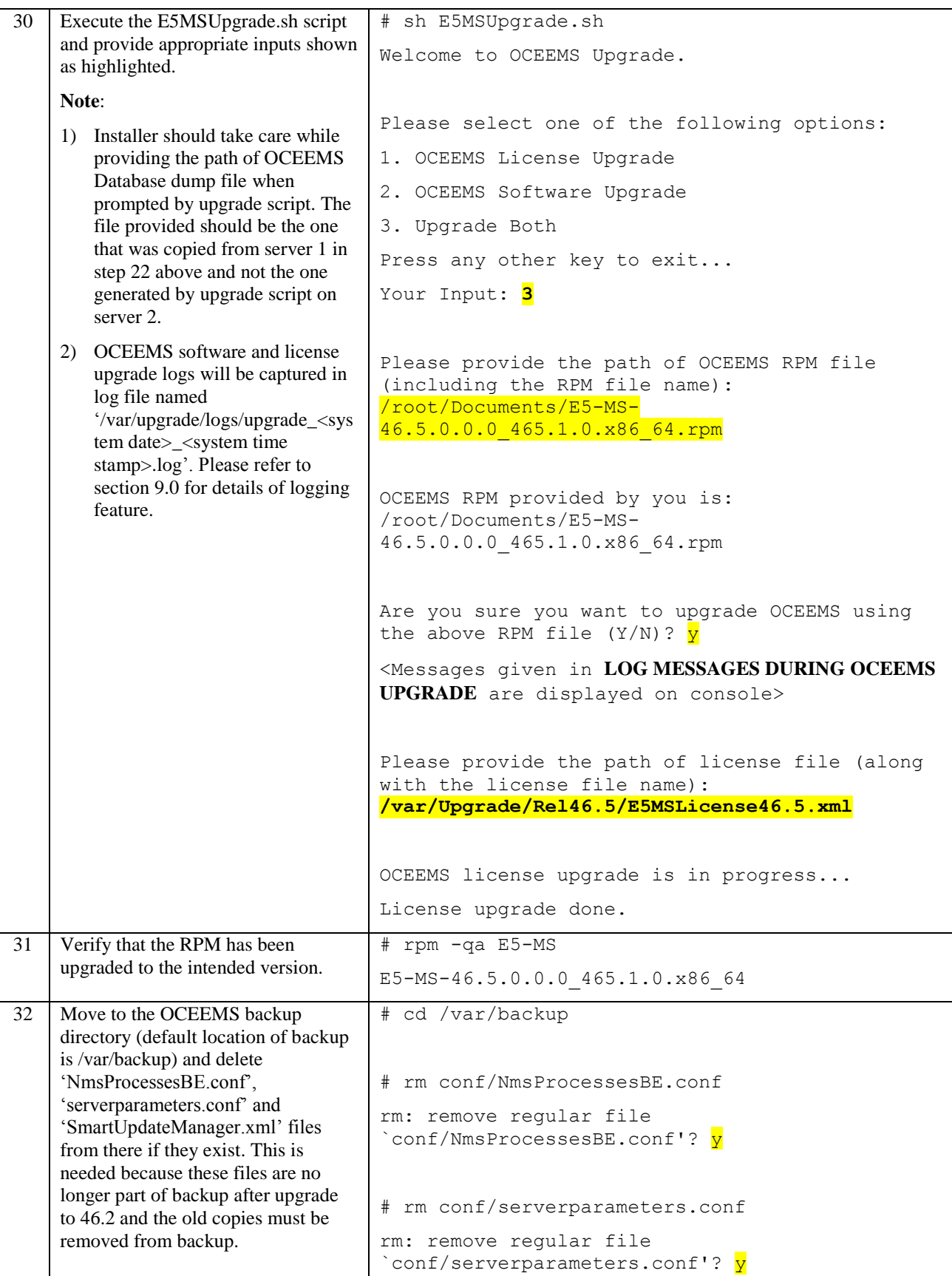

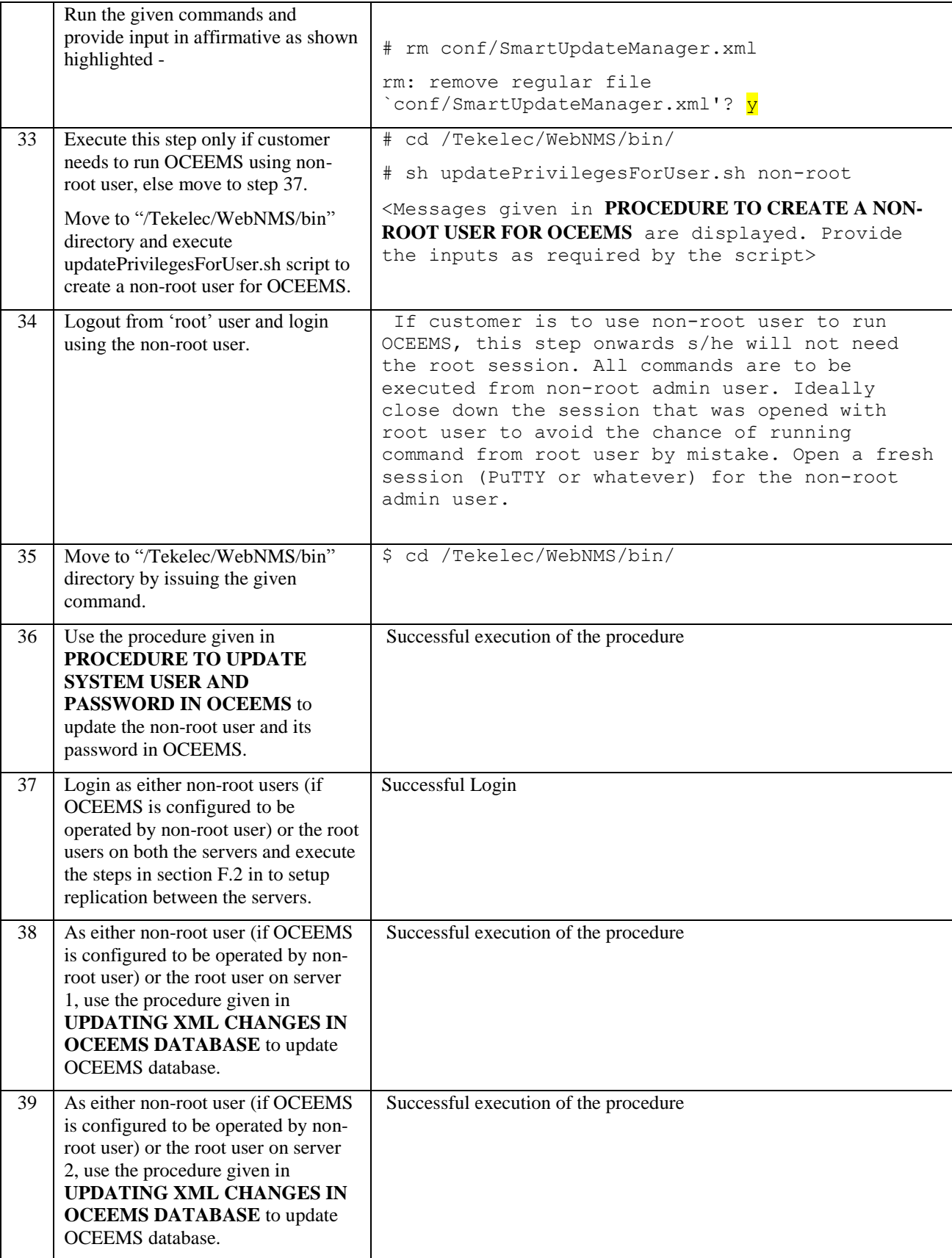

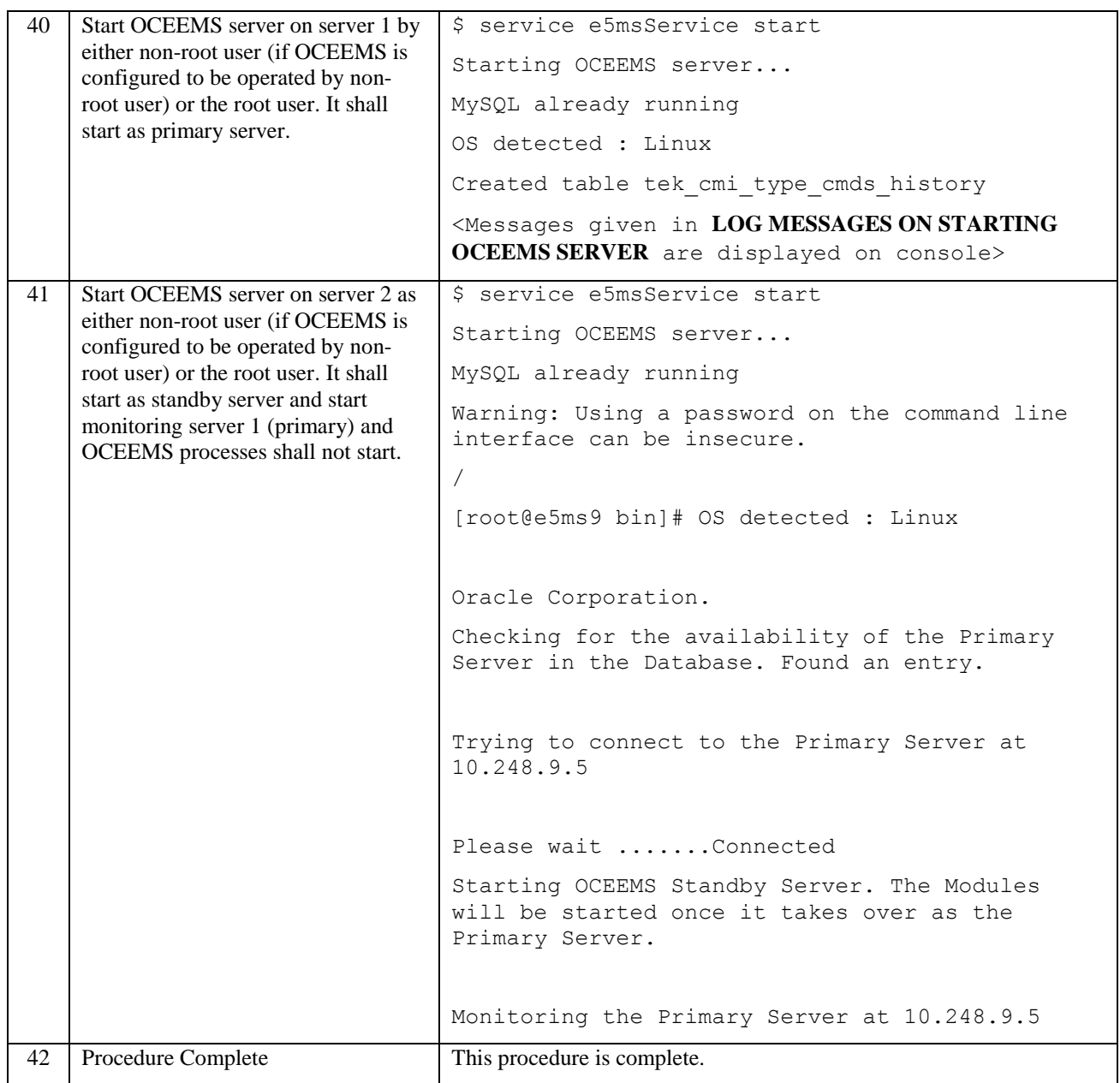

If software upgrade of OCEEMS fails due to any reason, following steps are recommended to restore OCEEMS to its previous state –

- 1) Find the OCEEMS RPM installed on the system prior to failed attempt of upgrade. Also, get the OCEEMS installation document applicable to that OCEEMS RPM.
- 2) Do a fresh installation of OCEEMS as mentioned in OCEEMS installation document.
- 3) During the failed attempt to upgrade software, a backup of OCEEMS database and configuration files is taken and placed at location "/var/upgrade/Backup\_<Current\_Installed\_Version>" on the system. After installing OCEEMS afresh, the support engineer shall need to restore OCEEMS state using the backup mentioned in previous statement. For restoring data, section [8.1](#page-68-0) should be followed.
- 4) In case of upgrade failure of a primary-standby setup, the server on which upgrade failed shall be restored using the above steps and then failover should be created again on the setup.

## <span id="page-68-0"></span>**8.1 Restoring OCEEMS from an existing backup file**

A system user with privileges to execute **/Tekelec/WebNMS/bin/backup/RestoreDB.sh** script will have the ability to restore OCEEMS system to a previous state by using a database backup file generated earlier. Before restoring the contents (data and configuration), OCEEMS server must be shut down. This is because the restore script deletes the existing database tables in database and re-creates them using the database backup file provided by user during the restoration of OCEEMS.

## **8.1.1 Restoring from the default/any other backup location**

Restore script can be executed using the command given below - # sh /Tekelec/WebNMS/bin/backup/RestoreDB.sh <absolute path of database backup file>

Note that the path of database backup file provided while running the restore script must also have the other configuration files backed up by OCEEMS. The default location of backup automatically has all the content backed up by OCEEMS as shown below.

- /var/backup/Classes
- /var/backup/commandManagerScripts
- /var/backup/conf
- /var/backup/defaultconf
- /var/backup/html
- /var/backup/linkUtilizationScripts
- /var/backup/reportingStudio
- /var/backup/users
- /var/backup/E5MS\_Database\_BackUp.sql

In case, user wishes to provide a location of the backup file that is different from the default location, s/he must first verify that the location has all the contents mentioned above. In case the non-default location does not have all the contents, then the user should first copy the contents from the default location to the non-default location and then proceed with restoration.

For example, for restoring from the default OCEEMS backup location, following command can be issued - # sh /Tekelec/WebNMS/bin/backup/RestoreDB.sh /var/backup/E5MS\_Database\_BackUp.sql

Sample output of restore script execution is shown in **[LOG MESSAGES WHILE RESTORING OCEEMS](#page-122-0)**.

### **8.1.2 Default restore contents**

The restore script uses the entries in **/Tekelec/WebNMS/bin/backup/TablesToRestore.conf** file to know what to restore (data and configuration). This has been explained below -

Database tables

```
<RESTORE TABLES="ALL" 
       DYNAMIC_TABLES="true"
       SKIP_INDEX="TRUE">
\langle/RESTORE>
```
The above statement means restoring all the database tables present in the database backup file.

• Configuration

```
<FILES_TO_RESTORE
DIR NAMES="conf/tekelec,users,commandManagerScripts,linkUtilizationScripts,reporti
ngStudio" 
FILE_NAMES="defaultconf/usernamePassword.conf,conf/securitydbData.xml,conf/clientp
arameters.conf,classes/hbnlib/hibernate.cfg.xml,classes/hbnlib/secondary/hibernate
.cfg.xml,conf/transportProvider.conf,conf/trapport.conf,conf/NmsProcessesBE.conf,c
onf/serverparameters.conf,conf/SmartUpdateManager.xml,html/NMSSocketPort.html">
</FILES_TO_RESTORE>
```
The above statement means restoring all the files listed in 'FILE\_NAMES' tag and all the directories listed in 'DIR\_NAMES' tag respectively.

#### **8.1.3 Time taken in restore**

The time taken by restore process shall depend upon the size of OCEEMS backup. The size of backup will in turn depend upon the size of OCEEMS database backup file. Restoration will approximately take few minutes (for e.g. 10 to 15 minutes for small database) or more depending upon the size of backup.

### **8.1.4 Status of restore**

The status of restore shall be shown through relevant log messages on console as shown in **[LOG MESSAGES WHILE](#page-122-0)  [RESTORING OCEEMS.](#page-122-0)**

## <span id="page-70-0"></span>**9.0 LOGGING DURING UPGRADE**

Release 46.2 of OCEEMS has implemented a new feature of logging for the upgrade procedure. In earlier releases, logs during upgrade were only available on the console where upgrade was being done and not available after the console was closed.

In Release 46.2, all the logs appearing on console during upgrade shall automatically be saved in a file named 'upgrade <date> <time\_stamp>.log' located in "/var/upgrade/logs" directory. The date and timestamp used in the file name will signify the system date and time when upgrade was started by the user. A temporary file named 'upgrade.temp' will also be created during upgrade in the same directory and will have some intermediate upgrade related log messages. On completion of upgrade, the log messages in this file shall be copied to 'upgrade\_<date>\_<time\_stamp>.log' file and this temporary file will be deleted from the system. This file will also be created on fresh installation of R46.2 and will not be deleted in that case because the code for deletion of this file is available in upgrade workflow only.

**Note**: The script responsible for OCEEMS upgrade is picked from the existing (installed) RPM and not from the new RPM that is being upgraded to. This is why the upgrade log will not be available on upgrade to release 46.2 in spite of the supporting code being there in the new RPM. However, once release 46.2 is installed, then on any subsequent upgrade to a newer release, upgrade logs will be available as per the details given in the above paragraph.

### **APPENDIX A. LOG MESSAGES ON FIRST STARTUP OF OCEEMS SERVER AFTER INSTALLATION**

Headless Exception detected. Continuing in the command line mode...

SOFTWARE LICENSE AGREEMENT

PLEASE READ THE FOLLOWING LICENSE AGREEMENT CAREFULLY. ANY USE OF SOFTWARE DOWNLOADED OR ORDERED FROM ZOHO CORP. IS PERMITTED ONLY UNDER THE FOLLOWING TERMSAND CONDITIONS. BY DOWNLOADING THIS SOFTWARE YOU AGREE TO BE BOUND BY THE TERMS OF THIS LICENSE AGREEMENT. INDICATE YOUR ACCEPTANCE OF THE TERMS OF THIS AGREEMENT BY CLICKING ON THE "I ACCEPT THE LICENSE AGREEMENT" BUTTON.

This Agreement ("Agreement") is made by and between Zoho Corp., (hereinafter "Zoho Corp.") and any person (collectively "you", "your" or "I") who completes the download form for use of the Zoho Corp. Software ("Software").

1. LICENSE TERMS

This Software can be downloaded for Evaluation, Development or Production use upon the following terms:

1(a) Evaluation Use: The terms of this section 1(a) are applicable to you if you are an Evaluation Use Customer. Subject to the terms of this Agreement, Zoho Corp. grants to you a non-exclusive, non-transferable, Evaluation license for trial and evaluation of the Software, in binary object code form, for a period of Forty-five (45) days from the date of download. You may use any third party software products or modules bundled with the Software, solely with the Software, unless the licensing terms of the third party software product or modules specify otherwise. You may not disclose the results of software performance benchmarks to any third party without Zoho Corp.'s prior written consent.

This license begins upon downloading and ends forty-five (45) days thereafter ("Evaluation Period"). When the license expires you must stop using the Software. You are forbidden from using the Software for any other use or otherwise offering it for resale under the terms of this section 1(a). Zoho Corp. retains all rights not specifically granted to you herein.

1(b) Development Use: The terms of this section 1(b) are applicable to you if you are a Development Use Customer. Subject to the terms of this Agreement, Zoho Corp. grants to you a non-exclusive, non-transferable, fee-bearing license solely for Development use of the Software, in object code form, for the number of users, the number of CPUs and at the sites, all as specified on your Purchase Order. You may use any third party software products or modules bundled with the Software, solely with the Software, unless the licensing terms of the third party software products or modules specify otherwise. You may not disclose the results of software performance benchmarks to any third party without Zoho Corp.'s prior written consent. You will be informed about additional restrictions, if any, with respect to the third party software, at the time of delivery of your license key.

You are forbidden from using the Software for any other use or otherwise offering it for resale under the terms of this section 1(b). If you integrate the Software into an application and intend to resell the resultant integrated application you must contact us
to obtain the appropriate distribution license. Zoho Corp. retains all rights not specifically granted to you herein.

1(c) Production Use: The terms of this section 1 (c) are applicable to you if you are a Production Use Customer. Subject to the terms of this Agreement, Zoho Corp. grants to you a non-exclusive, non-transferable, fee-bearing license solely for the Production use of the Software, in object code form, for the number of users, the number of CPUs and at the sites, all as specified on your Purchase Order. You may use any third party software products or modules bundled with the Software, solely with the Software, unless the licensing terms of the third party software product or modules specify otherwise. You may not disclose the results of software performance benchmarks to any third party without Zoho Corp.'s prior written consent. Additional restrictions with respect to the third party software, if any, will be delivered to you along with your license key.

If you integrate the Software into an application and intend to resell the resulting integrated application you must contact us to obtain the appropriate distribution license. Zoho Corp. retains all rights not specifically granted to you herein.

#### Press Enter to continue...

1(d) If you are a Development Use Customer or a Production Use Customer, in addition to sections 1(b) and 1(c) above, the following terms are also applicable to you. You may make a reasonable number of copies of the Software and related documentation (provided that all Copyright and other Proprietary notices of Zoho Corp. and its licensors are reproduced), solely for archival and emergency back-up purposes, and disaster recovery testing purposes. If you would like to change the number of Users, or number or identity of Sites and Servers indicated on your Purchase Order, you must contact Zoho Corp. in writing for our approval; you may be subject to additional fees.

2. LICENSE FEES

2.1 In consideration of the applicable license(s) granted pursuant to sections 1(b) or 1(c), you agree to pay Zoho Corp. the applicable License fee(s) within thirty (30) days of issuance of Zoho Corp.'s Invoice. All charges and fees provided for in this Agreement are exclusive of and do not include any taxes, duties or similar charges imposed by any Government ("Taxes"). You agree to pay or reimburse Zoho Corp. for all such Taxes (other than taxes on the net income of Zoho Corp.).

2.2 If you are outside the United States, you agree that the amounts to be remitted to Zoho Corp. are the actual amounts due without withholding taxes or other assessments by authorities anywhere in the foreign location, which withholding taxes or assessments you agree to pay. You will promptly furnish Zoho Corp. with certificates evidencing payment of such amounts.

#### 3. ANNUAL MAINTENANCE AND SUPPORT

You must purchase annual Maintenance and Support from Zoho Corp. in order to qualify for the Maintenance and Support Services described in this Section. Zoho Corp. will invoice you 15 days prior to the end of every year during which a valid maintenance and support fee has been paid by you, unless you have specifically informed Zoho Corp. in writing to cancel your maintenance, forty-five (45) days prior to the end of such year.

3.1 Maintenance and Support Services. Maintenance and Support means that Zoho Corp. will provide: (a) Software updates, (b) online access to technical documentation, and (c) email support for problem resolution, including (i) clarification of functions and features; (ii) clarification of documentation; (iii) technical support and guidance in the operation of the Software; and (iv) software error analysis and correction.

Upgrades or major releases are not included as part of Annual Maintenance and Support contract. Zoho Corp. will use commercially reasonable efforts to provide error corrections or work-arounds for the most severe errors as soon as possible and based upon Zoho Corp. classification of the severity of the error. Expanded support or technical assistance is available on request at an additional charge in accordance with Zoho Corp.'s then-current policy.

Maintenance and Support will be provided only with respect to versions of the Software that, in accordance with Zoho Corp. policy, are then being supported by Zoho Corp.

3.2 Your Responsibilities. You agree to provide Zoho Corp. with reasonable access to your personnel and equipment, if necessary, during normal business hours in order to provide Maintenance and Support. You agree to document and promptly report all errors or malfunctions of the Software to Zoho Corp.

#### 4. INTEREST

Press Enter to continue...

Any amounts not paid when due (including License Fees and Maintenance and Support Fees) will be subject to interest at the lesser of 1.5% per month or the highest amount permissible under applicable law.

#### 5. LIMITED WARRANTY/LIMITATIONS ON LIABILITY

5.1 Limited Warranty for Certain Uses. With respect to the Software licensed under sections 1(b) or 1(c) (i.e., Development Use or Production Use, respectively and not Evaluation Use) Zoho Corp. warrants that the Software will perform in substantial accordance with its documentation for a period of thirty (30) days from the date you receive the Software. If during this time period the Software does not perform as warranted, Zoho Corp. shall, at its option, undertake to (a) correct the Software, (b) replace such Software free of charge or, if neither (a) nor (b) is commercially practicable, terminate this agreement and refund to you the License Fee. This warranty will not apply if the Software has not been properly installed, used outside the scope of the applicable license, modified, altered or operated in an unwarranted environment.

THE FOREGOING IS ZOHO CORP.'S SOLE LIABILITY AND YOUR SOLE AND EXCLUSIVE REMEDY FOR BREACH OF THIS WARRANTY

5.2 No Other Warranties. EXCEPT AS PROVIDED IN SECTION 5.1, THE SOFTWARE IS PROVIDED "AS-IS"; ZOHO CORP. MAKES NO REPRESENTATION OR WARRANTIES, EXPRESS OR IMPLIED WITH RESPECT TO THE SOFTWARE, INCLUDING WITHOUT LIMITATION WARRANTIES OF FITNESS FOR A PARTICULAR USE OR PURPOSE, MERCHANTABILITY, NON-INFRINGEMENT, OR THAT THE SOFTWARE WILL OPERATE WITHOUT INTERRUPTION OR BE ERROR FREE, AND ZOHO CORP. HEREBY DISCLAIMS ALL SUCH REPRESENTATIONS AND WARRANTIES. ZOHO CORP. MAKES NO REPRESENTATION ABOUT THE SUITABILITY OF THE SOFTWARE OR ABOUT THE ACCURACY OF ANY CONTENT OR INFORMATION MADE ACCESSIBLE BY THE SOFTWARE.

5.3 Limitations on Liability

5.3(a) With Respect to Evaluation Use Customers. EVALUATION USE SOFTWARE IS PROVIDE GRATUITOUSLY AND, THEREFORE, ZOHO CORP. AND ITS SUPPLIERS SHALL NOT BE LIABLE FOR ANY DAMAGES (INCLUDING DIRECT, INDIRECT, INCIDENTAL, CONSEQUENTIAL AND SPECIAL DAMAGES) UNDER ANY THEORY OF LIABILITY (INCLUDING TORT CONTRACT, OR ANY OTHER THEORY) WHETHER SUFFERED BY YOU OR ANY OTHER USER OF THE SOFTWARE, OR ANY THIRD PARTY, EVEN IF ADVISED OF THE POSSIBILITY OF SUCH DAMAGES.

5.3(b) With Respect to Development Use Customers and Production Use Customers. WITH RESPECT TO SOFTWARE PROVIDED UNDER THE TERMS OF A DEVELOPMENT USE LICENSE OR PRODUCTION USE LICENSE, ZOHO CORP. AND ITS SUPPLIERS SHALL NOT BE LIABLE, UNDER ANY THEORY OF LIABILITY, TORT (INCLUDING NEGLIGENCE AND STRICT LIABILITY), CONTRACT, OR OTHERWISE, FOR ANY INDIRECT, INCIDENTAL, CONSEQUENTIAL OR SPECIAL DAMAGES ARISING OUT OF YOUR USE OF THE SOFTWARE, OR THE USE OF THE SOFTWARE BY ANY END USER, USER, DISTRIBUTOR, OR ANY THIRD PARTY, OR IN ANY OTHER WAY ARISING OUT OF THIS AGREEMENT, EVEN IF ADVISED OF THE POSSIBILITY OF SUCH DAMAGES, INCLUDING ANY LOSS OF PROFITS, LOSS OF USE, BUSINESS INTERRUPTION, LOSS OF DATA, OR COST OF COVER. ZOHO CORP.'S CUMULATIVE LIABILITY UNDER THIS AGREEMENT SHALL BE LIMITED TO THE AMOUNT OF LICENSE FEES PAID BY YOU TO ZOHO CORP. HEREUNDER FOR THE SOFTWARE GIVING RISE TO SUCH LIABILITY.

#### 6. SOFTWARE CHANGES

Zoho Corp. reserves the right at any time not to release or to discontinue release of any Software and to alter prices, features, specifications, capabilities, functions, licensing terms, release dates, general availability or other characteristics of the Software.

#### 7. OWNERSHIP

#### Press Enter to continue...

All ownership rights, title and intellectual property rights in and to the Software and Documentation shall remain the sole and exclusive property of Zoho Corp. and/or its Licensors. You agree to abide by the copyright law and all other applicable laws of the United States. You acknowledge that the Software contains valuable confidential information and trade secrets of Zoho Corp. and/or its Licensors; therefore you agree not to modify the software, or attempt to decipher, decompile, disassemble or reverse engineer the Software or assist or encourage any third party in doing so.

#### 8. INDEMNIFICATION

8.1 Zoho Corp. agrees to indemnify and defend you from and against any and all claims, actions or proceedings, arising out of any claim that the Software infringes or violates any U.S. patent, copyright or trade secret right of any third party; so long as you provide: (i) prompt written notice to Zoho Corp. of such claim; (ii) cooperate with Zoho Corp. in the defense and/or settlement thereof, at Zoho Corp.'s expense; and, (iii) allow Zoho Corp. to control the defense and all related settlement negotiations.

8.2 If it is, or if in the reasonable opinion of Zoho Corp. it is probable that it will be, determined by a court of competent jurisdiction that such Software or the sale or use thereof infringes any patent, copyright, trade secret or trademark of a third party or if Zoho Corp. is enjoined from distributing such Software, then Zoho Corp., at its sole

option and expense, may: (i) procure for you the rights and to the same extent as those granted under this Agreement; (ii) replace such Software with other software, which complies with the specification of the Software; or, (iii) modify the Software, to avoid infringement while continuing to have the Software meet the Specification or (iv) terminate this Agreement and return to you your license fee, less an amount commensurate with your period of use of the Software, as amortized over a three year period.

8.3 You agree that this Section 8 represents Zoho Corp.'s sole obligation to you and shall be your sole and exclusive remedy pursuant to this Agreement for intellectual property infringement.

8.4 Limitations. Zoho Corp. shall have no indemnity obligation for claims of infringement to the extent resulting or alleged to result from: (i) any combination, operation, or use of any Software with any programs or equipment not supplied by Zoho Corp.; (ii) any modification of the Software by a party other than Zoho Corp.; and (iii) your failure, within a reasonable time frame, to implement any replacement or modification of Software provided by Zoho Corp.

#### 9. TERM AND TERMINATION

9.1 This Agreement will take effect upon submission of your download form for the Software, and will remain in force until terminated in accordance with this Agreement. This Agreement may be terminated by you upon thirty (30) days' prior written notice to Zoho Corp. or by destroying or returning to us all copies and partial copies of the Software and Documentation under your control; provided that no such termination will entitle you to a refund of any portion of the License Fee. Zoho Corp. may, by written notice to you, terminate this Agreement immediately if any of the following events("Termination Events") occur: (a) you fail to pay any amount due Zoho Corp. within thirty (30) days after Zoho Corp. gives you written notice of such nonpayment; or (b) you are in material breach of any non-monetary provision of this Agreement, which breach, if capable of being cured, is not cured within thirty (30) days after Zoho Corp. gives you written notice thereof.

9.2 Termination of this Agreement will not affect the provisions relating to the payment of amounts due, or provisions limiting or disclaiming Zoho Corp.'s liability, which provisions will survive termination of this Agreement.

9.3 Within thirty (30) days after the date of termination or discontinuance of this Agreement for any reason whatsoever, you shall destroy the Software and all copies, in whole or in part, all Documentation relating thereto, and any other Confidential Information in its possession that is in tangible form.

Press Enter to continue...

#### 10. UNITED STATES GOVERNMENT RIGHTS

The Software provided under this Agreement is commercial computer software developed exclusively at private expense, and in all respects are proprietary data belonging solely to Zoho Corp.

10.1 Department of Defense End Users: If the Software is acquired by or on behalf of agencies or units of the Department of Defense (DOD), then, pursuant to DoD FAR Supplement Section 227.7202 and its successors (48 C.F.R. 227.7202) the Government's

right to use, reproduce or disclose the Software and any accompanying documentation acquired under this Agreement is subject to the restrictions of this Agreement.

10.2 Civilian Agency End Users: If the Software is acquired by or on behalf of civilian agencies of the United States Government, then, pursuant to FAR Section 12.212 and its successors (48 C.F.R. 12.212), the Government's right to use, reproduce or disclose the Software acquired under this Agreement is subject to the restrictions of this Agreement.

#### 11. LEGAL COMPLIANCE

You may not download or otherwise export or re-export the Software or any underlying information or technology except in full compliance with all United States and other applicable laws and regulations. In particular, but without limitation, none of the Software or underlying information or technology may be downloaded or otherwise exported or re-exported (i) into (or to a national or resident of) Cuba, Iran, Iraq, Libya, North Korea, Syria, or Sudan, or (ii) to anyone on the US Treasury Department's list of Specially Designated Nationals or the US Department of Commerce's Table of Denial Orders. By licensing the Software, you are agreeing to the foregoing and you are representing and warranting that you are not located in, under control of, or a national or resident of any such country or on any such list.

#### 12. NON-ASSIGNMENT/BINDING AGREEMENT

Neither this Agreement nor any rights under this Agreement may be assigned or otherwise transferred by you, in whole or in part, whether voluntary or by operation of law without the prior written consent of Zoho Corp. Subject to the foregoing, this Agreement will be binding upon and will inure to the benefit of the parties and their respective successors and assigns.

### 13. MISCELLANEOUS

13.1 If any term, condition, or provision in this Agreement is found to be invalid, unlawful or unenforceable to any extent, the remaining terms, conditions and provisions will continue to be valid and enforceable to the fullest extent permitted by law.

13.2 This Agreement (including any addenda hereto signed by both parties) represents the entire agreement of the parties with respect to the subject matter of this Agreement and supersedes all previous communications, representations, understandings and agreements, either oral or written, between the parties with respect to said subject matter.

Press Enter to continue...

13.3 This Agreement may not be amended, except in writing, signed by both parties. [No terms, provisions or conditions of any purchase order, acknowledgment or other business form that you may use in connection with the acquisition or licensing of the Software will have any effect on the rights, duties or obligations of the parties under, or otherwise modify, this Agreement, regardless of any failure of Zoho Corp. to object to such terms, provisions or conditions.

13.4 This Agreement shall be governed by and construed in accordance with the laws of the State of California as applied to agreements made, entered into and performed entirely in California, by California residents. You agree that any dispute regarding this Agreement

will be heard in the state or federal courts having jurisdiction in Alameda County, California, and you agree that you shall be subject to the personal jurisdiction of such courts.

13.5 Use of Software constitutes an acceptance of the terms of this agreement. If you do not agree to be bound by these provisions, you are required to destroy all copies of Software from your machines immediately.

14. DEFINITIONS

The following terms shall have the following meanings:

"Application" means any use of any of the published Application Programming Interfaces (APIs) documented or referenced in the Documentation, whether such use is from a 3rdparty browser, or from another software program designed or modified to use APIs provided with the Software.

"Development Use" means use of the Software to design, develop and/or test new Applications.

"Documentation" means the technical documents prepared and delivered to you by Zoho Corp. or provided to you on the Zoho Corp. web site relating to installation and use of the Software, including technical guides.

"Production Use" means use of the Software to design, develop and/or test new Applications for internal business purposes only. Production Use does not include the right to reproduce the Software for sublicensing, resale, or distribution to any party, including without limitation, distribution of the Software as part of a VAR, OEM, distributor or reseller arrangement.

"Server" means a single computer processor capable of executing the Software.

"Site" means the specific, physical location of a Server, as set forth on your download form.

Press Enter to continue...

"Software" means the computer program, in object code format only, downloaded by you and provided to you under the terms of this Agreement.

"Updates" mean a Minor Release identified by the change in the digit to the right of the first and subsequent decimal places reading from left to right in a Zoho Corp. product release number. For instance, in Zoho Corp. Product Release X.a and X.b.c - a, b, and c are Updates or Minor Releases.

"Upgrades" mean a Major Release identified by the change in the digit to the left of the first decimal place reading from left to right in a Zoho Corp. product release number. For instance, in Zoho Corp. Product Release X.a and Y.a - X and Y are upgrades or Major Releases.

15. THIRD PARTY SOFTWARES

PLEASE READ THE ASSOCIATED COPYRIGHT FILE FOR INFORMATION ON THIRD PARTY SOFTWARE BUNDLED ALONG WITH THIS PRODUCT.

Do you accept the LICENSE AGREEMENT  $(y/n)$ 

y

### **APPENDIX B. LOG MESSAGES ON STARTING OCEEMS SERVER**

Oracle Corporation.

Starting Oracle Communications EAGLE Element Management System "Primary" Server Modules, please wait This edition of Oracle Communications EAGLE Element Management System with release 46.5.0.0.0 is a registered version in name of EMS in company Aricent.

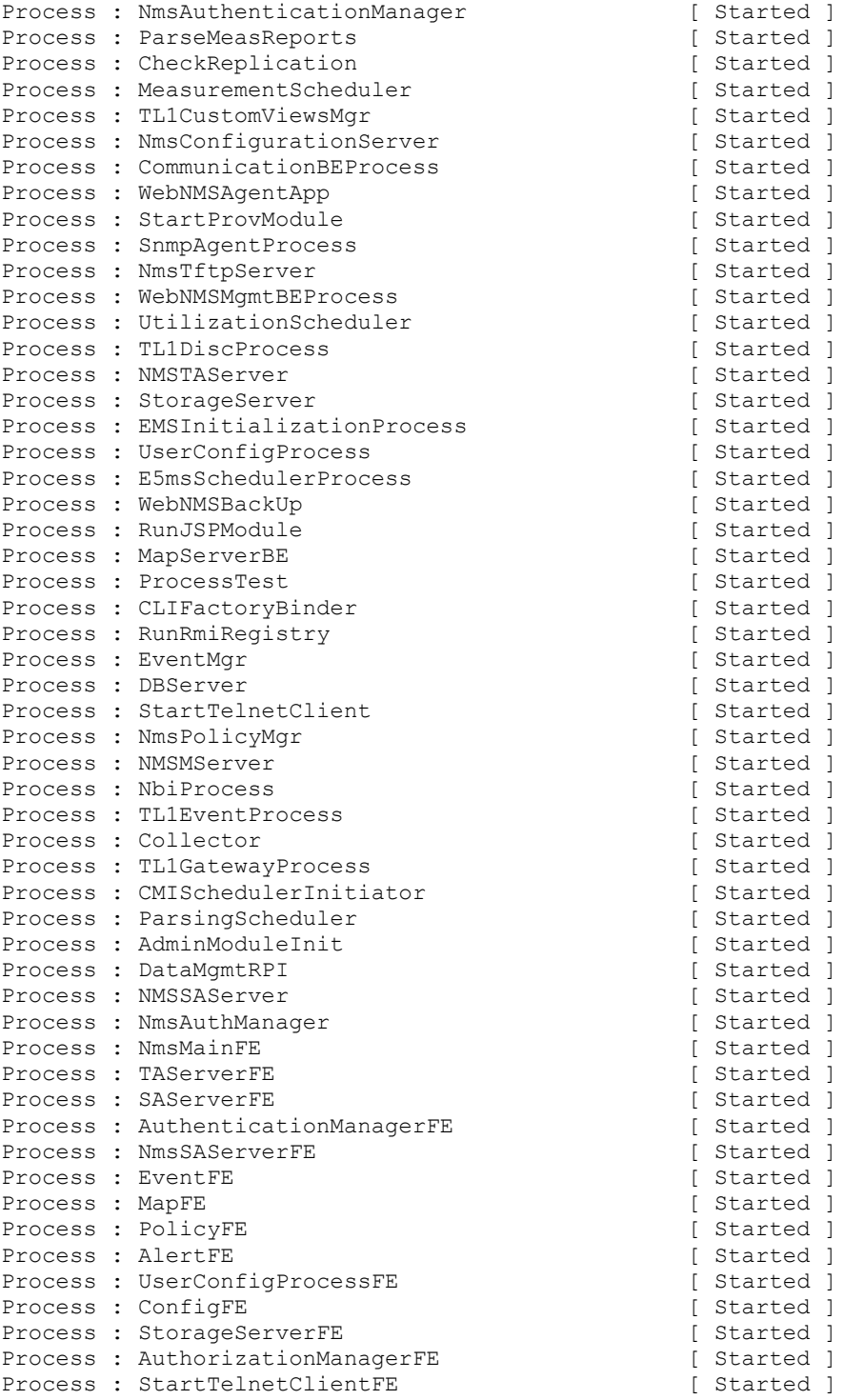

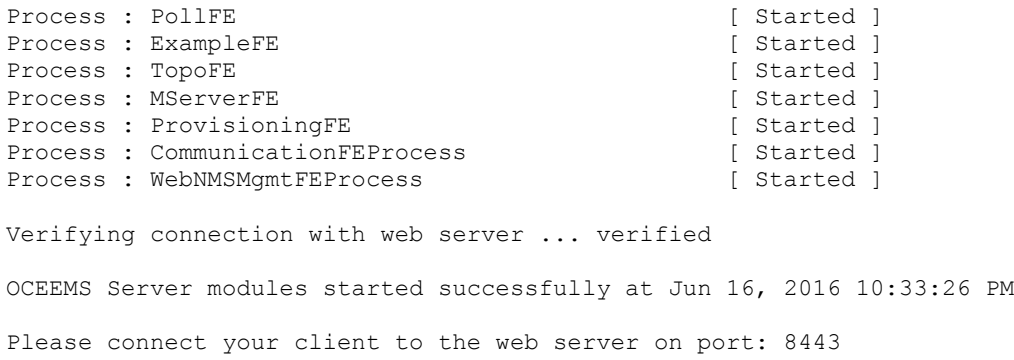

# **APPENDIX C. LOG MESSAGES ON STOPPING OCEEMS SERVER**

Interrupt signal received Shutting down OCEEMS Server

Trying to Shutdown OCEEMS Server

Schedulers Stopped successfully

All Shut Down Observers Notified

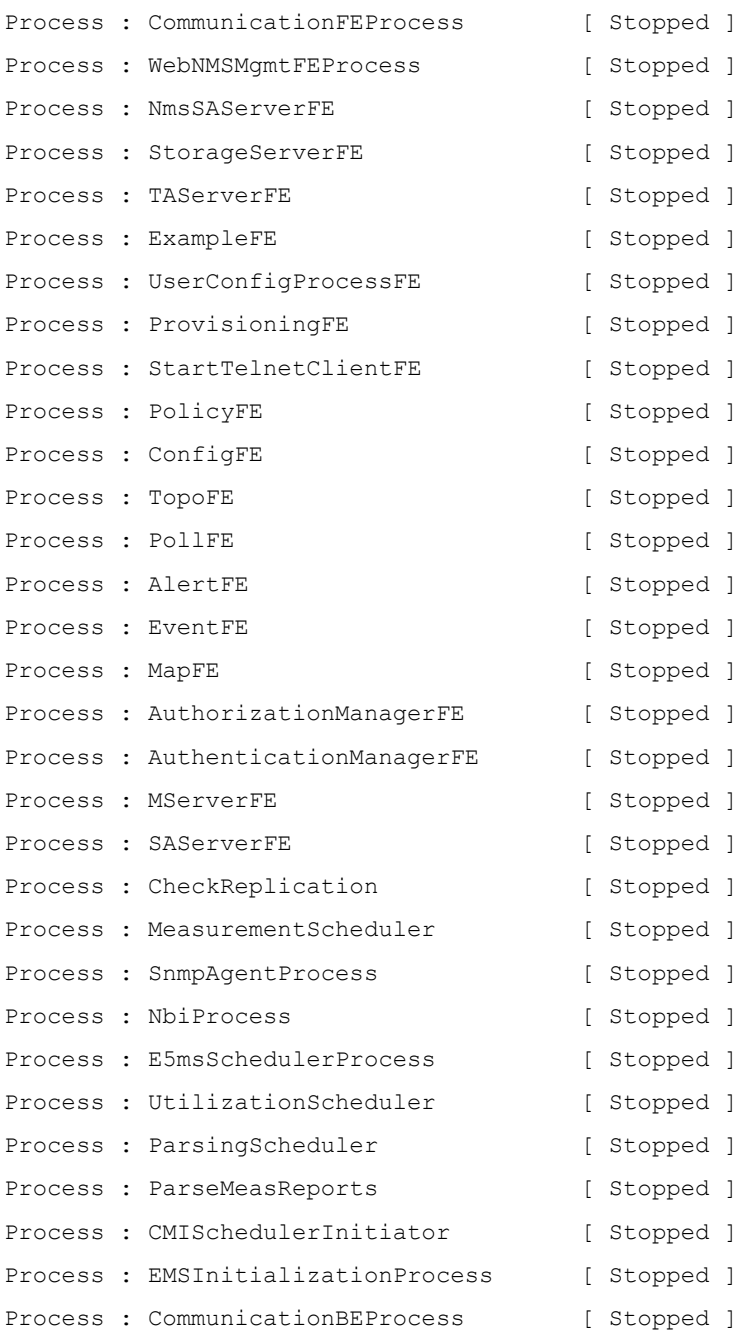

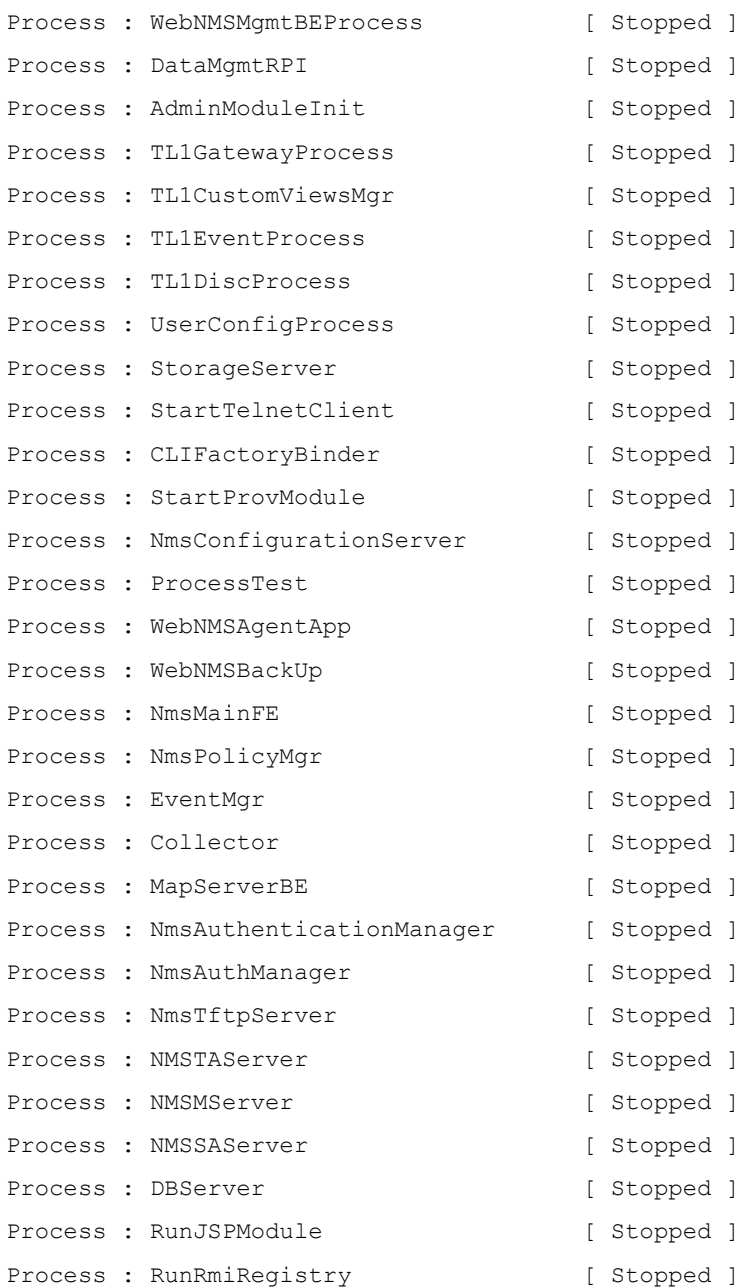

All Database connections disconnected

OCEEMS Server Successfully Shut Down

### **APPENDIX D. LOG MESSAGES ON INSTALLATION OF OCEEMS SCHEMA**

Warning: Using a password on the command line interface can be insecure. Data insertion for Measurement module: Start Table tekelec meas reports: Start Table tekelec meas reports: Done! Data insertion for Measurement module: Done! Warning: Using a password on the command line interface can be insecure. Data insertion for NBI module: Start Data insertion for NBI module: Done! Warning: Using a password on the command line interface can be insecure. Warning: Using a password on the command line interface can be insecure. Data insertion for CMI module: Start Table tek cmi cmdclasses: Start Table tek cmi cmdclasses: Done! Table tek cmi commands: Start Table tek cmi commands: Done! Table tek cmi cmdclass cmd map: Start Table tek cmi cmdclass cmd map: Done! Table tek cmi cmd params: Start Table tek cmi cmd params: Done! Table tek cmi cmd param values: Start Table tek cmi cmd param values: Done! Table tek cmi cmd param map: Start Table tek cmi cmd param map: Done! Table tek cmi cmd param validation: Start Table tek\_cmi\_cmd\_param\_validation: Done! Table tek\_cmi\_cmd\_param\_lookup: Start Table tek cmi cmd param lookup: Done! Data insertion for CMI module: Done!

### **APPENDIX E. LOG MESSAGES DURING OCEEMS UPGRADE**

**Note**: Database dump file needed for restoring old data (see highlighted below) shall be required only in case OCEEMS is being upgraded from R46.0/46.0.1/46.2. Release 46.2 onwards, these upgrade logs will also be captured in log file 'upgrade <date> <time stamp>.log' located in "/var/upgrade/logs" directory.

OCEEMS software upgrade is in progress! Please do not close the command terminal or interrupt the script execution...... Please wait! OCEEMS Backup is in progress... OCEEMS database backup file "E5MS\_Database\_BackUp.sql" successfully created. Backup of directories successfully created. OCEEMS Backup is completed. OCEEMS RPM upgrade is in progress... Current RPM version: 462.16.0 Installed OCEEMS rpm version: 462 Current OCEEMS rpm version is lower than the version supporting MySQL 5.6.31. MySQL version in use is lower than 5.6.31, OCEEMS data needs to be backed up for upgrade. MySQL already running. Warning: Using a password on the command line interface can be insecure. MySQL data successfully backed up at /var/upgrade/Backup\_462.16.0/MySql\_Backup.sql Invoking MySQL backup, OCEEMS data needs to be backed up for compatibility changes. Shutting down MySQL, this will break MySQL replication in OCEEMS failover setup! Please re-setup MySQL replication for OCEEMS failover post upgrade. Warning: Using a password on the command line interface can be insecure. MySQL release change detected, backing up MySQL directory to /var/upgrade/Backup\_462.16.0/mysql No MySQL backup directory found. MySQL backup completed. MySQL not running. Starting mysqld ... ... mysqld started. Performing MySQL upgrade to repair any tablespace. Warning: Using a password on the command line interface can be insecure. Looking for 'mysql' as: bin/mysql Looking for 'mysqlcheck' as: bin/mysqlcheck Running 'mysqlcheck with default connection arguments Warning: Using a password on the command line interface can be insecure. Running 'mysqlcheck with default connection arguments Warning: Using a password on the command line interface can be insecure. mysql.columns\_priv OK

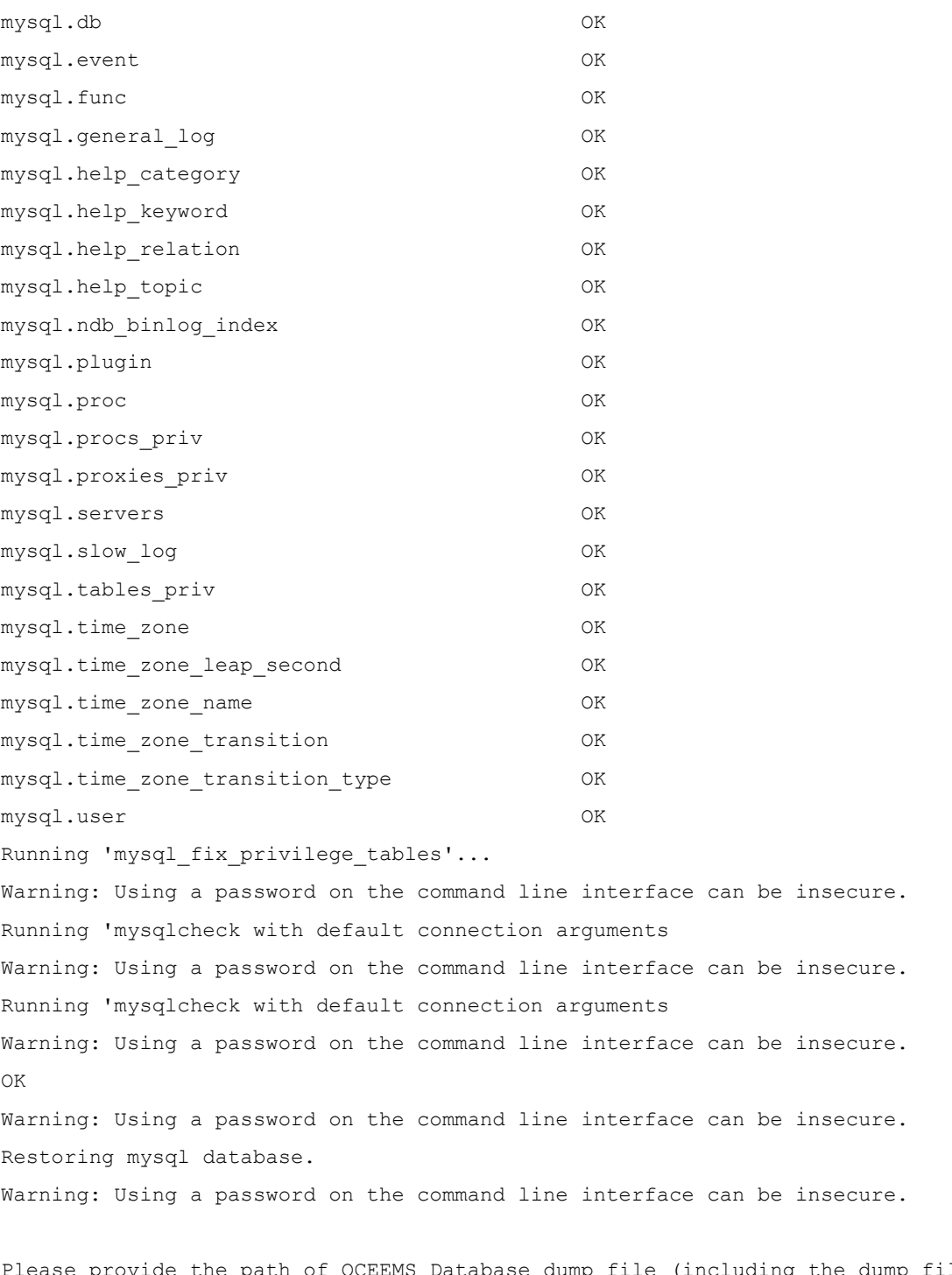

ncluding the dump file name): /var/upgrade/Backup\_462.16.0/E5MS\_Database\_BackUp.sql

OCEEMS dump file provided by you is: /var/upgrade/Backup\_462.16.0/E5MS\_Database\_BackUp.sql

Restoring OCEEMS database. Please do not close the console window, it may take several minutes depending upon OCEEMS data size and system performance......

Warning: Using a password on the command line interface can be insecure.

OCEEMS data restoration: start OCEEMS data restoration: done OCEEMS data migration completed on new MySql version, please re setup mysql replication for OCEEMS failover. Performing mysql upgrade on restored data. Warning: Using a password on the command line interface can be insecure. Looking for 'mysql' as: bin/mysql Looking for 'mysqlcheck' as: bin/mysqlcheck Running 'mysqlcheck with default connection arguments Warning: Using a password on the command line interface can be insecure. Running 'mysqlcheck with default connection arguments Warning: Using a password on the command line interface can be insecure. mysql.columns\_priv OK mysql.db OK mysql.event OK mysql.func OK mysql.general\_log OK mysql.help category OK mysql.help\_keyword OK mysql.help relation OK mysql.help topic OK mysql.innodb\_index\_stats OK mysql.innodb\_table\_stats OK mysql.ndb\_binlog\_index OK mysql.plugin OK mysql.proc OK mysql.procs\_priv OK mysql.proxies\_priv OK mysql.servers OK mysql.slave\_master\_info OK mysql.slave\_relay\_log\_info OK mysql.slave worker info OK mysql.slow\_log OK mysql.tables priv OK mysql.time\_zone OK mysql.time\_zone\_leap\_second OK

mysql.time\_zone\_name OK

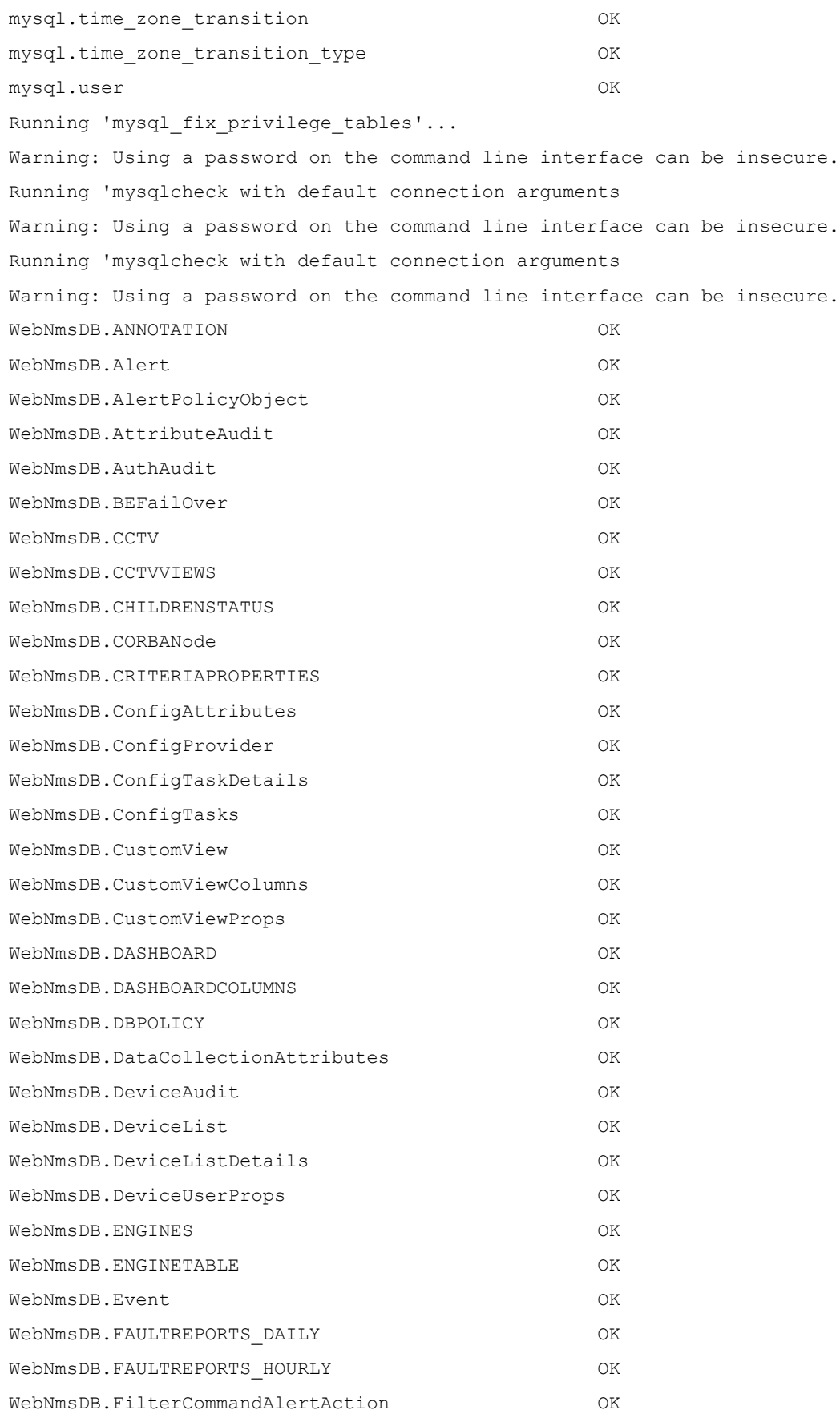

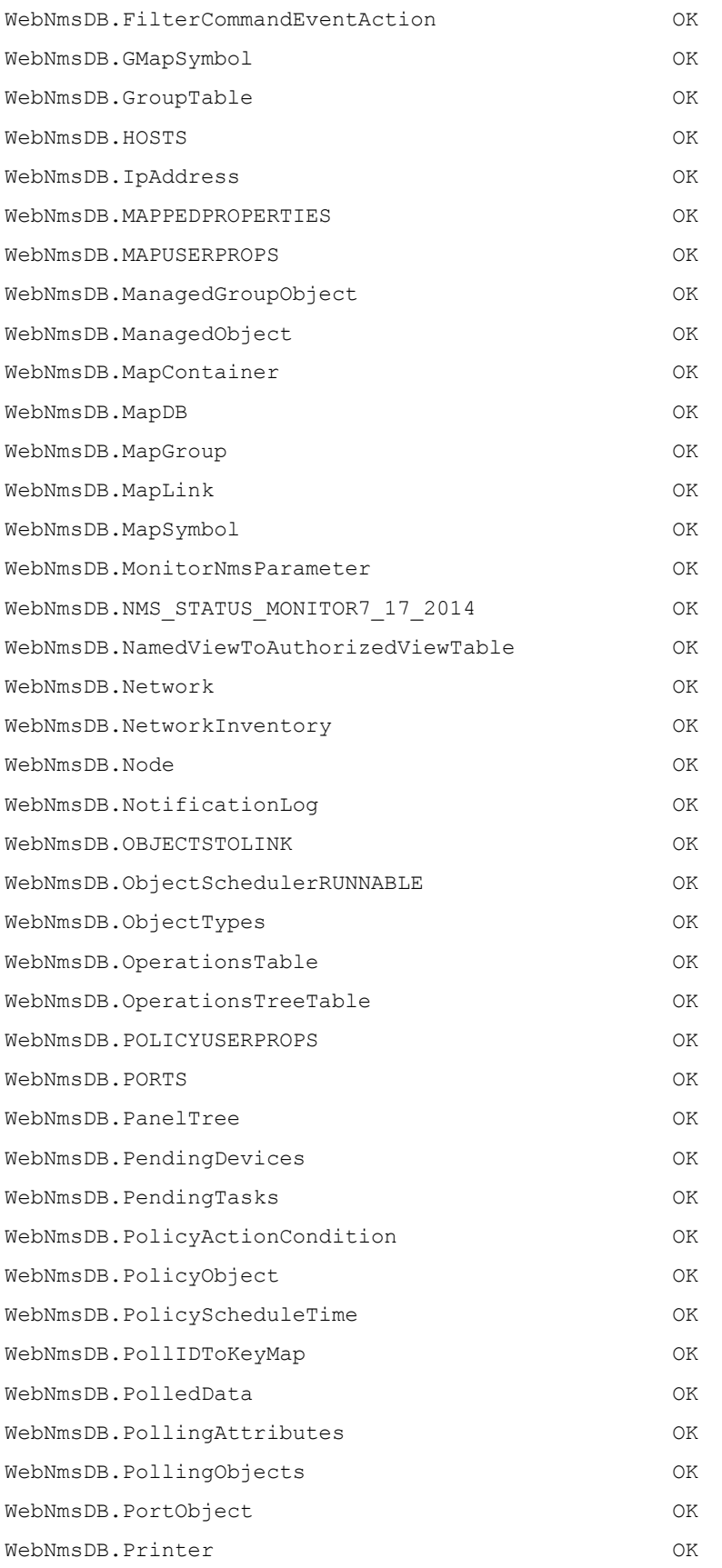

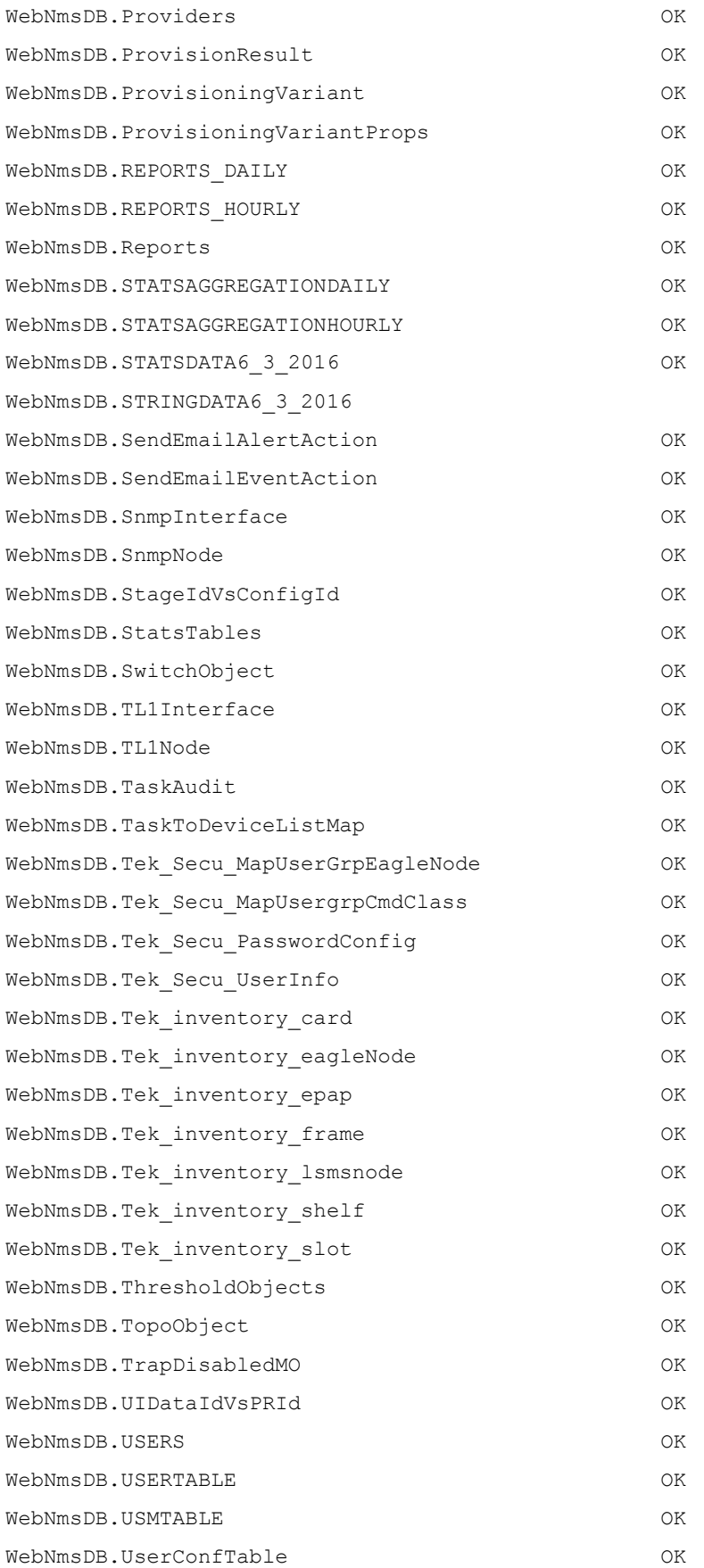

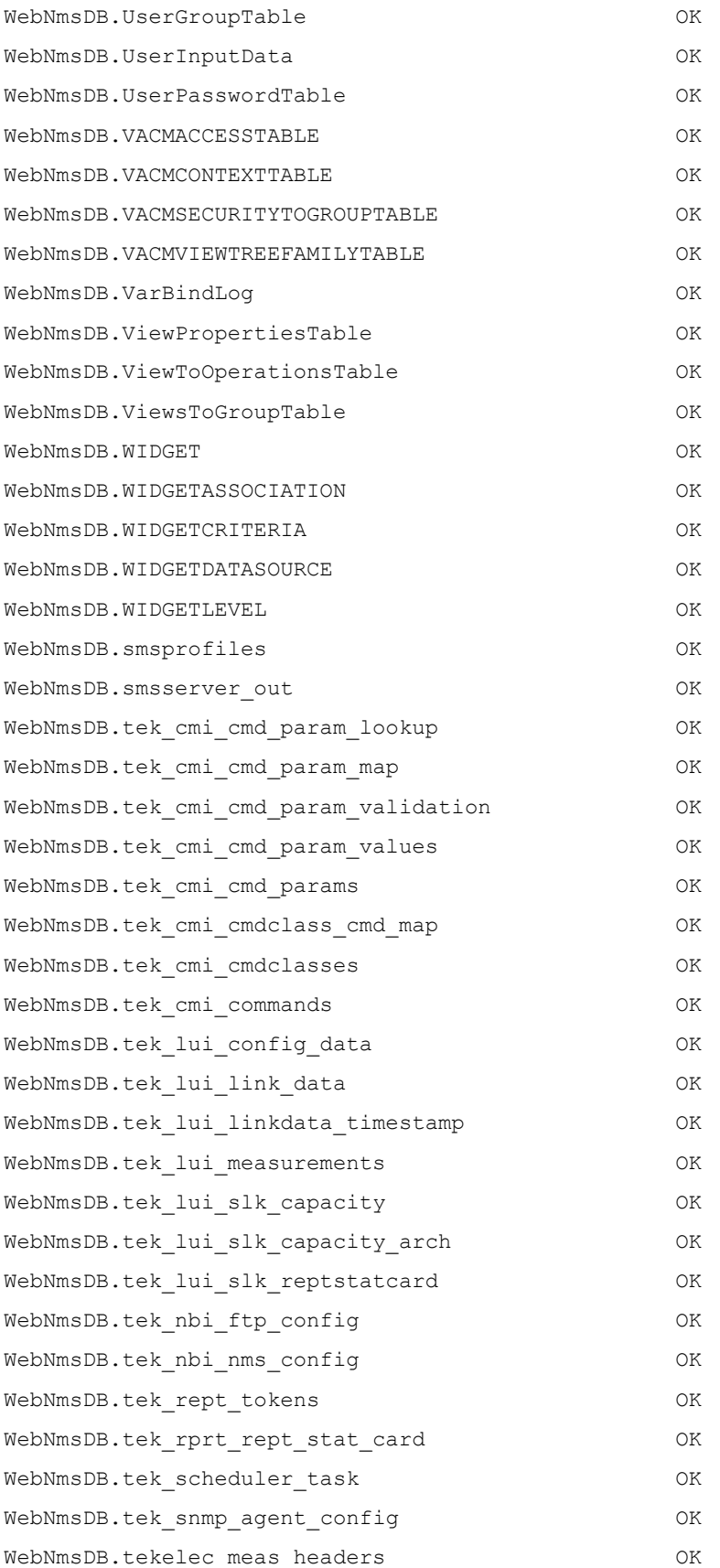

WebNmsDB.tekelec meas reports OK OK Shutting down MySQL... Warning: Using a password on the command line interface can be insecure. Removing temp files. OCEEMS upgrade completed. RPM upgrade done. OCEEMS configuration files restoration is in progress... Restore process done. Adding OCEEMS release 463.5.0 changes... Starting mysql for upgrading CMI and Measurment module databases. 160603 17:24:06 mysqld\_safe Logging to '/Tekelec/WebNMS/mysql/data/e5ms12.err'. 160603 17:24:06 mysqld\_safe Starting mysqld daemon with databases from /Tekelec/WebNMS/mysql/data File changes complete. CMI table 'tek cmi script control modes' does not exists! Creating table. Upgrading CMI script files for setting default script execution control mode to 'Coninue'... Done! Restoring 'server.keystore' file from '/Tekelec/WebNMS/conf' into '/Tekelec/WebNMS/apache/tomcat/conf' directory... Done! OCEEMS R46.3 CMI and Measurement Schema changes are applicable..... OCEEMS CMI custom command classes backup: Start Custom command Classes:: [] OCEEMS CMI custom command classes backup: Done! Deleting existing OCEEMS schema........ 140717 16:27:57 mysqld\_safe Logging to '/Tekelec/WebNMS/mysql/data/e5ms8.err'. 140717 16:27:57 mysqld\_safe Starting mysqld daemon with databases from /Tekelec/WebNMS/mysql/data Data deletion for Measurement module: Start Table tekelec meas reports: Start Table tekelec meas reports: Done! Data deletion for Measurement module: Done! Data deletion for CMI module: Start

```
Table tek cmi cmd param lookup: Start
   Table tek cmi cmd param lookup: Done!
   Table tek cmi cmd param validation: Start
   Table tek cmi cmd param validation: Done!
   Table tek cmi cmd param map: Start
   Table tek cmi cmd param map: Done!
   Table tek cmi cmd param values: Start
   Table tek cmi cmd param values: Done!
   Table tek cmi cmd params: Start
   Table tek cmi cmd params: Done!
   Table tek cmi cmdclass cmd map: Start
    Table tek_cmi_cmdclass_cmd_map: Done!
    Table tek_cmi_commands: Start
    Table tek_cmi_commands: Done!
    Table tek_cmi_cmdclasses: Start
   Table tek cmi cmdclasses: Done!
Data deletion for CMI module: Done!
```

```
Adding new OCEEMS schema.........
Starting mysql
140717 16:28:15 mysqld safe Logging to '/Tekelec/WebNMS/mysql/data/e5ms8.err'.
140717 16:28:15 mysqld_safe Starting mysqld daemon with databases from 
/Tekelec/WebNMS/mysql/data
Data insertion for Measurement module: Start
  Table tekelec meas reports: Start
  Table tekelec meas reports: Done!
Data insertion for Measurement module: Done!
Data insertion for NBI module: Start
Data insertion for NBI module: Done!
Data insertion for CMI module: Start
  Table tek cmi cmdclasses: Start
   Table tek_cmi_cmdclasses: Done!
  Table tek cmi commands: Start
  Table tek cmi commands: Done!
  Table tek cmi cmdclass cmd map: Start
  Table tek cmi cmdclass cmd map: Done!
   Table tek cmi cmd params: Start
   Table tek cmi cmd params: Done!
  Table tek cmi cmd param values: Start
   Table tek cmi cmd param values: Done!
```

```
Table tek cmi cmd param map: Start
   Table tek_cmi_cmd_param_map: Done!
  Table tek cmi cmd param validation: Start
  Table tek cmi cmd param validation: Done!
  Table tek cmi cmd param lookup: Start
  Table tek cmi cmd param lookup: Done!
Data insertion for CMI module: Done!
OCEEMS Schema updated successfully.
OCEEMS CMI custom command classes backup restoration: Start
OCEEMS CMI custom command classes backup restoration: Done!
OCEEMS R46.3 CMI and Measurement Schema changes end.
Stoping mysql
160603 17:25:02 mysqld_safe mysqld from pid file /Tekelec/WebNMS/mysql/data/e5ms12.pid 
ended
Release changes added.
```
Software upgrade is completed.

# **APPENDIX F. PROCEDURE TO SETUP FAILOVER**

To setup failover, DB replication is necessary. To enable DB replication, one needs to set up various GLOBAL PARAMETERS. In addition, changes need to be done in OCEEMS for establishing failover between the primary and standby servers.

# **F.1 In case of Fresh Installation**

In case of fresh installation, one of the servers can be assumed as 'Primary' and the other as 'Standby' server.

Before proceeding with setting up of failover in case of OCEEMS R46.5 installation, the following details should be known -

- The login credentials of the non-root users created for OCEEMS on both primary and standby servers.
- MySQL root user's password for both primary and standby servers.
- Hostnames for both primary and standby servers: In the procedure given below, these values shall be called 'primary server hostname' and 'standby server hostname' respectively.

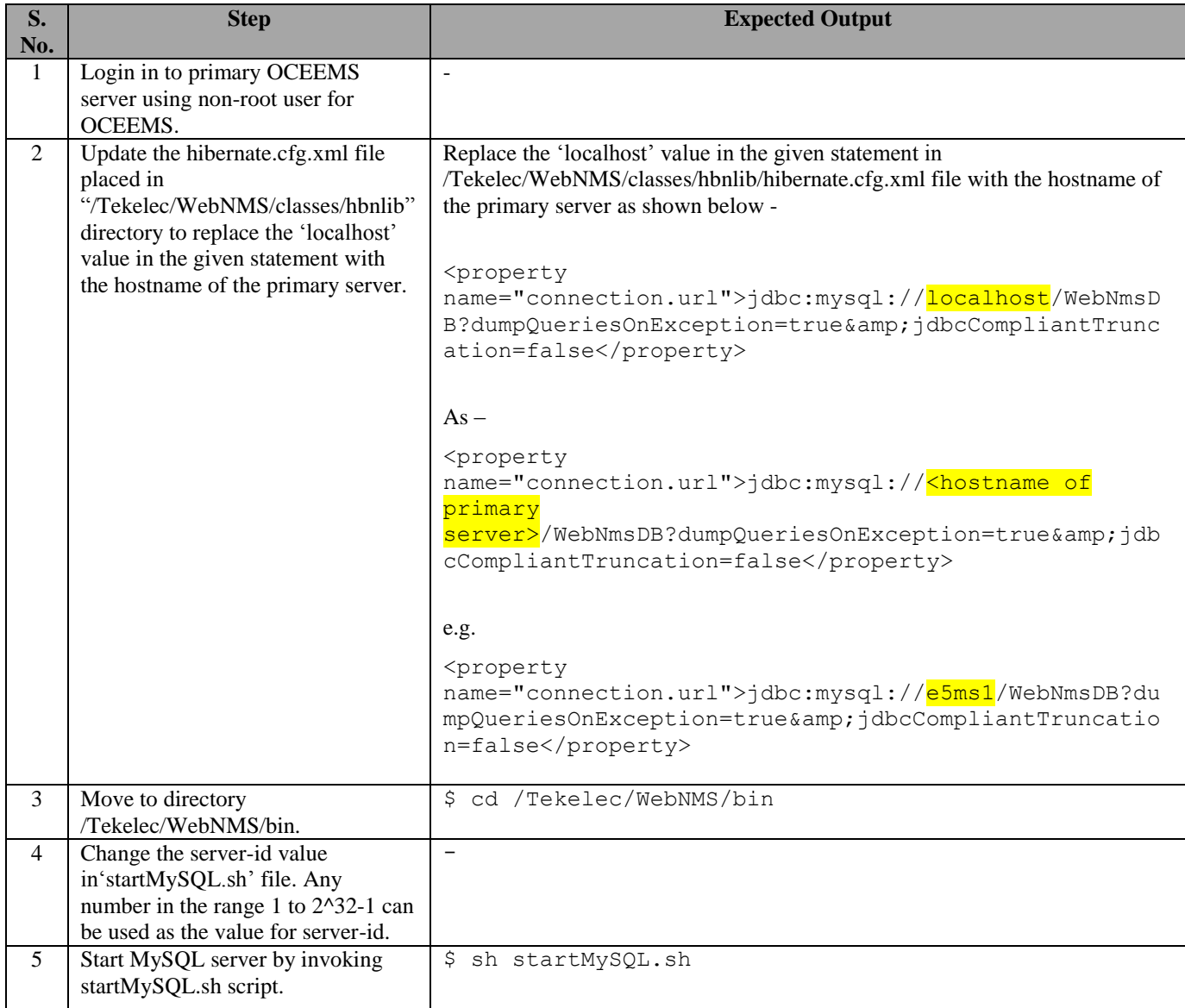

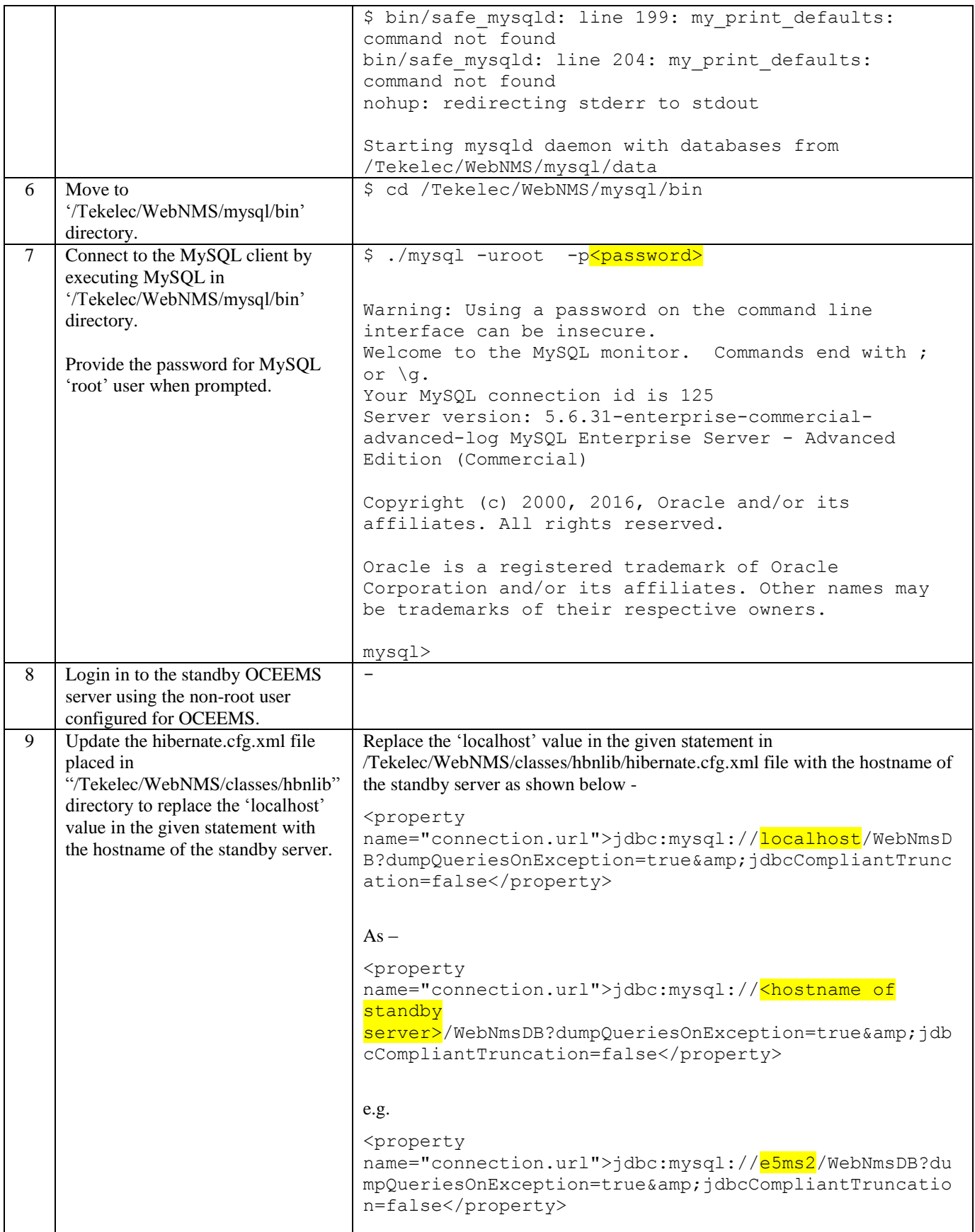

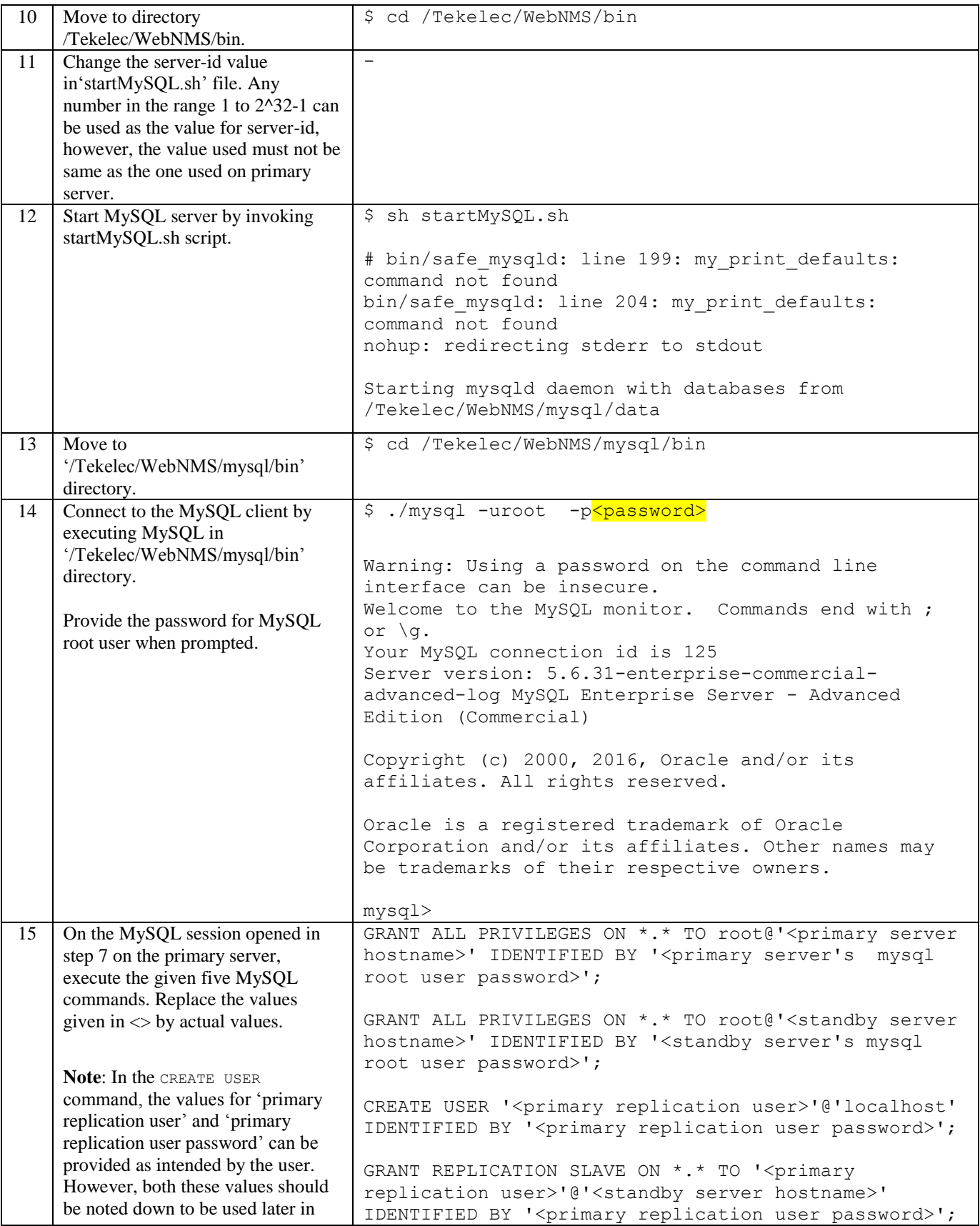

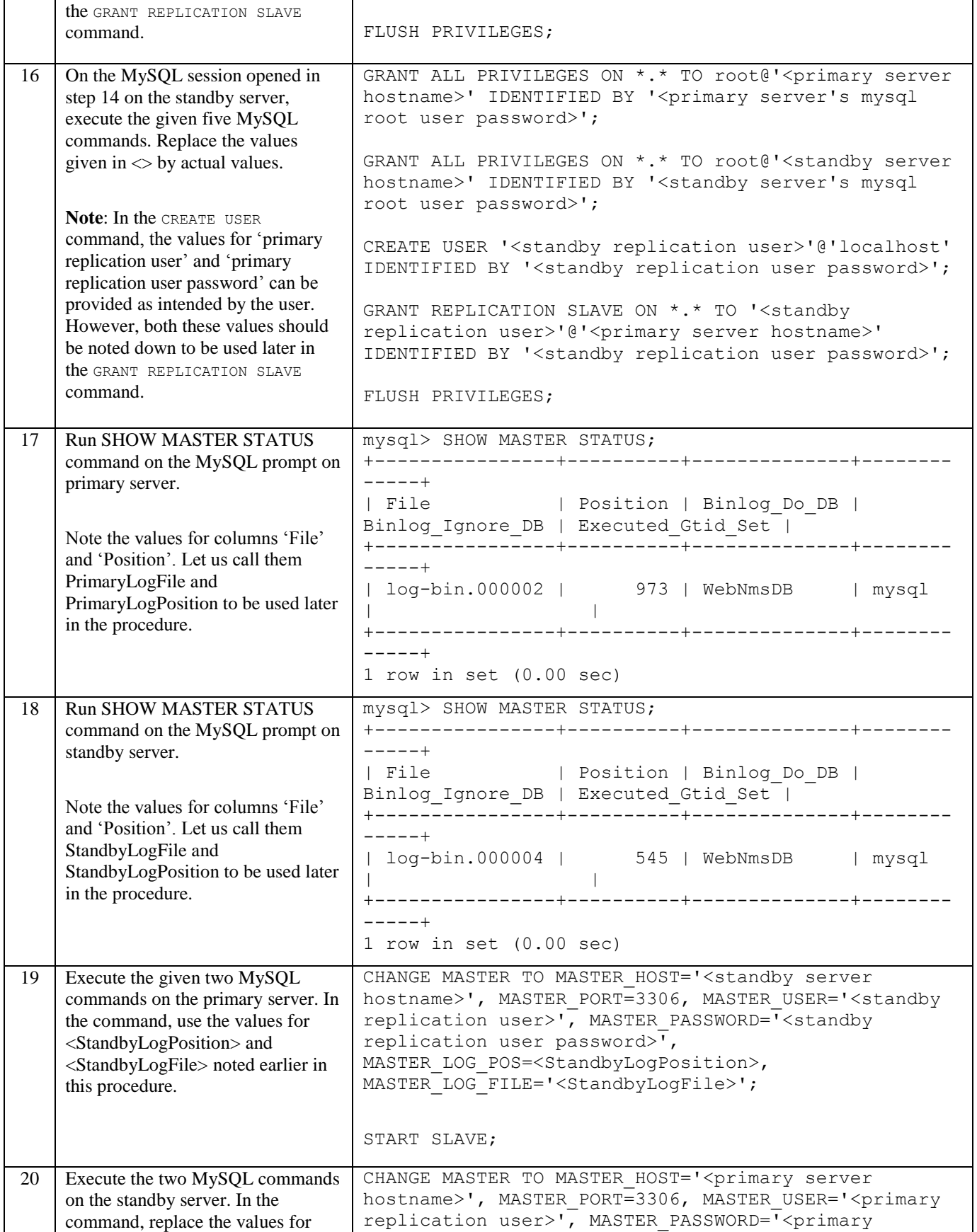

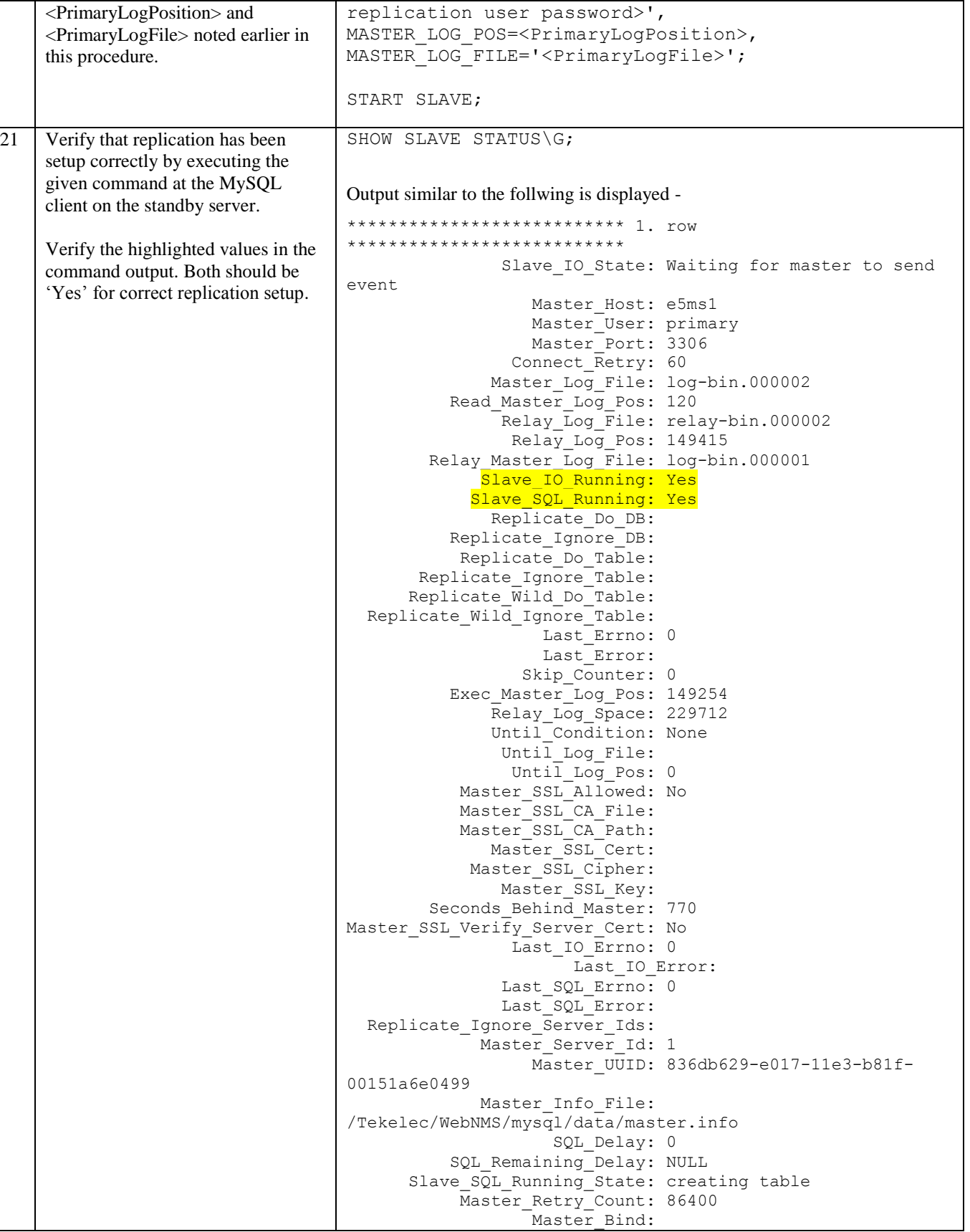

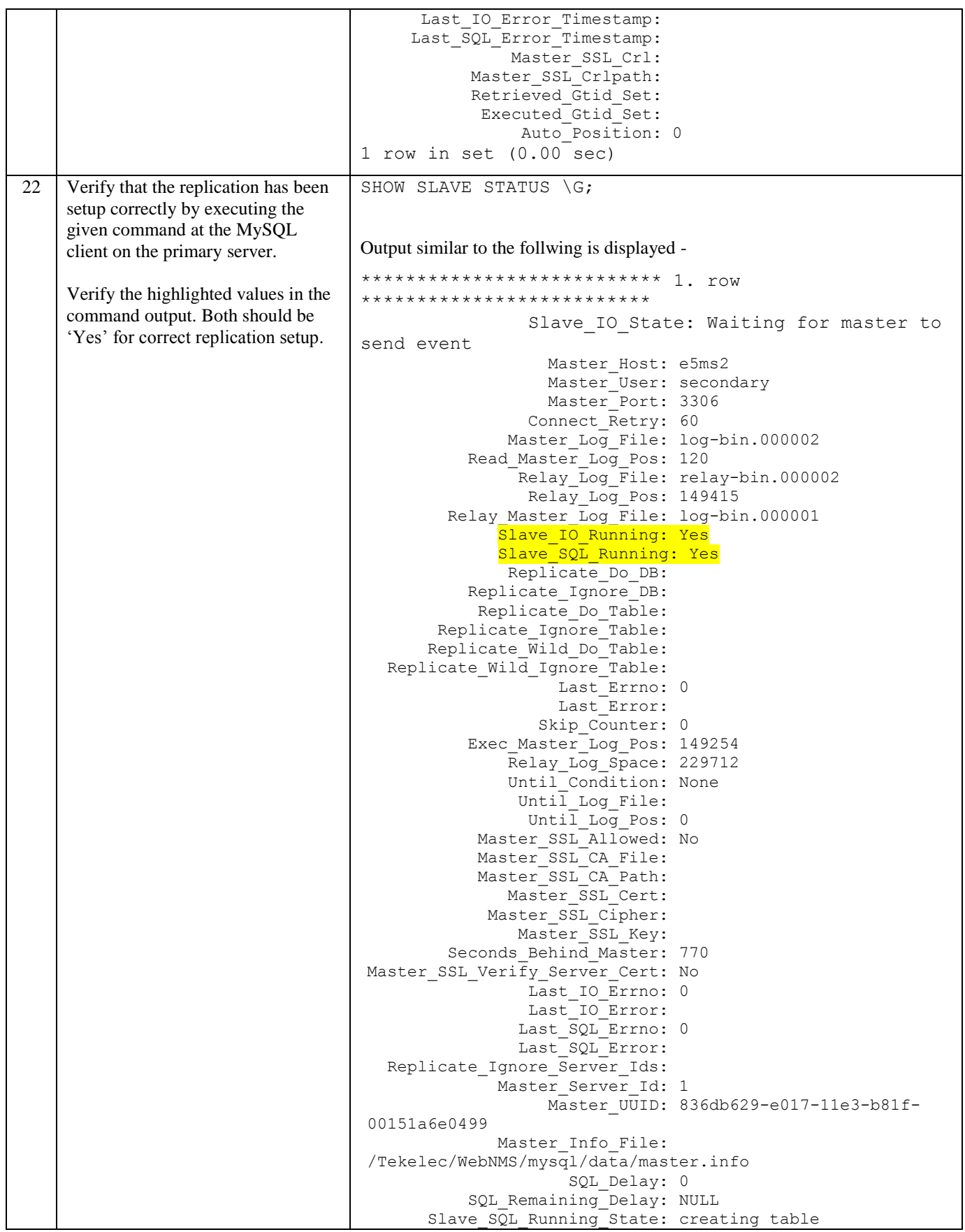

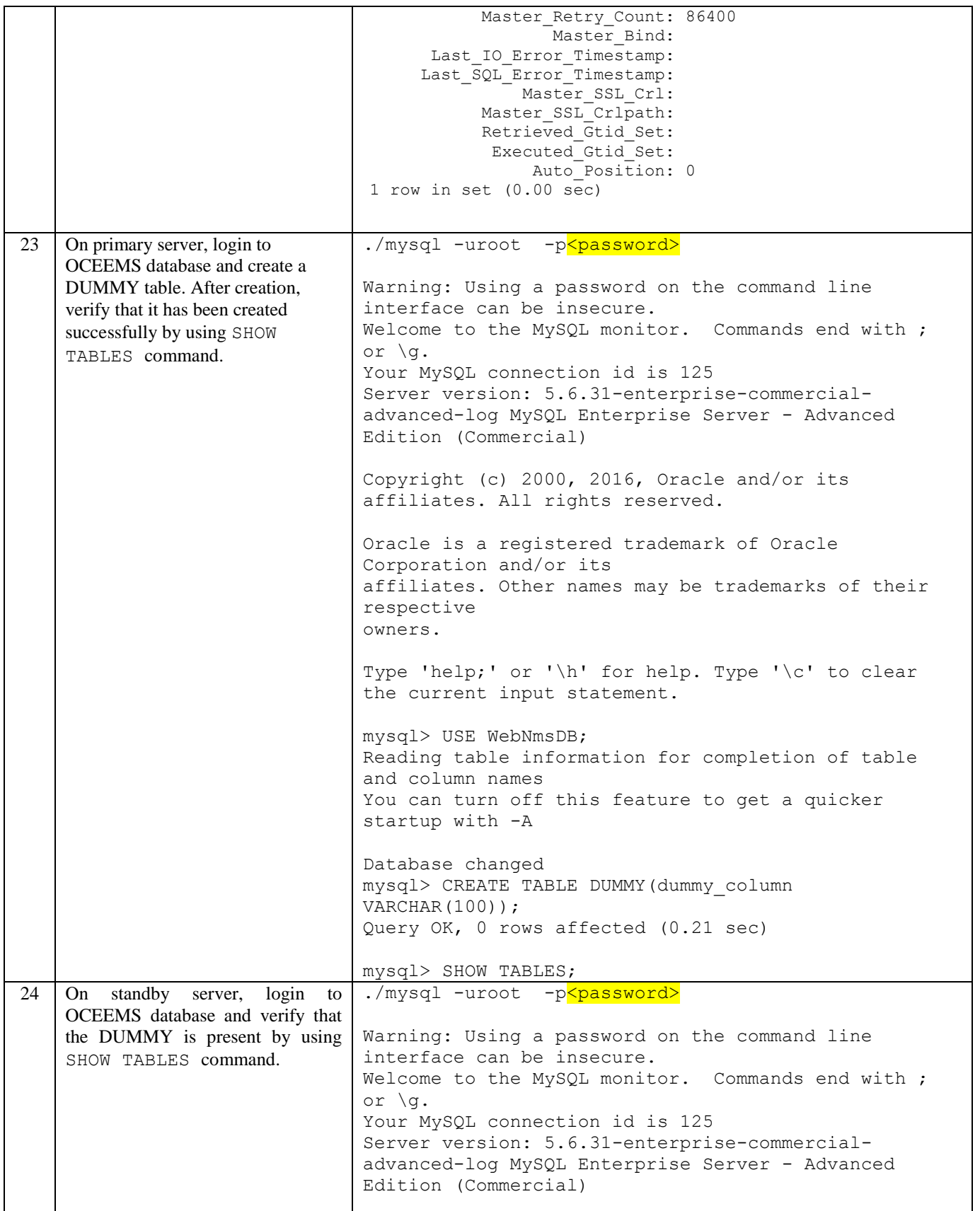

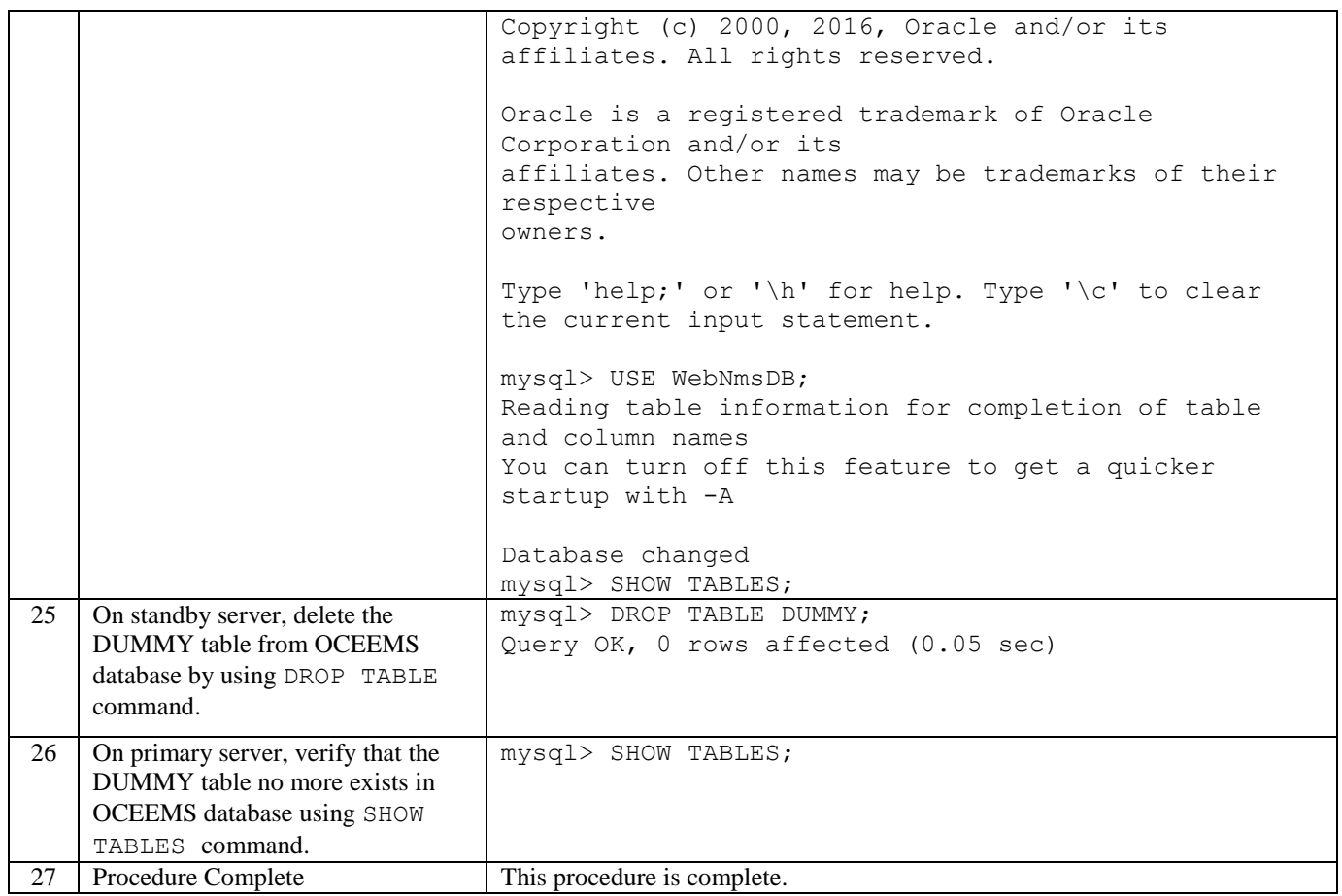

**Note**: For client switchover to function, the entries for primary and standby servers must be done in the client machines' 'hosts' file. On Windows machine, the hosts file is present at 'C:\Windows\System32\drivers\etc folder. The following two lines should be added in the 'hosts' file –

<PRIMARY SERVER IP> <PRIMARY SERVER HOSTNAME> <STANDBY SERVER IP> <STANDBY SERVER HOSTNAME>

e.g.

10.248.10.25 e5ms1 10.248.10.21 e5ms2

# **F.2 In case of Upgrade**

Before proceeding with setting up of failover in case of OCEEMS upgrade to R46.5, the following details should be known -

- The login credentials of the non-root users created for OCEEMS on both primary and standby servers
- MySQL 'root' user's password for both primary and standby servers
- Hostnames for both primary and standby servers: In the procedure given below, these values shall be called 'primary server hostname' and 'standby server hostname' respectively
- MySQL replication user name and its password on primary server: In the procedure given below, these values shall be called 'primary replication user' and 'primary replication user password' respectively.
- MySQL replication user name and its password on Standby OCEEMS server: In the procedure given below, these values shall be called 'standby replication user' and 'standby replication user password' respectively.

**Note**: Before proceeding with setting up of failover give in the table below, e5msService must be stopped on both primary and standby servers.

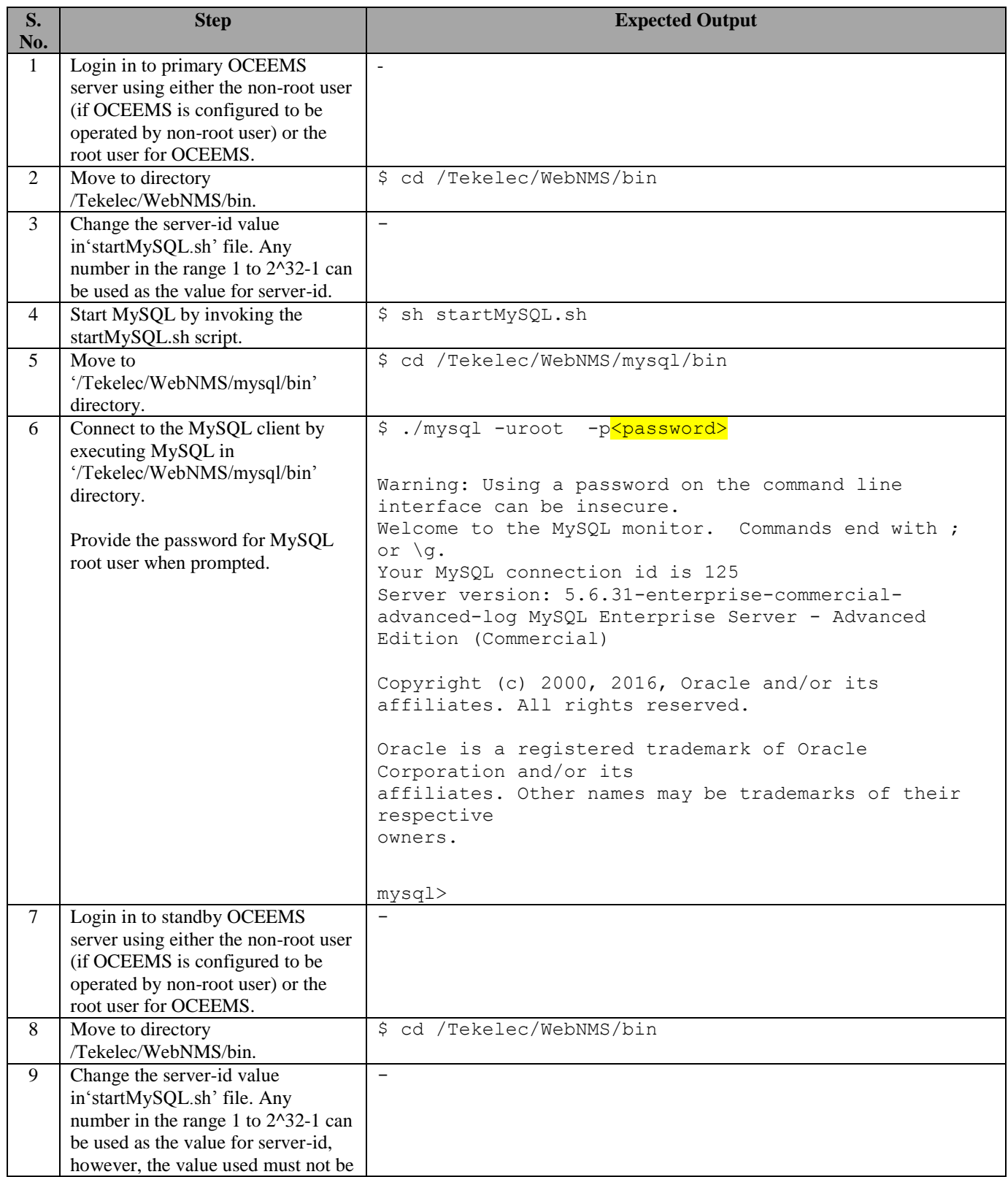

same as the one used on primary

'/Tekelec/WebNMS/mysql/bin'

10 Start MySQL server by invoking startMySQL.sh script.

server.

11 Move to

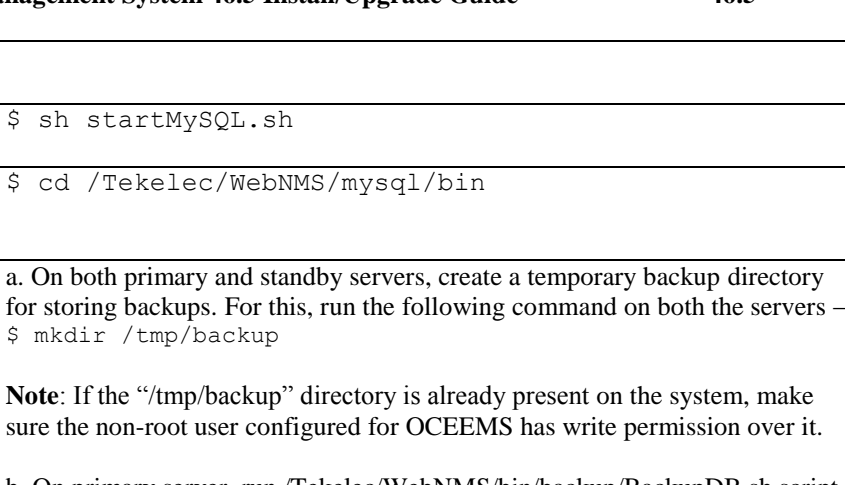

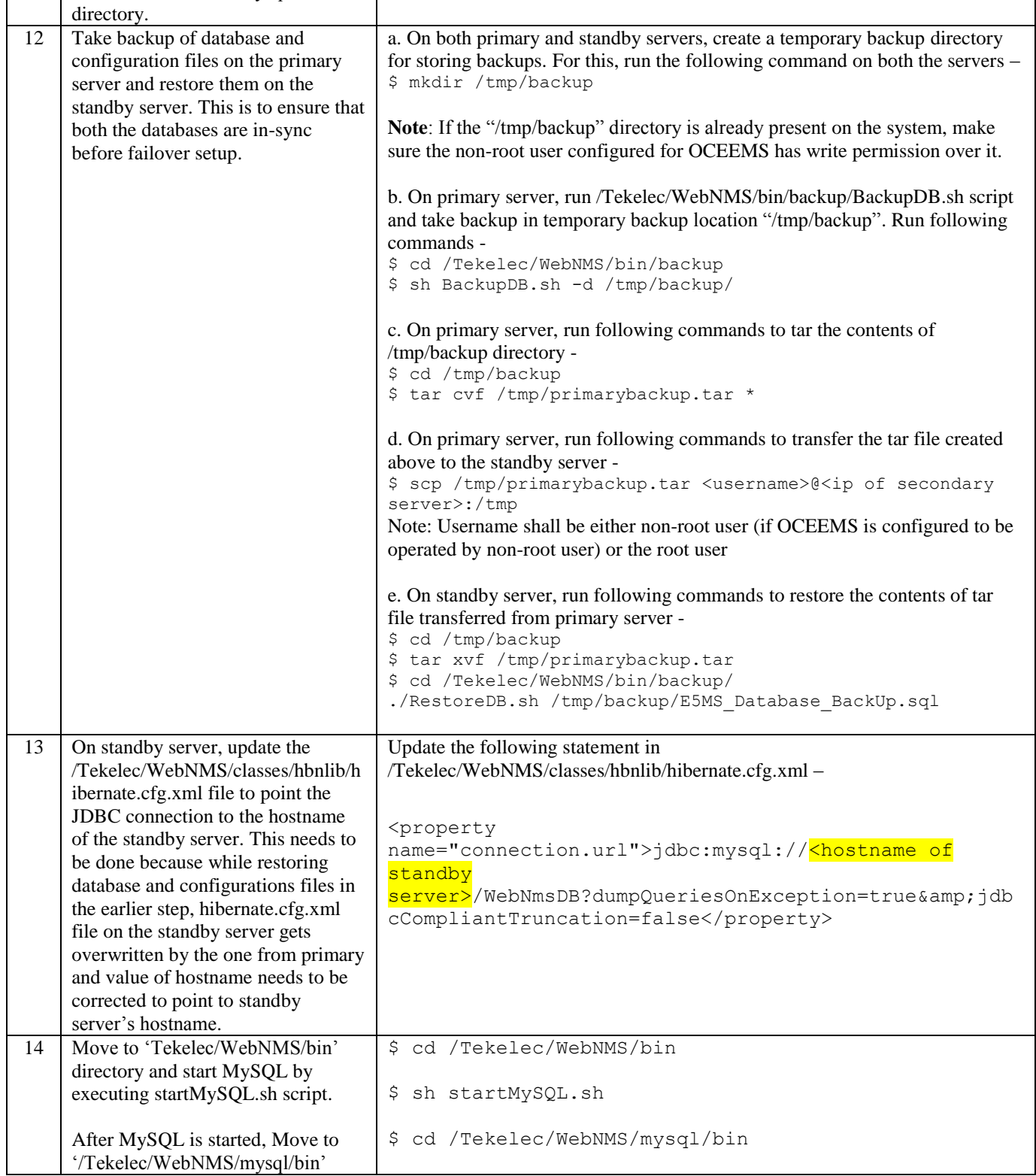

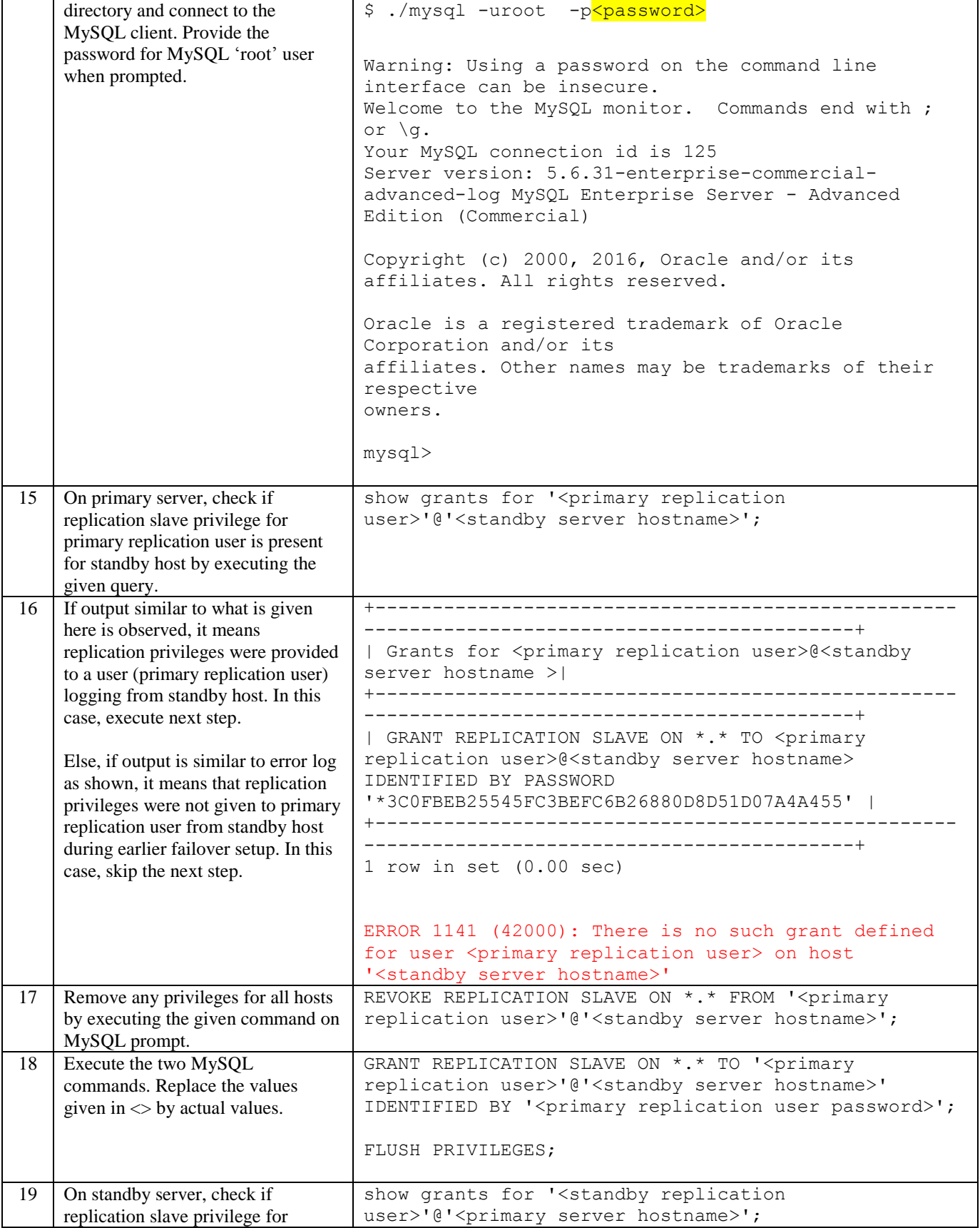

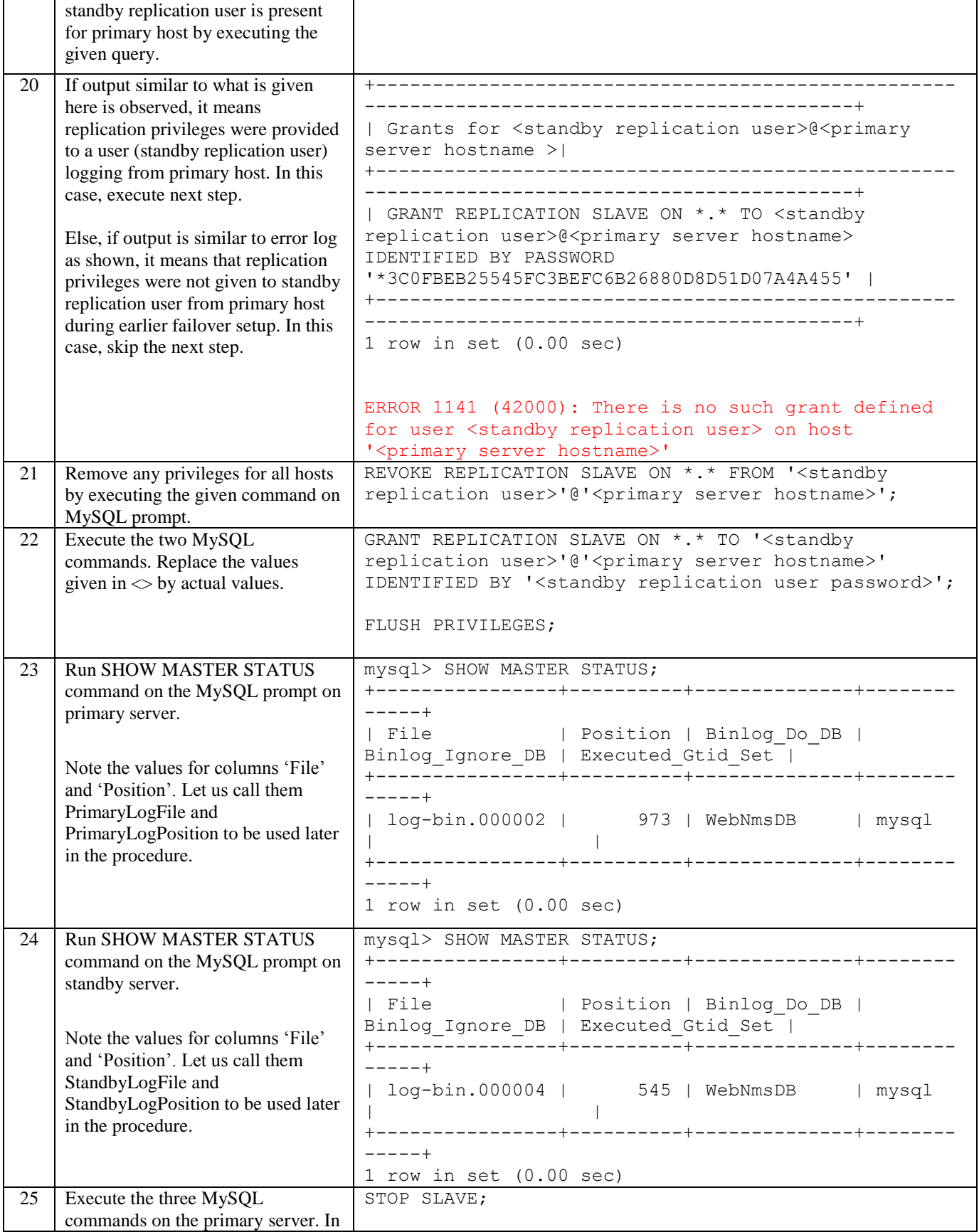

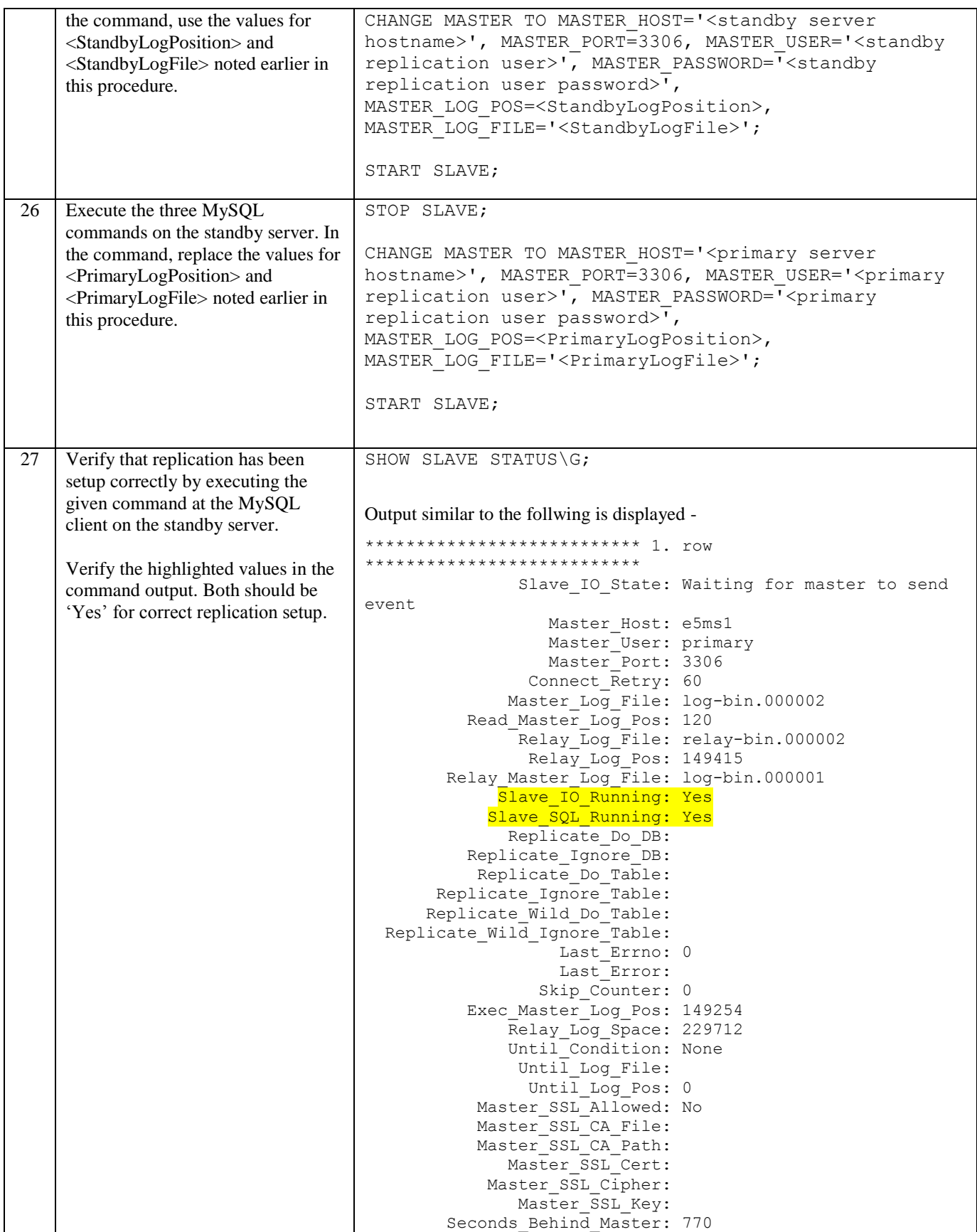

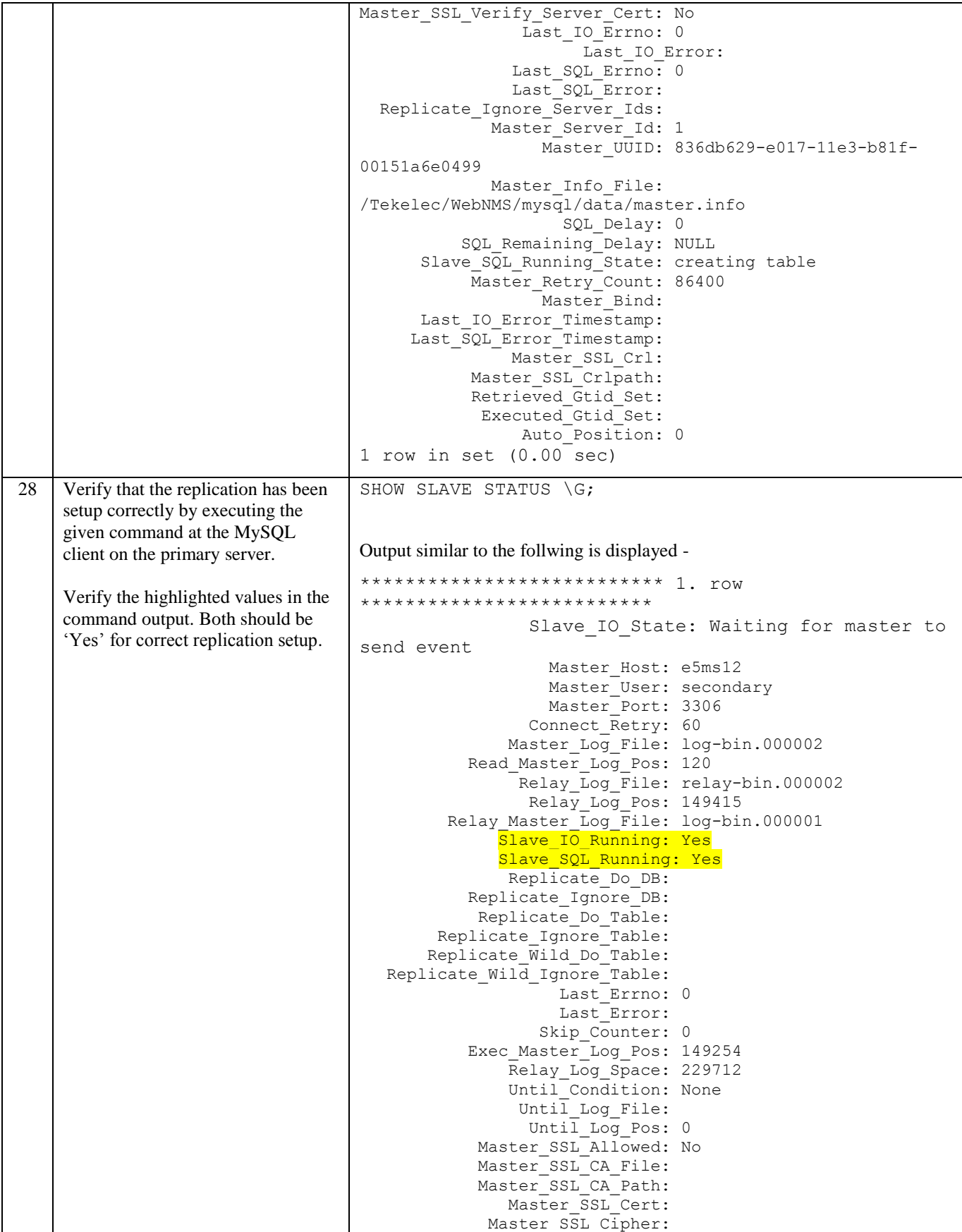
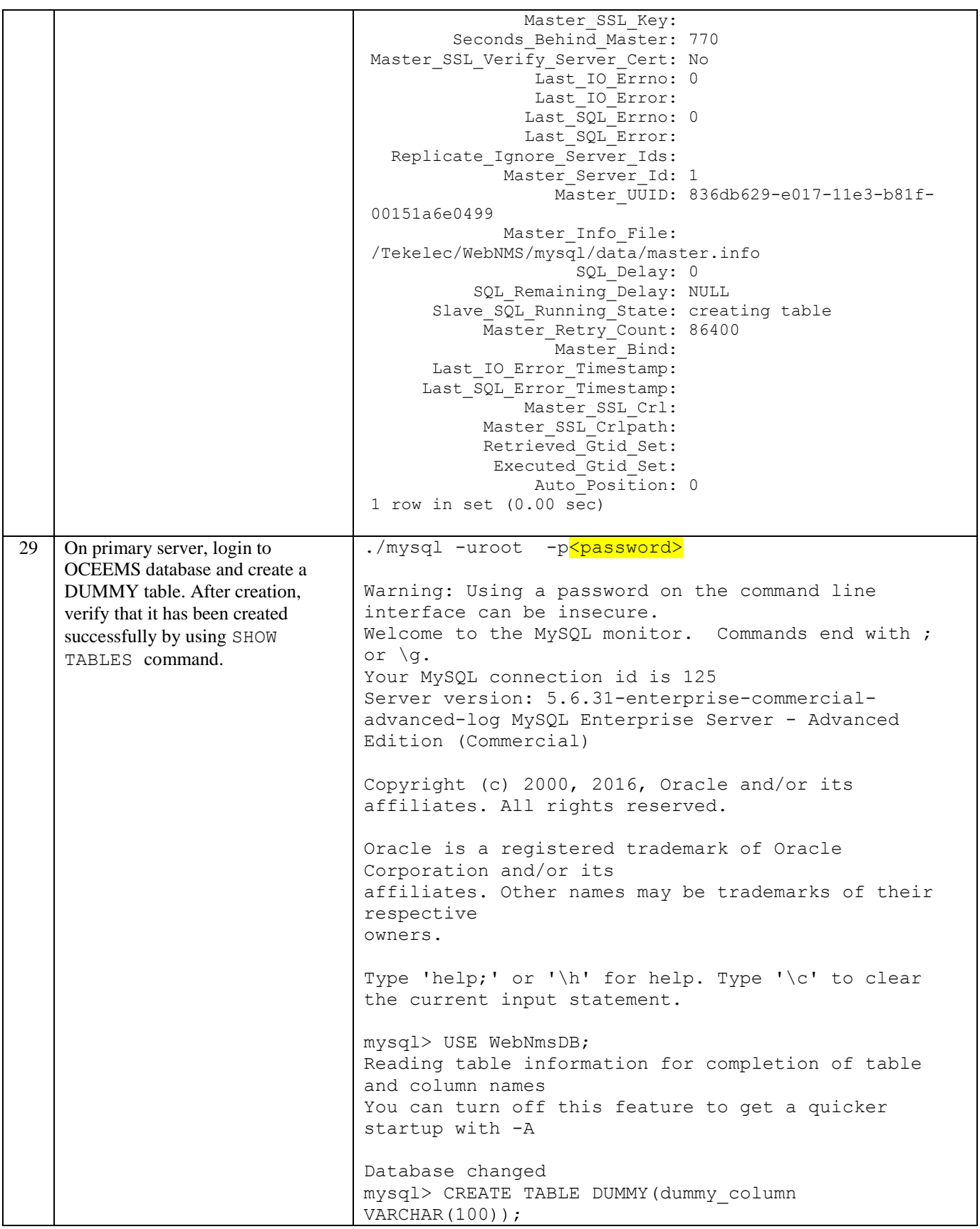

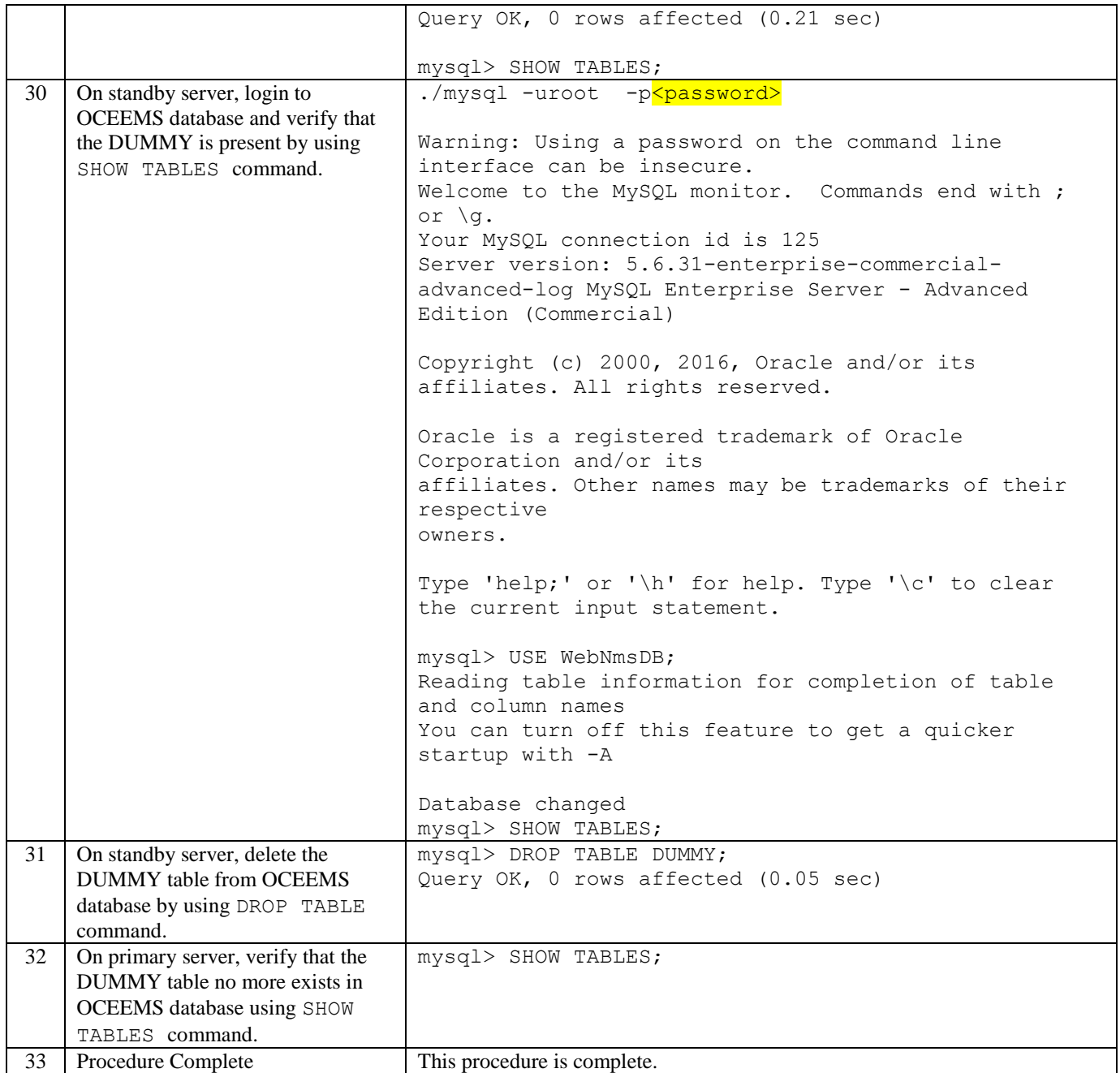

**Note**: The entry for primary and standby servers must also be done on the client machines' hosts file. On Windows machine, the hosts file is present at 'C:\Windows\System32\drivers\etc folder. The following two lines should be added in the hosts file –

<PRIMARY SERVER IP> <PRIMARY SERVER HOSTNAME> <STANDBY SERVER IP> <STANDBY SERVER HOSTNAME>

e.g. 10.248.10.25 e5ms8 10.248.10.21 e5ms9

## **APPENDIX G. PROCEDURE TO UPDATE SYSTEM USER AND PASSWORD IN OCEEMS**

Execute /Tekelec/WebNMS/bin/E5MSConfigurationScript.sh script to update the system user and its password for OCEEMS.

```
# sh E5MSConfigurationScript.sh
Please enter OCEEMS home path.(Absolute path till WebNMS directory)
/Tekelec/WebNMS/
Press 1 To update current system username and password in OCEEMS
2 To update current mysql root user's password in OCEEMS
3 To Exit
Your Choice (1, 2 or 3): 1Enter Username (e.g. root): <non-root system user for OCEEMS>
Enter Password: <above system user's password>
Do you want to proceed with the entered username and password? (y/n): y
Username and Password updated successfully in OCEEMS.
```
**Note**: If OCEEMS server is already running when this procedure is applied, then a restart of OCEEMS server shall be required to make the above change effective. Use the following command to restart OCEEMS -

service e5msService restart

Note that if it is first time configuration and e5ms software is not running, do not restart the e5ms service. Go back to the installation step. Please check whether OCEEMS server is running or not by using the following command:

service e5msService status

## **APPENDIX H. PROCEDURE TO UPDATE MYSQL ROOT USER'S PASSWORD**

### <span id="page-111-0"></span>**H.1 For Standalone Server**

```
1. Shutdown OCEEMS server
   service e5msService stop
```
- 2. Start MySQL using /Tekelec/WebNMS/bin/startMySQL.sh sh startMySQL.sh
- 3. Update MySQL root user's password using following steps
	- a. Login to MySQL using root user and its current password –

```
[root@e5ms-12 bin]# ./mysql -uroot -p
Enter password:
Warning: Using a password on the command line interface can be insecure.
Welcome to the MySQL monitor. Commands end with ; or \qquadq.
Your MySQL connection id is 125
Server version: 5.6.31-enterprise-commercial-advanced-log MySQL Enterprise 
Server - Advanced Edition (Commercial)
Copyright (c) 2000, 2016, Oracle and/or its affiliates. All rights reserved.
Oracle is a registered trademark of Oracle Corporation and/or its
 affiliates. Other names may be trademarks of their respective owners.
```
b. Set MySQL as database -

mysql> use mysql;

c. Set new password for root user and flush –

```
mysql> SET PASSWORD FOR 'root'@'localhost' = PASSWORD('hello');
Query OK, 0 rows affected (0.00 sec)
mysql> FLUSH PRIVILEGES;
Query OK, 0 rows affected (0.00 sec)
```
d. Commit the change and exit MySQL –

```
mysql> commit;
Query OK, 0 rows affected (0.00 sec)
mysql> exit
Bye
```
4. Stop MySQL using /Tekelec/WebNMS/bin/stopMySQL.sh. When prompted for password, supply the new password set in step 3.

```
[root@e5ms-12 bin]# sh stopMySQL.sh
Enter password:
STOPPING server from pid file /Tekelec/WebNMS/mysql/data/e5ms-12.pid
130910 00:45:26 mysqld ended
```
5. Execute /Tekelec/WebNMS/bin/E5MSConfigurationScript.sh script to update the new MySQL root user's password in OCEEMS.

# sh E5MSConfigurationScript.sh

#### **Oracle Communications EAGLE Element Management System 46.5 Install/Upgrade Guide 46.5**

```
Please enter OCEEMS home path.(Absolute path till WebNMS directory)
/Tekelec/WebNMS/
Press 1 To update current system username and password in OCEEMS
2 To update current mysql root user's password in OCEEMS
3 To Exit
Your Choice (1, 2 or 3): 2
Enter new password for MySQL root user: hello
Do you want to proceed with the entered password? (y/n) y
MySQL Password updated successfully.
```
#### 6. Start OCEEMS server.

service e5msService start

### **H.2 For Failover Setup**

To update MySQL user's password for a failover setup, replication needs to be stopped first, MySQL root user's password needs to be updated and then replication setup needs to re-created between the servers. Following are the steps -

- 1. Stop database replication between the servers by running following commands on both Primary and Standby servers
	- a. Login to MySQL using root user and its current password –

```
[root@e5ms-12 bin]# ./mysql -uroot -p
   Enter password:
   Warning: Using a password on the command line interface can be insecure.
   Welcome to the MySQL monitor. Commands end with ; or \qquadq.
   Your MySQL connection id is 125
   Server version: 5.6.31-enterprise-commercial-advanced-log MySQL Enterprise 
   Server - Advanced Edition (Commercial)
   Copyright (c) 2000, 2016, Oracle and/or its affiliates. All rights reserved.
   Oracle is a registered trademark of Oracle Corporation and/or its
   affiliates. Other names may be trademarks of their respective owners.
b. STOP SLAVE;
c. RESET SLAVE;
```
- 
- d. QUIT
- 2. Shutdown standby server and then Primary server by using following command –

```
# service e5msService stop
Stopping OCEEMS server...
MySql not stopped for failover
Done.
```
- 3. Follow steps 3 to 5 in sectio[n H.1](#page-111-0) to update MySQL root user's password on Primary and Standby servers.
- 4. Follow steps 18 to 25 in sectio[n F.1](#page-94-0) to setup replication again between the two servers.
- 5. Start primary server.
- 6. Start standby server.

## **APPENDIX I. PROCEDURE TO CREATE A NON-ROOT USER FOR OCEEMS**

Before release 46.3, OCEEMS supported installation/upgrade as well as regular operations (like start/stop/restart of server and updates in configuration files) through super user 'root' only. Starting release 46.3, OCEEMS shall restrict the use of 'root' user to installation/upgrade procedure only. After installation/upgrade of OCEEMS, the 'root' user shall be required to run /Tekelec/WebNMS/bin/updatePrivilegesForUser.sh script. This script shall create a non-root user for OCEEMS operations (start/stop/restart of server and updates in configuration files) as well as do the initial configuration that is required by OCEEMS and can be done only by the system admin account. The tasks performed by the script when run with option 'non-root' are given below -

- Create a non-root system user for OCEEMS operations (script shall provide the option to create a new system user or update an existing system user)
- Create a new group or update an existing group to be associated to the above non-root user
- Assign group ownership of various OCEEMS directories to the above group
- Configure SNMP trap receiving port for OCEEMS for traps coming from IPv4 and IPv6 based network devices

A sample run of the script with 'non-root' option has been provided below (inputs provided by the user have been highlighted) -

[root@localhost bin]# sh updatePrivilegesForUser.sh non-root The script shall try to create a non-root user on the system with limited privileges for operation(start/stop/configuration) of OCEEMS... This user can be an existing user or a non-existing user... In case of a non-existing user, script shall create the user and provide required privileges for operation of OCEEMS... In case of an existing user, the user's privileges shall be updated to enable operation of OCEEMS... *The recommended non-root user created will be 'emsadmuser' with group 'emsadm'... Do you want to proceed with default non-root user? (y/n)y The script will now continue with the default username and group.... Please provide the password for the user - (Non-empty, no spaces, only with permitted characters- alphanumeric, !, @ and #):* Please provide the SNMP trap forwarding port configured on devices (EAGLE/EPAP/LSMS) for OCEEMS (default is 162): Are you sure you want to procced with default port 162 (Y/N)?  $\overline{y}$ Proceeding with port 162... Since port 162 is a reserved port for root processes, OCEEMS started with a non-root user can not listen to it... Therefore, OCEEMS needs an unreserved port, to which the SNMP traps coming from devices (EAGLE/EPAP/LSMS) at port 162, shall be forwarded... OCEEMS shall then listen to this unreserved port for all the SNMP traps... Please provide a port number in range [1024-65535] that OCEEMS shall listen to for SNMP traps (default is 64000):

Proceeding with port 64000...

#### **Oracle Communications EAGLE Element Management System 46.5 Install/Upgrade Guide 46.5**

Are you sure you want to procced with default port 64000 (Y/N)?  $\bf{y}$ Do you want to support network devices over IPV6?(Y/N) n Adding PREROUTING entry in iptables for forwarding of SNMP traps coming on port 162 to 64000. Done! Saving PREROUTING entry to persist on machine restart. Done! Updating value of 'trapport' parameter in /Tekelec/WebNMS/conf/trapport.conf to 64000. Done! Creating non-root user 'emsuser' with group 'emsgroup'. Done! Changing group ownership of OCEEMS directories to group 'emsgroup'. Done! Modifying read/write permissions for OCEEMS directories. Done! Providing sudo access to user 'emsuser' for system command 'lsof'. Done! OCEEMS operations (start/stop/configuration) can now be done using user 'emsuser'. Close this session and start a new session using user 'emsuser' to proceed with OCEEMS operation with user 'emsuser'.

### **APPENDIX J. PROCEDURE TO CREATE OCEEMS SSL CERTIFICATE**

To create SSL certificate needed for HTTPS based access for OCEEMS, the user needs to execute E5MSCertificateCreationScript.sh script present in /Tekelec/WebNMS/bin directory. During execution of script, it shall ask the user for various inputs. The user should provide appropriate inputs (fitting the constraints) as highlighted in the sample script execution below –

[emsadmuser@e5ms8 bin]\$ cd /Tekelec/WebNMS/bin [emsadmuser@e5ms8 bin]\$ sh E5MSCertificateCreationScript.sh Welcome to OCEEMS SSL Certificate creation wizard!!! Please provide OCEEMS home path (Absolute path till 'WebNMS' directory e.g. /Tekelec/WebNMS): /Tekelec/WebNMS Please provide the country name (e.g. US)- (Must not be empty, permitted characters - alphabets and space):  $US$ Please provide the state name (e.g. North Carolina)- (Must not be empty, permitted characters - alphabets and space): North Carolina Please provide the organization name (e.g. Oracle)- (Must not be empty, permitted characters - alphanumeric, underscore, dot and space): **Oracle** Please provide the organization unit name (e.g. E5MS)- (Must not be empty, permitted characters - alphanumeric, underscore, dot and space): **OCEEMS** Please provide the keystore password - (Must not be empty, length at least six, space not allowed, permitted charactersalphanumeric,  $\theta$ , e and  $\theta$ ): < provide a password fitting the constraints> Please provide E5MS root user's password (used for E5MS client login): $\langle \rangle$ Trying to generate encrypted password for keystore and trust store... Creating certificates for BE in localhost server. Certificate stored in file </Tekelec/WebNMS/Certs/server.cer> Certificate was added to keystore The Certificates and key files were created in /Tekelec/WebNMS/Certs and copied into the respective conf directories Done. Updating keystore and trust store password in transportProvider.conf file...

Passwords successfully updated.

## **APPENDIX K. OPENING PORTS USED BY OCEEMS IN CASE OF FIREWALL**

Primary and Secondary servers need to be behind a single firewall and should not have their individual firewalls turned ON. Client machine used to access OCEEMS client and managed EAGLE(s) could be on other side of the firewall.

In case a firewall is enabled between OCEEMS servers and client or OCEEMS servers and managed EAGLE(s), the ports used by OCEEMS needs to be opened on the firewall for proper functioning of OCEEMS with the firewall.

The ports used by OCEEMS, their types and purpose have been given in the table below. All these must be opened up on the firewall.

**Note**: Ports for SSH (22), Telnet (23), SNMP (161), SNMP v3 user discovery ports (1234 and 8002) must be opened bi-directionally.

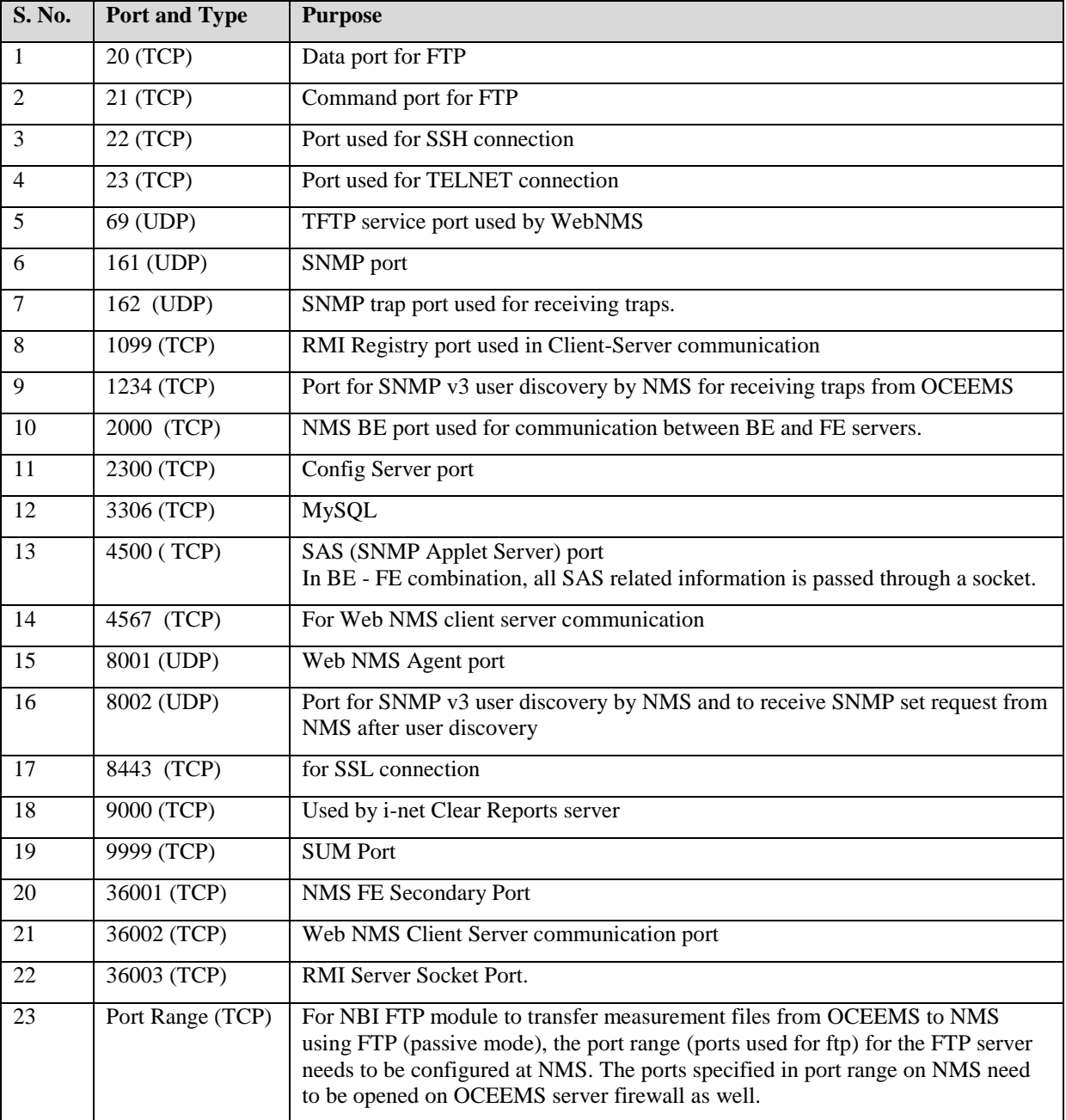

## **APPENDIX L. UPDATING DATABASE CHANGES IN XML FILES PRIOR TO UPGRADE TO PRESERVE CUSTOM ALARM/EVENT VIEWS**

Before proceeding with upgrade of OCEEMS, DBXML tool needs to be executed so that the custom alarm/event views created by users are preserved after upgrade. For this, follow the steps given below -

1) Verify that the CLASSPATH value in '/Tekelec/WebNMS/bin/developertools/DBXmlTool.sh' file includes the entries "./NetMonitor/build/E5MS\_Common.jar:./NetMonitor/build/E5MS\_Server.jar:" If these enties are not there, add them as shown below -

Update -

CLASSPATH=\$NMS\_CLASSES/AdventNetTL1.jar:\$NMS\_CLASSES/ManagementServer.jar:\$NMS\_SER VER CLASSES: \$NMS CLASSES: \$XML CLASSPATH: \$SNMP CLASSPATH: \$DB CLASSPATH: \$TRANSACTION \_CLASSPATH:\$NMS\_CLASSES/ApiUtils.jar:\$NMS\_CLASSES/JimiProClasses.jar:\$NMS\_CLASSES/ AdventNetNPrevalent.jar:\$HBN\_CLASSPATH:\$HBN\_LIB\_CLASSPATH:\$NMS\_CLASSES/Mail.jar:\$J SON\_CLASSPATH

 $As -$ 

```
CLASSPATH=./NetMonitor/build/E5MS Common.jar:./NetMonitor/build/E5MS Server.jar:$N
MS_CLASSES/AdventNetTL1.jar:$NMS_CLASSES/ManagementServer.jar:$NMS_SERVER_CLASSES:
$NMS_CLASSES:$XML_CLASSPATH:$SNMP_CLASSPATH:$DB_CLASSPATH:$TRANSACTION_CLASSPATH:$
NMS_CLASSES/ApiUtils.jar:$NMS_CLASSES/JimiProClasses.jar:$NMS_CLASSES/AdventNetNPr
evalent.jar:$HBN_CLASSPATH:$HBN_LIB_CLASSPATH:$NMS_CLASSES/Mail.jar:$JSON_CLASSPAT
H
```
2) Move to /Tekelec/WebNMS/bin/developertools directory.

# cd /Tekelec/WebNMS/bin/developertools

3) Run the updateUsers.sh script with the 'updateXML' option as shown below –

# sh updateUsers.sh <Password of MySQL root user> updateXML

Sample output of the script is given below for reference (Note: failure for user 'guest' can be ignored) –

Warning: Using a password on the command line interface can be insecure. DBXmlTool.sh updateXML guest TransactionAPI create instance called. WARNING!! More than one property has the same ALIAS name - USERGRPNAME. This may lead to undesirable results. WARNING!! More than one property has the same ALIAS name - SNMPPORT. This may lead to undesirable results.

"updateXML" operation Failed for user guest

Reason for Failure : com.adventnet.nms.store.NmsStorageException: Exception There is no data found in Database for userName : guest id : null DBXmlTool.sh updateXML root TransactionAPI create instance called. WARNING!! More than one property has the same ALIAS name - USERGRPNAME. This may lead to undesirable results. WARNING!! More than one property has the same ALIAS name - SNMPPORT. This may lead to undesirable results.

"updateXML" operation Successful for user root

## **APPENDIX M. UPDATING XML CHANGES IN OCEEMS DATABASE**

In R46.0, "Command Class Management" functionality was added to OCEEMS. For this functionality, a new link named 'Command Class Management' was added in OCEEMS GUI's left navigation pane. After upgrade to R46.0, for pre-upgrade OCEEMS users to see the 'Command Class Management' link in OCEEMS client, the **updateUsers.sh** script must be run. In R46.2, a number of changes have been done for rebranding purpose i.e. updating old E5MS references to the new name OCEEMS. All such changes are available in XML files. Script

**'/Tekelec/WebNMS/bin/developertools/updateUsers.sh'** should be run to pick the above changes from XML files and update users' information in OCEEMS database.

Follow the below given steps to execute updateUsers.sh script to update users' information in OCEEMS database -

- 1) Move to /Tekelec/WebNMS/bin/developertools directory. \$ cd /Tekelec/WebNMS/bin/developertools
- 2) Run updateUsers.sh script for updating database by using the following command -

\$ sh updateUsers.sh <Password of MySQL root user> updateDB

Sample output of the script is given below for reference – Warning: Using a password on the command line interface can be insecure.

DBXmlTool.sh updateDB guest TransactionAPI create instance called. WARNING!! More than one property has the same ALIAS name - USERGRPNAME. This may lead to undesirable results. WARNING!! More than one property has the same ALIAS name - SNMPPORT. This may lead to undesirable results. "updateDB" operation Successful for user guest

DBXmlTool.sh updateDB root TransactionAPI create instance called. WARNING!! More than one property has the same ALIAS name - USERGRPNAME. This may lead to undesirable results. WARNING!! More than one property has the same ALIAS name - SNMPPORT. This may lead to undesirable results.

"updateDB" operation Successful for user root

DBXmlTool.sh updateDB user1 TransactionAPI create instance called. WARNING!! More than one property has the same ALIAS name - USERGRPNAME. This may lead to undesirable results. WARNING!! More than one property has the same ALIAS name - SNMPPORT. This may lead to undesirable results.

"updateDB" operation Successful for user user1

## **APPENDIX N. SETTING OCEEMS SYSTEM TIME ZONE**

In case, the time zone for OCEEMS system is not set properly, the following procedure should be used to set it -

- 1) Set server to time zone X (e.g. IST).
- 2) Start OCEEMS server using command 'service e5msService start'.
- 3) Launch OCEEMS client and perform resync on a configured EAGLE.
- 4) Validate that OCEEMS Timestamp on OCEEMS Alarms GUI reflects time zone X.
- 5) Use system command 'system-config-date' to change server time zone to Y (e.g. CDT).
- 6) Stop OCEEMS server using command 'service e5msService stop'.
- 7) Start OCEEMS server using command 'service e5msService start'.
- 8) Launch OCEEMS client. Due to OCEEMS server restart, resync will automatically trigger for added EAGLE(s).
- 9) Validate that OCEEMS Timestamp on Alarms GUI now reflects time zone Y.

# **APPENDIX O. PURPOSE OF OCEEMS LOG FILES**

Log files in OCEEMS are placed at two locations - /Tekelec/WebNMS/logs and /var/E5-MS directories.

The log files placed in /Tekelec/WebNMS/logs directory are created by WebNMS framework. The purpose of these log files can be found at the below given link [http://www.webnms.com/webnms/help/developer\\_guide/logging\\_service/web\\_nms\\_logfiles.html](http://www.webnms.com/webnms/help/developer_guide/logging_service/web_nms_logfiles.html)

The log files placed in /var/E5-MS directory are customized log files that are created by various OCEEMS modules. The purpose of these log files is self-explanatory as per the location and mentioned below -

- 1) /var/E5-MS/measurement/logs OCEEMS Measurement module logs
- 2) /var/E5-MS/configuration/logs OCEEMS Configuration (CMI) module logs
- 3) /var/E5-MS/security/logs OCEEMS Security related logs
- 4) /var/E5-MS/fault/logs OCEEMS Fault module logs
- 5) /var/E5-MS/discovery/logs/ Logs related to discovery of devices in OCEEMS
- 6) /var/E5-MS/maps/logs Map related logs in OCEEMS
- 7) /var/E5-MS/inventory/logs OCEEMS Inventory module logs
- 8) /var/E5-MS/channel/logs OCEEMS Client and server communication channel related logs
- 9) /var/E5-MS/userOperations/logs Logs related to user operations in OCEEMS
- 10) /var/E5-MS/linkUtilization/logs OCEEMS Link Utilization Interface (LUI) module logs
- 11) /var/E5-MS/scheduler/logs OCEEMS Scheduler module logs
- 12) /var/E5-MS/license/logs OCEEMS Licensing related logs
- 13) /var/E5-MS/nbi/logs OCEEMS Northbound Interface (NBI) module logs
- 14) /var/E5-MS/reporting/logs OCEEMS Reporting module logs
- 15) /var/upgrade/logs OCEEMS upgrade logs

### **APPENDIX P. ADDING A NON ADMIN USER FOR SSH PORT FORWARDING**

- 1) Create a new user on the system using adduser command.
	- # adduser e5msuser
- 2) Provide a password for the newly created user using passwd command. Provide the highlighted inputs as required.

```
# passwd e5msuser
Changing password for user e5msuser.
# New password: < provide new password here>
Retype new password: <confirm new password here>
passwd: all authentication tokens updated successfully.
```
3) Change directory to /Tekelec/WebNMS/bin.

# cd /Tekelec/WebNMS/bin

4) Execute E5MSConfigurationScript.sh script to update the newly created user in OCEEMS. Provide the highlighted inputs as required.

```
# sh E5MSConfigurationScript.sh
```

```
Please enter OCEEMS home path (Absolute path till 'WebNMS' directory):
/Tekelec/WebNMS/
Press 1 To update current system username and password in OCEEMS
      2 To update current mysql root user's password in OCEEMS
      3 To Exit
Your Choice (1, 2 or 3): 1Enter Username (e.g. root): e5msuser
Enter Password: <e5msuser's password>
Do you want to proceed with the entered username and password? (y/n): Y
Username and Password updated successfully in OCEEMS.
```
- 5) Change directory to /Tekelec/WebNMS/conf/tekelec.
	- # cd /Tekelec/WebNMS/conf/tekelec
- 6) Edit server\_conf.properties file, make the following change and save it.

```
Update entry -
LinuxMachinePrompt=\# 
t_0 -
```
LinuxMachinePrompt=\$

7) Restart the OCEEMS server for the above change to take effect.

```
# service e5msServcie restart
```
#### **APPENDIX Q. LOG MESSAGES WHILE RESTORING OCEEMS**

[root@e5ms-12 backup]# sh RestoreDB.sh /var/backup/E5MS\_Database\_BackUp.sql restore path :: /var/backup

WARNING! Attempting to restore the data!!! This will result in losing your current data!!! Do you want to continue [y/n]?

y

```
Script will attempt to restore OCEEMS database from the dump file: 
/var/backup/E5MS_Database_BackUp.sql
```
OCEEMS database restoration in progress...

Successfully restored OCEEMS database.

```
The following files will be restored now to OCEEMS:
```
/Tekelec/WebNMS//Tekelec/WebNMS/conf/tekelec /Tekelec/WebNMS/conf/tekelec/lui.properties /Tekelec/WebNMS/conf/tekelec/InventoryCommands.txt /Tekelec/WebNMS/conf/tekelec/security.properties /Tekelec/WebNMS/conf/tekelec/tekmeas.conf /Tekelec/WebNMS/conf/tekelec/lui\_template\_script.txt /Tekelec/WebNMS/conf/tekelec/ContinentZonalMap.xml /Tekelec/WebNMS/conf/tekelec/CmiParameters.conf /Tekelec/WebNMS/conf/tekelec/EagleCardNameNumMap.xml /Tekelec/WebNMS/conf/tekelec/ModulesConf.xml /Tekelec/WebNMS/conf/tekelec/common.config /Tekelec/WebNMS/conf/tekelec/fault.properties /Tekelec/WebNMS/conf/tekelec/NbiParameters.conf /Tekelec/WebNMS/conf/tekelec/server\_conf.properties /Tekelec/WebNMS/conf/tekelec/reporting.properties /Tekelec/WebNMS//Tekelec/WebNMS/users /Tekelec/WebNMS//Tekelec/WebNMS/users/root /Tekelec/WebNMS/users/root/toolbar.dtd /Tekelec/WebNMS//Tekelec/WebNMS/users/root/listmenus /Tekelec/WebNMS/users/root/listmenus/dummy.txt /Tekelec/WebNMS/users/root/sysadminmenu.xml /Tekelec/WebNMS//Tekelec/WebNMS/users/root/policymenus /Tekelec/WebNMS/users/root/policymenus/nonperiodicpolicymenu.xml

/Tekelec/WebNMS/users/root/policymenus/periodicpolicymenu.xml

/Tekelec/WebNMS/users/root/AudioInfo.xml /Tekelec/WebNMS/users/root/mibmenu.xml /Tekelec/WebNMS/users/root/HomePageLayout.xml /Tekelec/WebNMS/users/root/increments.conf /Tekelec/WebNMS//Tekelec/WebNMS/users/root/mapmenus /Tekelec/WebNMS/users/root/mapmenus/dummy.txt /Tekelec/WebNMS/users/root/panelmenubar.dtd /Tekelec/WebNMS/users/root/FramesInfo.conf /Tekelec/WebNMS/users/root/alertsmenu.xml /Tekelec/WebNMS/users/root/maptoolbar.xml /Tekelec/WebNMS/users/root/clientparameters.conf /Tekelec/WebNMS/users/root/framemenu.xml /Tekelec/WebNMS/users/root/tl1browsermenu.xml /Tekelec/WebNMS/users/root/TreeOperations.xml /Tekelec/WebNMS/users/root/Tree.xml /Tekelec/WebNMS/users/root/maptoolbar.dtd /Tekelec/WebNMS/users/root/frameoptions.xml /Tekelec/WebNMS//Tekelec/WebNMS/users/guest /Tekelec/WebNMS/users/guest/toolbar.dtd /Tekelec/WebNMS//Tekelec/WebNMS/users/guest/listmenus /Tekelec/WebNMS/users/guest/listmenus/dummy.txt /Tekelec/WebNMS/users/guest/sysadminmenu.xml /Tekelec/WebNMS//Tekelec/WebNMS/users/guest/policymenus /Tekelec/WebNMS/users/guest/policymenus/nonperiodicpolicymenu.xml /Tekelec/WebNMS/users/guest/policymenus/periodicpolicymenu.xml /Tekelec/WebNMS/users/guest/AudioInfo.xml /Tekelec/WebNMS/users/guest/mibmenu.xml /Tekelec/WebNMS/users/guest/HomePageLayout.xml /Tekelec/WebNMS/users/guest/increments.conf /Tekelec/WebNMS//Tekelec/WebNMS/users/guest/mapmenus /Tekelec/WebNMS/users/guest/mapmenus/dummy.txt

/Tekelec/WebNMS/users/guest/panelmenubar.dtd

/Tekelec/WebNMS/users/guest/alertsmenu.xml

/Tekelec/WebNMS/users/guest/maptoolbar.xml

/Tekelec/WebNMS//Tekelec/WebNMS/users/guest/state

/Tekelec/WebNMS/users/guest/state/dummy.txt

/Tekelec/WebNMS/users/guest/clientparameters.conf

/Tekelec/WebNMS/users/guest/framemenu.xml

/Tekelec/WebNMS/users/guest/tl1browsermenu.xml

/Tekelec/WebNMS/users/guest/TreeOperations.xml

/Tekelec/WebNMS/users/guest/Tree.xml

/Tekelec/WebNMS/users/guest/maptoolbar.dtd /Tekelec/WebNMS/users/guest/frameoptions.xml /Tekelec/WebNMS//Tekelec/WebNMS/commandManagerScripts /Tekelec/WebNMS//Tekelec/WebNMS/commandManagerScripts/kanav /Tekelec/WebNMS//Tekelec/WebNMS/commandManagerScripts/kanav/Kanav /Tekelec/WebNMS/commandManagerScripts/kanav/Kanav/kan.bsh /Tekelec/WebNMS//Tekelec/WebNMS/commandManagerScripts/viv /Tekelec/WebNMS//Tekelec/WebNMS/commandManagerScripts/usr4 /Tekelec/WebNMS//Tekelec/WebNMS/commandManagerScripts/usr4/default /Tekelec/WebNMS/commandManagerScripts/usr4/default/scr1.bsh /Tekelec/WebNMS//Tekelec/WebNMS/commandManagerScripts/usr4/cat1 /Tekelec/WebNMS/commandManagerScripts/usr4/cat1/scr1.bsh /Tekelec/WebNMS/commandManagerScripts/usr4/cat1/scr4.bsh /Tekelec/WebNMS//Tekelec/WebNMS/commandManagerScripts/arjun /Tekelec/WebNMS//Tekelec/WebNMS/commandManagerScripts/arjun/default /Tekelec/WebNMS/commandManagerScripts/arjun/default/hashhhh.bsh /Tekelec/WebNMS//Tekelec/WebNMS/commandManagerScripts/k2 /Tekelec/WebNMS//Tekelec/WebNMS/commandManagerScripts/kan /Tekelec/WebNMS/linkUtilizationScripts/aricentstp\_lui\_script.bsh /Tekelec/WebNMS/linkUtilizationScripts/tekelecstp\_lui\_script.bsh /Tekelec/WebNMS/linkUtilizationScripts/eagle9\_lui\_script.bsh /Tekelec/WebNMS/linkUtilizationScripts/tklc9010801\_lui\_script.bsh /Tekelec/WebNMS/linkUtilizationScripts/stpd1180801\_lui\_script.bsh /Tekelec/WebNMS/linkUtilizationScripts/eale5\_lui\_script.bsh /Tekelec/WebNMS/linkUtilizationScripts/tklc1071501\_lui\_script.bsh /Tekelec/WebNMS/linkUtilizationScripts/eagle3\_lui\_script.bsh /Tekelec/WebNMS/linkUtilizationScripts/pveagle03\_lui\_script.bsh /Tekelec/WebNMS/linkUtilizationScripts/eagle8\_lui\_script.bsh /Tekelec/WebNMS/linkUtilizationScripts/tklc1180601\_lui\_script.bsh /Tekelec/WebNMS/linkUtilizationScripts/eagle6\_lui\_script.bsh /Tekelec/WebNMS/linkUtilizationScripts/tklc1170501\_lui\_script.bsh /Tekelec/WebNMS//Tekelec/WebNMS/reportingStudio /Tekelec/WebNMS/reportingStudio/Alarms\_SpecificDuration\_WithSeverity.rpt /Tekelec/WebNMS/reportingStudio/Resources\_Top10\_PerCount.rpt /Tekelec/WebNMS/reportingStudio/Events\_SpecificDuration\_WithSeverity.rpt /Tekelec/WebNMS/reportingStudio/LinkReport\_withErlang\_PercentUtilization.rpt /Tekelec/WebNMS/reportingStudio/All\_Events.rpt /Tekelec/WebNMS/reportingStudio/Alarms\_Top10\_PerCount.rpt /Tekelec/WebNMS/reportingStudio/Alarms\_Top10\_PerSeverity.rpt

/Tekelec/WebNMS/reportingStudio/Events\_SpecificDuration\_WithSeverity\_UAM\_Number.rpt

#### **Oracle Communications EAGLE Element Management System 46.5 Install/Upgrade Guide 46.5**

/Tekelec/WebNMS/reportingStudio/Alarms\_SpecificDuration\_WithSeverity\_UAM\_Number.rpt /Tekelec/WebNMS/reportingStudio/EventSummary\_SpecificDuration.rpt /Tekelec/WebNMS/reportingStudio/CardReport\_withErlang\_PercentUtilization.rpt /Tekelec/WebNMS/reportingStudio/Resources\_Top10\_PerSeverity.rpt /Tekelec/WebNMS/reportingStudio/All\_Alarms.rpt /Tekelec/WebNMS/reportingStudio/Events\_SpecificDuration.rpt /Tekelec/WebNMS/reportingStudio/Inventory\_OOSCards.rpt /Tekelec/WebNMS/reportingStudio/LinkSetReport\_withErlang\_PercentUtilization.rpt /Tekelec/WebNMS/reportingStudio/Inventory\_AllCards.rpt /Tekelec/WebNMS/reportingStudio/Measurement\_Systot\_STP.rpt /Tekelec/WebNMS/reportingStudio/Events\_SpecificDate.rpt /Tekelec/WebNMS/reportingStudio/Alarms\_SpecificDate.rpt /Tekelec/WebNMS/reportingStudio/AlarmSummary\_SpecificDuration.rpt /Tekelec/WebNMS/reportingStudio/Alarms\_SpecificDuration.rpt /Tekelec/WebNMS/defaultconf/usernamePassword.conf /Tekelec/WebNMS/conf/securitydbData.xml /Tekelec/WebNMS/classes/hbnlib/hibernate.cfg.xml /Tekelec/WebNMS/classes/hbnlib/secondary/hibernate.cfg.xml All the files & directories specified in the FILES TO RESTORE tag are successfully

OCEEMS successfully restored.

restored

## **APPENDIX R. INSTALLATION OF JAVA RUNTIME FOR OCEEMS**

Java Runtime (JRE) package 1.8 or higher (64-bit) is required to run OCEEMS application. The following sections describe the steps needed for intsllation of JRE on the system as required by OCEEMS.

#### <span id="page-126-1"></span>**1.1.1 Installation of JRE on system**

In case Java is not installed on the machine or a lower version is installed, the user shall be required to download the 64 bit package from the link<http://www.java.com/en/download/> and install/upgrade it. After installation, it is advised to note down the absolute path of 'jre' directory in the Java installation on the system (it shall be needed in the section [1.1.2](#page-126-0) while setting JAVA\_HOME variable and while running OCEEMS upgrade script for upgrading OCEEMS). After successful installation of Java, JAVA\_HOME system variable shall be set using the steps given in the following section. Note that JAVA\_HOME should be set properly for running OCEEMS server.

#### <span id="page-126-0"></span>**1.1.2 Setting JAVA\_HOME system variable**

Before proceeding with the installation/upgrade of Release 46.5 of OCEEMS, the user shall be required to create (if it does not already exist) or update (if it exists but points to an older JRE) the system variable JAVA\_HOME using the steps given below –

- 1) Login to machine using system user 'root'.
- 2) Check if java is installed. Under Oracle Linux, run the following command. # find / -name jre

If the output is blank that means java is not installed on system. Please install java and then proceed to step-5.

3) If Java is installed, Check if JAVA\_HOME is already set. Under Oracle Linux, Run the following command.

# echo \$JAVA\_HOME

If output is blank, JAVA\_HOME is not set. Go to step 5.

4) If JAVA\_HOME is set, check if it is set to correct path. Check that the path of jre found in step-2 above and the path of JAVA\_HOME found in step-3 above are same or not. If path is same, this procedure is complete.

If JAVA\_HOME path is not properly set, Go to step-5

- 5) Move to /etc/profile.d directory. # cd /etc/profile.d
- 6) Create a new file named custom.sh. Skip this step if the file already exists in the directory. # touch custom.sh
- 7) In file 'custom.sh', verify the export statement for the JAVA\_HOME variable. Add a new export statement (if not already exists) or update the existing export statement (if points to an older JRE path) to point to the absolute path of the 'jre' folder present in the Java installed on the system in section [1.1.1.](#page-126-1) export JAVA\_HOME=<absolute path of the 'jre' folder present in the Java installation>

e.g. if Java is installed in directory /usr/java/jdk1.8.0\_91, then the statement in 'custom.sh' shall be export JAVA\_HOME=/usr/java/jdk1.8.0\_91/jre

- 8) Save the file and exit the command terminal.
- 9) Login again using system user 'root' and verify that the value of JAVA\_HOME variable. It should point to the version of java installed in section [1.1.1.](#page-126-1) # echo \$JAVA\_HOME /usr/java/jdk1.8.0\_91/jre

#### **1.1.3 Java verification before OCEEMS installation/upgrade**

OCEEMS installation/upgrade procedure shall automatically check the correctness of Java on the system before actually proceeding with installation/upgrade of OCEEMS. Installation/upgrade shall proceed only if various checks for Java are successful; else, it shall not proceed and exit providing the cause of failure. The user can then fix the issue using the cause given and try the installation/upgrade again.

The following checks shall be performed before proceeding with OCEEMS installation/upgrade –

1) **JAVA\_HOME should not point to OCEEMS bundled JRE package** – In case the JAVA\_HOME variable set on the system points to the JRE package bundled with OCEEMS, OCEEMS installation/upgrade shall not proceed and exit with the following error message –

JAVA HOME is set to the OCEEMS embedded version!

Please perform a standalone Java installation, configure JAVA\_HOME as recommended in the OCEEMS Installation/Upgrade guide and try again.

2) **JAVA HOME variable should be set correctly** - In case the JAVA HOME variable is not set correctly (e.g. points to a location where Java is not present), installation/upgrade shall not proceed and exit with the following error message –

JAVA\_HOME is not set properly!

Please set JAVA\_HOME as recommended in the OCEEMS installation/upgrade guide and try again.

3) **Java 1.8 or higher should be installed** - In case the JAVA\_HOME variable set on the system points to a version of Java that is lower than 1.8, installation/upgrade shall not proceed and exit with the following error message –

Required Java version for OCEEMS is not installed on server!

Please perform a standalone Java installation, configure JAVA\_HOME as recommended in the OCEEMS Installation/Upgrade guide and try again.

### **1.1.4 Java verification on OCEEMS server startup**

After successful installation/upgrade to OCEEMS release 46.5, correctness of Java shall be checked each time on the OCEEMS server startup. This check shall prevent against any undesirable change in the java installation after OCEEMS has been successfully installed/upgraded and started. The following checks shall be performed each time before OCEEMS server startup –

1) **JAVA\_HOME variable should be set correctly** - In case, there is any undesirable change in JAVA\_HOME variable (e.g. user modifies the name of the variable or deletes it altogether) then the following error message shall be displayed and OCEEMS server shall not start –

JAVA\_HOME is not set properly!

Please set JAVA\_HOME as recommended in the OCEEMS installation/upgrade guide and try again.

2) **Java 1.8 or higher should be installed** - If the Java version pointed to by the JAVA\_HOME variable is not as per OCEEMS recommendation (i.e. 1.8 or higher) then the following error message shall be displayed and OCEEMS server shall not start –

Required Java version for OCEEMS is not installed on server!

Please perform a standalone Java installation, configure JAVA\_HOME as recommended in the OCEEMS Installation/Upgrade guide and try again.

## **APPENDIX S. IPV6 SUPPORT ON OCEEMS**

OCEEMS R46.3 can support EPAP version 16.1 that comes with IPv6 support. A precondition for OCEEMS to support IPv6 enabled EPAP devices is that the machine on which OCEEMS is installed should be dual stack (that is support IPv4 and IPv6 both).

# **APPENDIX T. MY ORACLE SUPPORT (MOS)**

MOS [\(https://support.oracle.com\)](https://support.oracle.com/) is your initial point of contact for all product support and training needs. A representative at Customer Access Support (CAS) can assist you with MOS registration.

Call the CAS main number at 1-800-223-1711 (toll-free in the US), or call the Oracle Support hotline for your local country from the list at [http://www.oracle.com/us/support/contact/index.html.](http://www.oracle.com/us/support/contact/index.html) When calling, make the selections in the sequence shown below on the Support telephone menu:

- 1. Select 2 for New Service Request
- 2. Select 3 for Hardware, Networking and Solaris Operating System Support
- 3. Select 2 for Non-technical issue

You will be connected to a live agent who can assist you with MOS registration and provide Support Identifiers. Simply mention you are an Oracle Customer new to MOS.

MOS is available 24 hours a day, 7 days a week, 365 days a year.

## **APPENDIX U. LOCATE PRODUCT DOCUMENTATION ON THE ORACLE HELP CENTER SITE**

Oracle customer documentation is available on the web at the Oracle Help Center (OHC) site, [http://docs.oracle.com.](http://docs.oracle.com/) You do not have to register to access these documents. Viewing these files requires Adobe Acrobat Reader, which can be downloaded at [www.adobe.com.](http://www.adobe.com/)

- 1. Access the Oracle Help Center site at [http://docs.oracle.com/.](http://docs.oracle.com/)
- 2. Click Industries.
- 3. Under the Oracle Communications subheading, click the Oracle Communications documentation link. The Communications Documentation page appears.
- 4. Under the heading "Network Session Delivery and Control Infrastructure," click on EAGLE. The EAGLE Documentation page appears.
- 5. Under the heading "EAGLE Element Management System," select the Release Number. A list of the entire documentation set for the release appears.
- 6. To download a file to your location, right-click the PDF link, select Save target as (or similar command based on your browser), and save to a local folder.

## **APPENDIX V. PROCEDURE TO MOUNT OCEEMS ISO FILE**

To proceed with OCEEMS 46.5 installation/upgrade, the OCEEMS iso file should be mounted on the system. To mount the iso file, follow the steps given below:

1) Create a directory:

mkdir /mnt/oceems

2) Mount the ISO:

mount -o loop <path to OCEEMS ISO file> /mnt/oceems

3) On running 'ls –ltr' on the '/mnt/oceems' directory, output similar to the following shall appear:

```
-r-xr-xr-x 1 root root 2542 May 30 09:44 BackUp.conf
-r--r--r-- 1 root root 511695525 May 30 09:44 E5-MS-
46.5.0.0.0_465.7.0.x86_64.rpm
dr-xr-xr-x 2 root root 2048 May 30 09:42 Packages
-r-xr-xr-x 1 root root 6332 May 30 09:44 RPMUpgrade_45.0.1.sh
-r-xr-xr-x 1 root root 8533 May 30 09:44 RPMUpgrade_46.0.1.sh
-r-xr-xr-x 1 root root 8533 May 30 09:44 RPMUpgrade_46.0.sh
-r-xr-xr-x 1 root root 9863 May 30 09:44 RPMUpgrade_46.2.sh
-r-xr-xr-x 1 root root 9862 May 30 09:44 RPMUpgrade_46.3.sh
-r--r--r-- 1 root root 2937 May 30 09:45 TRANS.TBL
dr-xr-xr-x 4 root root 2048 May 30 09:42 umvt
-r-xr-xr-x 1 root root 1230 May 30 09:44 updateUsers.sh
dr-xr-xr-x 4 root root 2048 May 30 09:42 upgrade
-r--r--r-- 1 root root 36 May 30 09:45 uuid
```
## **APPENDIX W. CHANGE TEMP DIRECTORY FOR MYSQL**

OCEEMS users can update the Temporary directory used by MySQL from /tmp to user-defined directory. User needs to execute changeMysqlTmpdir.sh script and restart OCEEMS MySQL process. The changeMysqlTmpdir.sh script is utilized to redefine the MySQL temp directory variable (tmpdir). This setting change is necessary for systems with limited space in the /tmp directory. For large OCEEMS setups, the size of MySQL cache file can be large, so it's recommended that users shall update their MySQL tmpdir path using the following procedure.

Following steps shall be executed, after all the steps for installation/upgrade are executed and the OCEEMS server is up and running. After executing the changeMysqlTmpdir.sh script, restart the OCEEMS server to reload the updated configuration. Execute this script with the same user as the cuurent OCEEMS user (root/nonroot) and new directory path shall have same access rights as OCEEMS user.

To proceed with changing the temporary directory for MySQL, follow the steps given below:

1) Go to /Tekelec/WebNMS/bin/ where changeMysqlTmpdir.sh file is present

cd /Tekelec/WebNMS/bin/

#### 2) Execute changeMysqlTmpdir.sh script

sh changeMysqlTmpdir.sh

#### ########################################################################## ###########

This Script will update the directory used by MySQL, for creating temporary files.

By Default MySQL uses /tmp directory, In case user wish to change this directory.

Please continue executing this script, a new /tmp Directory will be created as

/Tekelec/WebNMS/tmp by Default, or user can provide a valid Directory path as input

Restart OCEEMS MySQL Process in order to let these changes take place.

Execute this script with the same user as your OCEEMS user & new directory path shall have same access rights as OCEEMS user.

#### ########################################################################## ###########

Do you want to continue, changing the temporary directory for MySQL (Y/N)? Y

Enter path for updating MySQL Temp directory (Default is: /Tekelec/WebNMS/tmp)

Press Enter for selecting the default Directory or provide you input: /Tekelec/WebNMS/mysqlTmp

MySQL temp directory changed to /Tekelec/WebNMS/mysqlTmp

3) Restart MySQL service in order to let this change take place. Execute OCEEMS service start

service e5msService stop

User can verify that mysql process is killed, execute

ps –ef | grep mysql

[root@e5ms1 bin]# ps -ef | grep mysql root 34680 34064 0 01:11 pts/4 00:00:00 grep --color=auto mysql

service e5msService start

User can verify that MySQL temp directory changed by logging into MySQL, execute following steps:

cd /Tekelec/WebNMS/mysql/bin

sh mysql -uroot -ppublic WebNmsDB Warning: Using a password on the command line interface can be insecure. Reading table information for completion of table and column names You can turn off this feature to get a quicker startup with -A

Welcome to the MySQL monitor. Commands end with ; or  $\qquad \alpha$ . Your MySQL connection id is 1 Server version: 5.6.31-enterprise-commercial-advanced-log MySQL Enterprise Server - Advanced Edition (Commercial)

Copyright (c) 2000, 2016, Oracle and/or its affiliates. All rights reserved.

Oracle is a registered trademark of Oracle Corporation and/or its affiliates. Other names may be trademarks of their respective owners.

Type 'help;' or '\h' for help. Type '\c' to clear the current input statement.

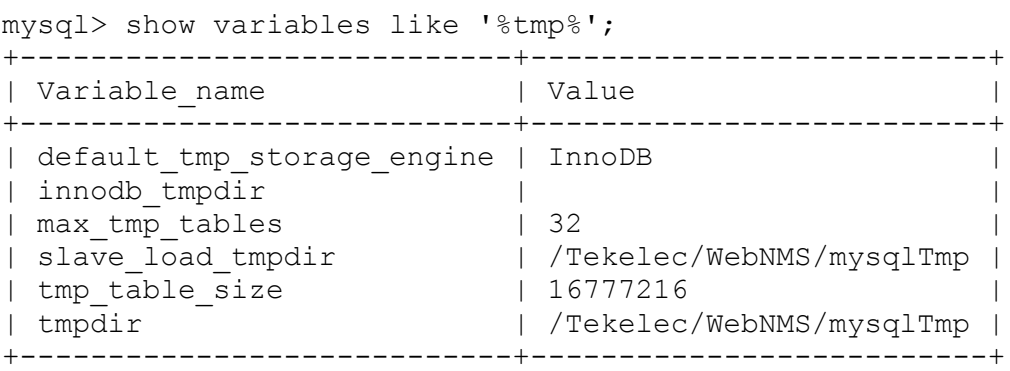

6 rows in set (0.00 sec)

# **APPENDIX X. PROCEDURE TO UNINSTALL OCEEMS**

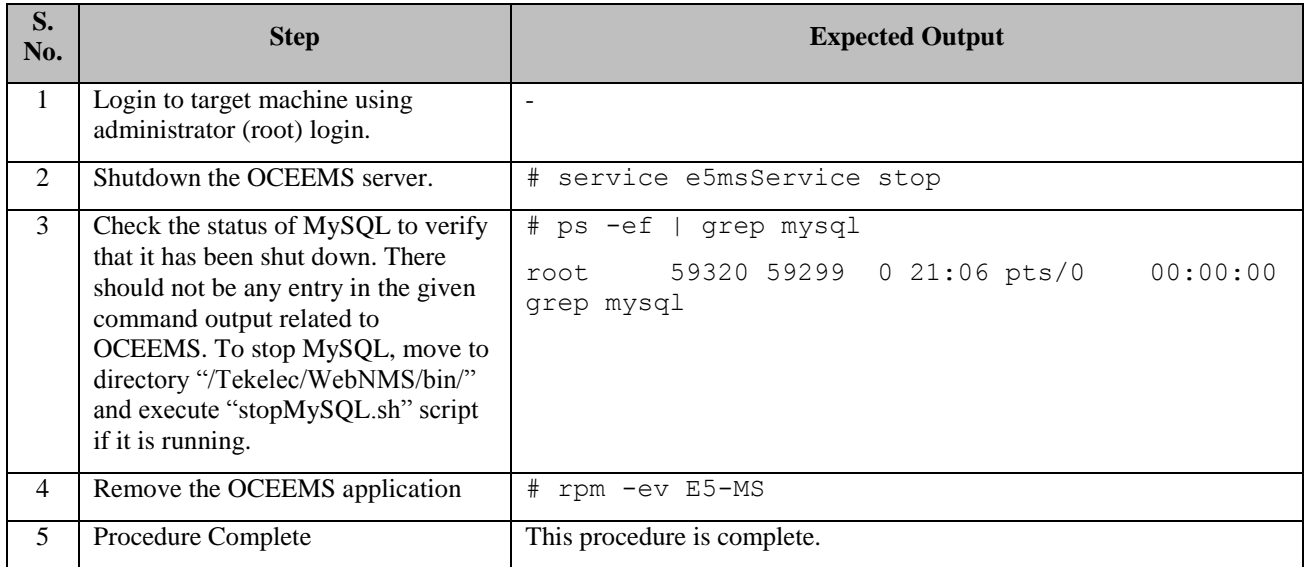

# **APPENDIX Y. PROCEDURE TO OPEN OCEEMS CLIENT GUI**

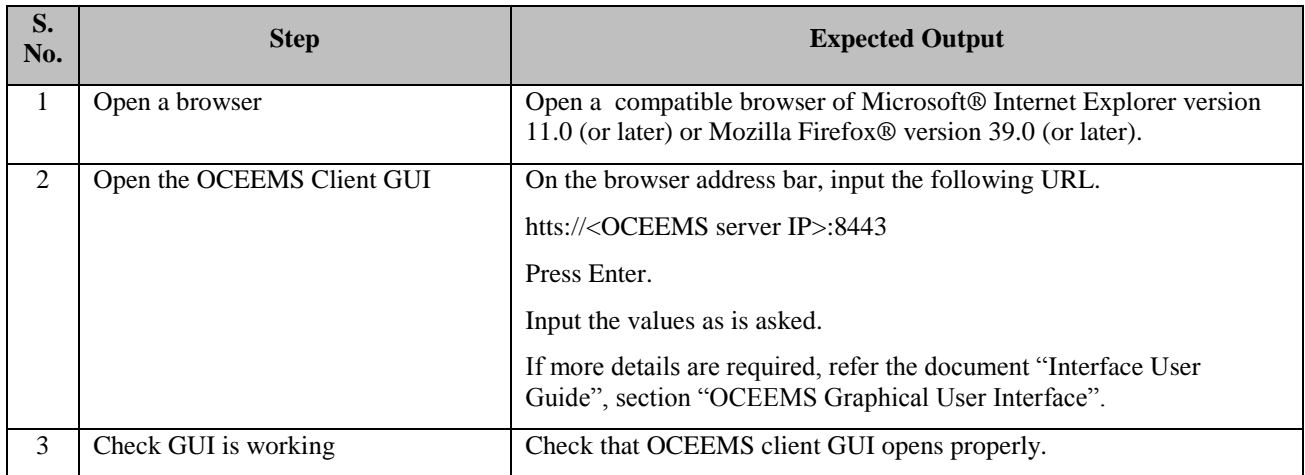